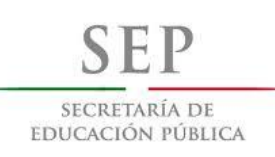

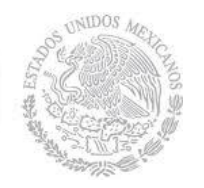

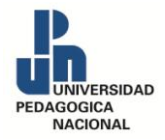

# **SECRETARÍA DE EDUCACIÓN PÚBLICA UNIVERSIDAD PEDAGÓGICA NACIONAL UNIDAD AJUSCO LICENCIATURA EN PEDAGOGÍA**

# **CAMPO: ORIENTACIÓN EDUCATIVA RECUPERACIÓN DE LA EXPERIENCIA PROFESIONAL**

# **ESTRATEGIAS PARA EL EMPLEO DE TIC EN EL APRENDIZAJE SIGNIFICATIVO DE LA HISTORIA EN SECUNDARIA**

**TESINA: QUE PARA OBTENER EL TÍTULO DE LICENCIADA EN PEDAGOGÍA**

**PRESENTA: LILIANA CERVANTES LÓPEZ**

**ASESORA: MTRA. OLIVIA GARCÍA PELAYO**

**CIUDAD DE MÉXICO, NOVIEMBRE 2017.**

*Agradecimientos* 

*Al Creador* 

Gracias por darme la fortaleza, la entereza y el entusiasmo de seguir adelante y alcanzar mis metas. Gracias por mostrarme el camino para entender que soy capaz de realizar lo que me proponga.

*A mi familia* 

Gracias por creer en mí, por todo el apoyo, las horas brindadas y saber la importancia de terminar esta meta y cerrar ciclos, para iniciar otros nuevos y dedicar mis triunfos a ustedes. Los amo, Ivan, Ivannita y Sayuri.

*A mis padres* 

Por saberme guiar y haberme enseñado que lo mejor de la vida se obtiene trabajando con tesón, pues de la vida nos merecemos todo, lo único que tenemos que hacer es trabajar para lograr nuestras metas.

*A mi asesora Olivia* 

Decirle gracias con un tono especial, pues es un honor y un privilegio el haber concluido este trabajo de forma satisfactoria con ayuda de una persona de tan amplio criterio y experiencia educacional, el haberme compartido sus experiencias y enseñanzas. Que con su ejemplo de vida y su esfuerzo me instó a ser perseverante y constante en mis tareas para lograr mis propósitos. Ejemplos como la maestra Olivia se aprecian y se agradecen, mil gracias por su ayuda.

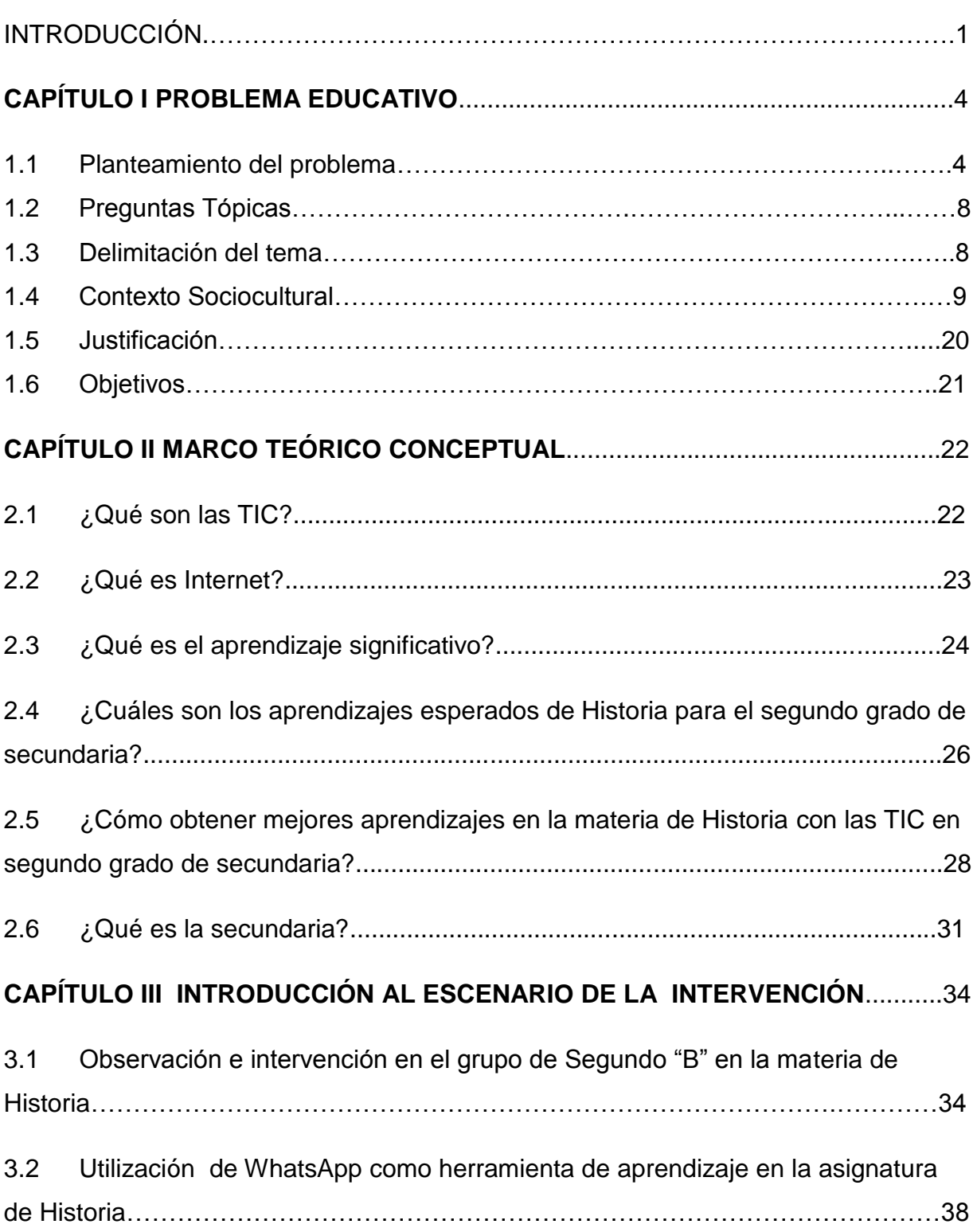

# ÍNDICE

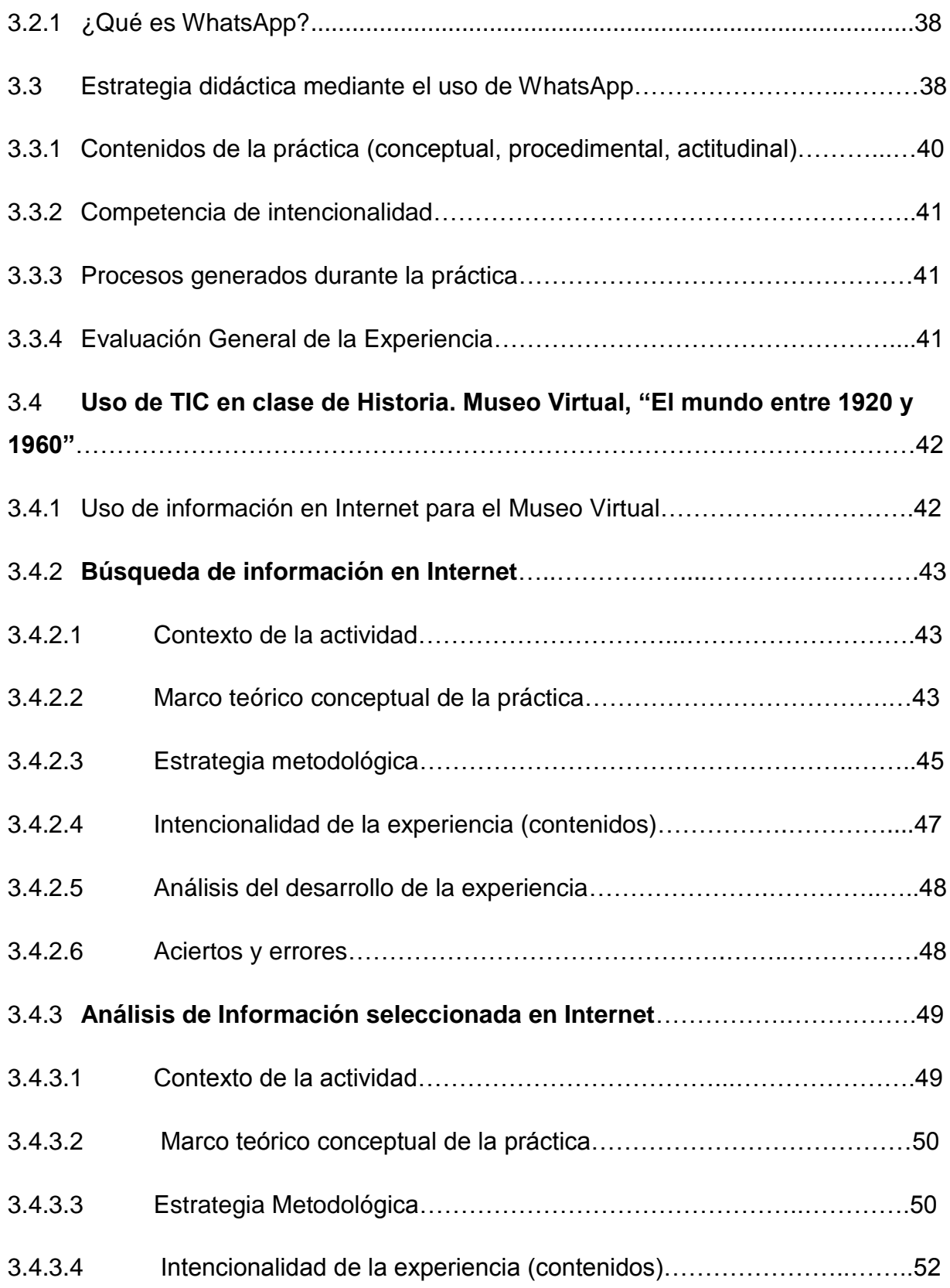

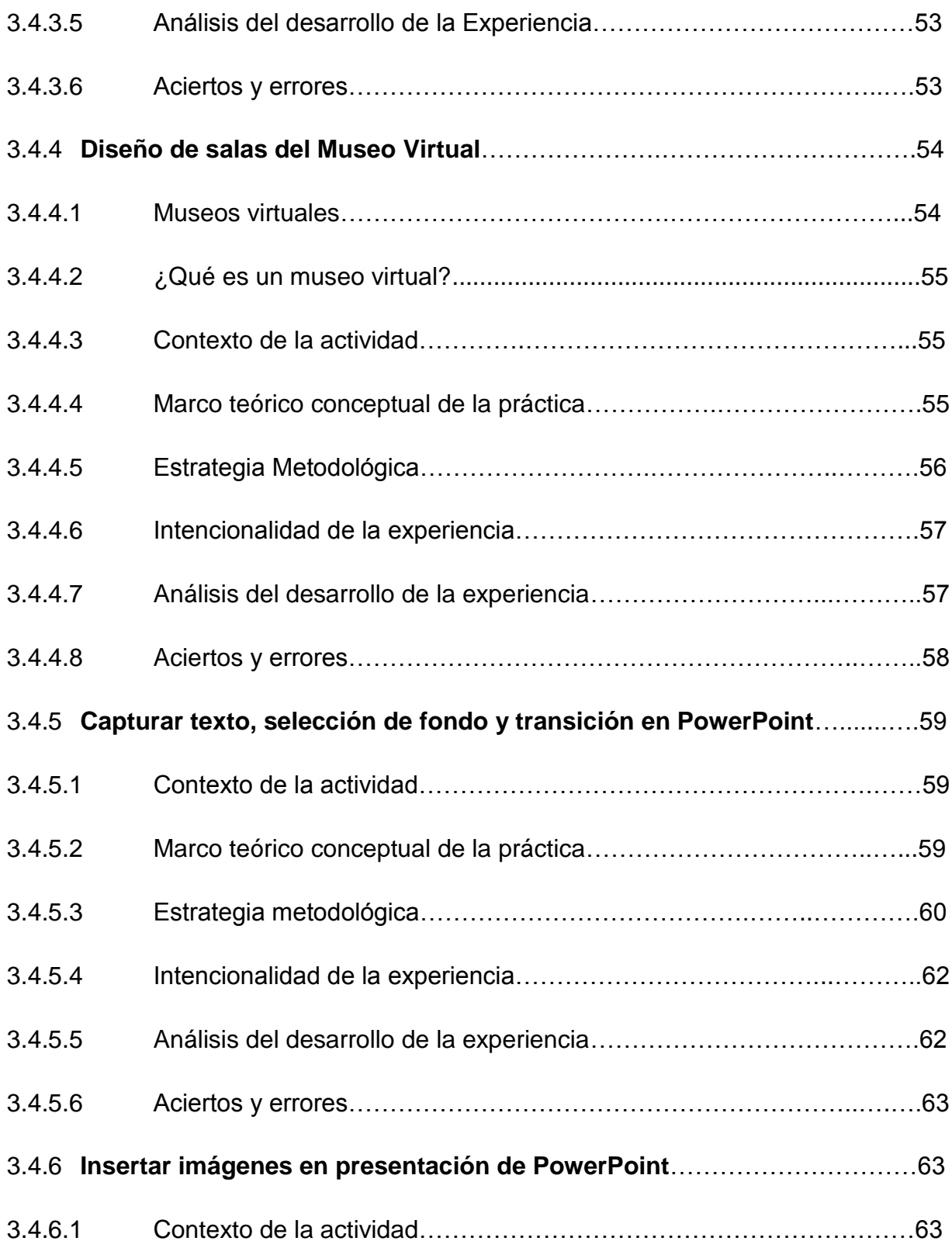

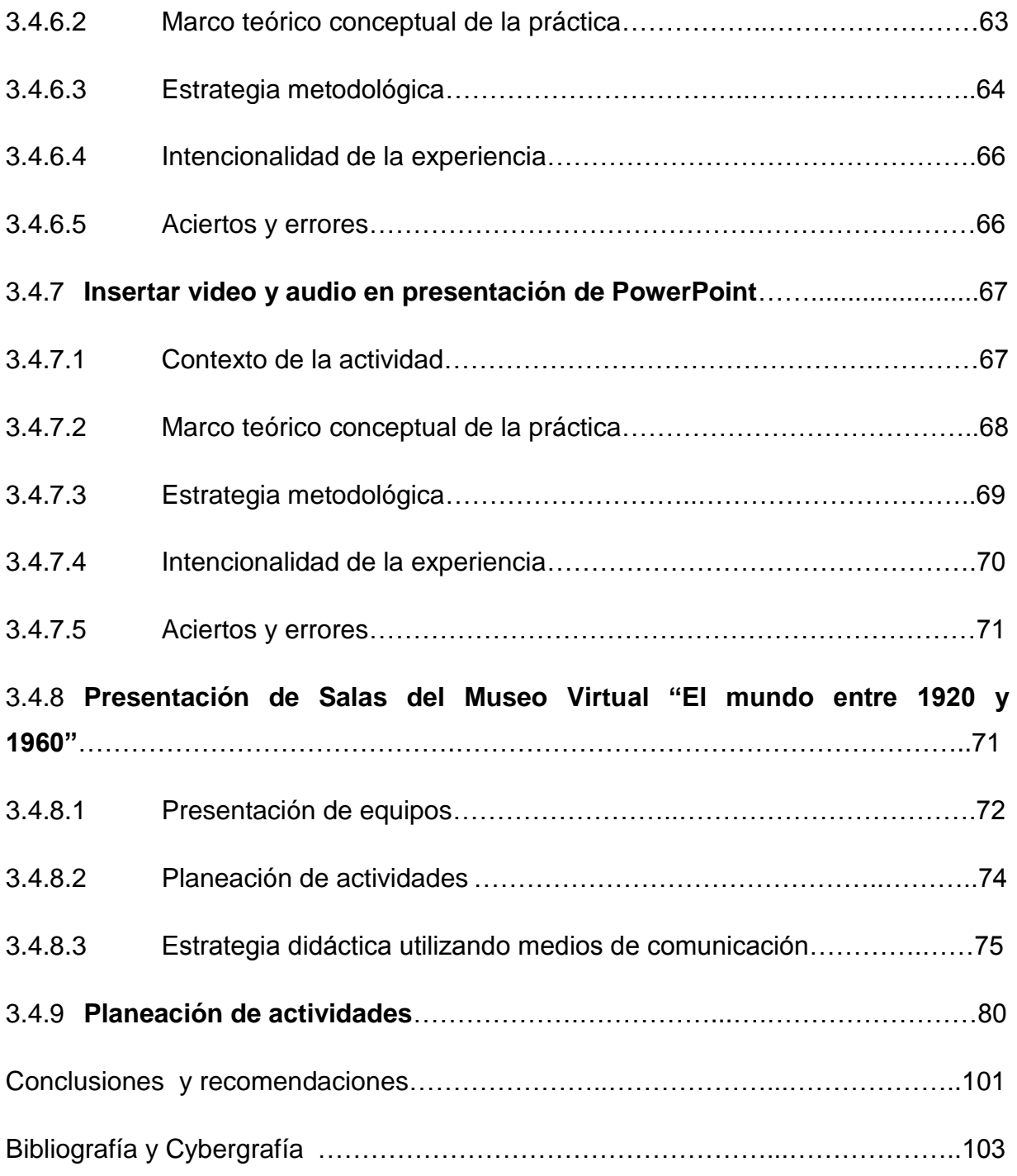

#### INTRODUCCIÓN

En la ciudad de Querétaro en el municipio de Corregidora se encuentra la Secundaria José Clemente Orozco donde se inició a realizar observaciones dentro del grupo de segundo grado, grupo "B" en la materia de Historia con el titular de la materia, Alfonso Robledo, con el afán de utilizar como herramienta complementaria para el mejoramiento del aprendizaje en los estudiantes a las Tecnologías de la Información y Comunicación (TIC) dentro de la materia de Historia.

A grandes rasgos, en las observaciones se pudo apreciar una atmósfera en la que las clases habitualmente resultaban ser de educación tradicionalista, en donde el profesor es la autoridad, el que sabe y transmite conocimientos a los alumnos mientras estos escuchan pasivamente el discurso del profesor, sin afán de hacer preguntas o inquietarse por tener dudas sobre el tema, el aula se encontraba impregnada de un ambiente pasivo sin necesidad de cuestionamientos.

Para describir algunas de las actividades que se realizaban en clase se puede mencionar que se realizaban trabajos y proyectos, a menudo sobre investigaciones de diferentes temas, los cuales, la mayoría de los alumnos encontraban en bibliografías de venta en papelerías y algunos otros en libros de texto; copiaban y transcribían la información de estas fuentes en su cuaderno de notas para después obtener la firma del profesor, la cual fuera contabilizada para el promedio bimestral. No se hacía hincapié en la búsqueda de información en otras fuentes, ni mucho menos tratar de ampliar el conocimiento de ciertos elementos que pudieran ser útiles en el tema.

De igual forma, la exposición era otra actividad cotidiana en el grupo; los alumnos presentaban como material de apoyo cartulinas escritas y rotafolios con imágenes, pasaban por equipo frente al grupo en donde cada integrante del equipo iniciaba a leer por turnos la parte que les correspondía de la exposición, al terminar la lectura el profesor iniciaba con la explicación de puntos sobresalientes del tema. Se podía notar que los estudiantes comprendían cosas mínimas sobre el tema expuesto y que no trataban de ahondar en el tema porque no contaban con suficiente conocimiento ni herramientas necesarias para explicarlo. El trabajo en equipo era meramente palabras pues la información del tema se dividía entre los integrantes del equipo y cada quien presentaba su parte como entendía y cada quien realizaba su material de apoyo.

Estos sucesos cotidianos, dentro del aula y algunos más se estuvieron presentando por los seis meses de observación en el grupo, al tratar de resolver la problemática que aquí se presentaba se procedió a realizar una serie de actividades y prácticas ordenadas para despertar el interés sobre los contenidos programáticos en los alumnos, así como la utilización de las TIC como herramienta innovadora en la materia de Historia y como ayuda para obtener aprendizajes significativos.

El objetivo de este trabajo es contribuir al estudio de las posibilidades educativas para optimizar el uso de TIC en la búsqueda de información útil como alternativa para el aprendizaje de los alumnos del segundo grado en la materia de Historia, así como despertar el interés a nuevas formas de aprendizaje y expectativas de los alumnos.

El siguiente documento explica de forma cualitativa el proceso de la recuperación de experiencia profesional que se realizó en la Secundaría José Clemente Orozco de la ciudad de Querétaro con alumnos de segundo grado en la materia de Historia, en donde se utilizaron a las TIC como herramienta de apoyo para las actividades que se realizaron dentro de un espacio llamado aula telemática.

El capítulo I plantea la problemática educativa observada en un grupo de segundo año de secundaria en clase de Historia. Se describe el contexto donde se ubica la escuela de referencia, el entorno de su inmueble y el de las aulas, donde se desarrolló la experiencia profesional objeto de este escrito.

En el capítulo II se da cuenta del marco teórico conceptual de la práctica mencionada y que se entiende por Tecnologías de la Información y la Comunicación (TIC). También se describen los contenidos que el docente del grupo de Historia exponía y los aprendizajes observados en dicho grupo, de segundo grado, objeto de la intervención realizada. Además se describe como se planteaban los contenidos a los alumnos del grado y la forma en que sus aprendizajes eran evaluados, durante el periodo de la experiencia, así como los aprendizajes significativos de Historia a partir del uso de TIC, entre otras estrategias y herramientas de enseñanza.

En el capítulo III se aborda el desarrollo de la recuperación de la experiencia profesional, las actividades, estrategias, herramientas tecnológicas empleadas y aplicadas en y por los alumnos del grupo, durante las clases de Historia, para interesar a los estudiantes en los contenidos del programa mediados con la utilización de TIC con el propósito de mejorar sus aprendizajes y su interés por los contenidos de los temas de Historia Universal.

Por último se ofrecen las conclusiones y recomendaciones correspondientes a la experiencia profesional, así como los documentos anexos que pudieran ser de interés para los lectores de este documento.

# **CAPÍTULO I PROBLEMA EDUCATIVO**

#### **1.1Planteamiento del problema**

La sociedad actual, con el uso de las TIC (Tecnologías de la Información y la Comunicación) parece emerger en un mundo nuevo, pues cada vez estamos más inmersos en la cyberinformación (utilización de información cibernética que ayuda a comunicarnos de manera más rápida), en donde las telecomunicaciones son parte ineludible de la sociedad en que vivimos.

Con lo anterior comparto la idea de Ruiz, (2004, pág. 108) cuando señala que: "Las grandes redes de información y comunicación con sus flujos *invisibles, inmateriales*, forman *territorios abstractos* que escapan de las viejas territorialidades". Las TIC resultan ser hoy día una herramienta imprescindible para casi todos los seres humanos en lo que se refiere a manejo de información, a través de la utilización de programas, revisión de sitios web, correo electrónico, redes sociales, oferta de servicios, entre otros.

Para la búsqueda de información contamos con la World Wide Web (del inglés, la telaraña alrededor del mundo), mejor conocida como la Web, WWW o Red, es un sistema que utiliza el *Hiper text Transfer Protocol* (HTTP), por sus siglas en inglés que significan *Protocolo de Transferencia de Hipertexto* y se dedica a la búsqueda de información útil para el usuario, a través de vínculos entre conceptos, imágenes, sonidos o videos y que permite ampliar los datos o sus significados y alcances.

En el ámbito educativo, donde se necesita la búsqueda de información cotidianamente, principalmente para proyectos, tareas escolares, investigaciones de estudiantes, el uso de las TIC es valioso e importante para estas actividades académicas; es decir información que sea útil y vaya acorde con lo que necesita el solicitante.

Dentro del panorama educativo, en donde se concreta el aprendizaje mediante la interacción del docente con los estudiantes y el uso de TIC; podemos percibir que

existen problemáticas que parecían haberse resuelto; por ejemplo el uso de las monografías o biografías impresas de venta en las papelerías, cuando ya se tienen otros recursos electrónicos para acceder a este tipo de información.

En la Secundaría José Clemente Orozco (SJCO) de carácter público, ubicada en el municipio de Corregidora, en el estado de Querétaro, se pudo observar que los estudiantes de segundo grado, a pesar de que la mayoría cuenta con los recursos suficientes (internet, computadoras en la escuela y en casa, o cerca de ella, además de aparatos telefónicos con acceso a la red o a redes sociales), los profesores y alumnos poco los utilizan para buscar información académica que requieren; además, el profesor del grupo en la asignatura de Historia, escasamente promueve el uso de las TIC para fortalecer la asignatura.

Cuando los estudiantes no investigan información para sus tareas escolares es preocupante, puesto que usualmente los alumnos buscan información a veces de forma superficial y quedan conformes con los primeros sitios o páginas que arroja el sistema. El uso del Internet de manera adecuada, les ayudaría a mejorar y precisar los contenidos académicos que tienen que encontrar para las diferentes asignaturas, especialmente para Historia, que es el motivo de este trabajo.

Por lo tanto, a través de la labor docente, podría ayudarles, orientándolos a búsquedas efectivas y objetivas de la información requerida, es así como el docente puede orientar al estudiante y potenciar sus conocimientos en cuanto a obtener una investigación útil de acuerdo a sus necesidades y expectativas. Este aspecto es el que se trabajó con el grupo de segundo grado, pues como menciona Guazmayan (2004), "lo propio de nuestra actividad cognitiva cotidiana es el hacer emerger, *creador (es) de un mundo (nuevo).*

En las Instituciones educativas se ha proliferado el uso de las Tecnologías de la Información y de la Comunicación (TIC), de acuerdo con Sevillano (2008), desde el punto de vista pedagógico, "las nuevas tecnologías ofrecen por una parte nuevas posibilidades y por otra conducen a nuevos cometidos educativos y formativos. El ser humano tiene que aprender durante su vida para poder aprovechar las nuevas posibilidades de aprendizaje, para ser capaz de integrarse en cambiantes sistemas sociales y para poder permitirse contribuir al progreso y desarrollo de la nueva sociedad y la cultura".

Ahora bien, los estudiantes hacen uso de estas tecnologías en su vida cotidiana. Así pues, la Asociación Mexicana de Internet (AMIPCI) en un estudio sobre los hábitos de los usuarios de internet en México en el año 2014 menciona que el uso de las redes sociales esta en primer lugar, dejando a un lado la búsqueda de información; también menciona que el promedio de tiempo de conexión de una persona es de 5 horas y 36 minutos al día (AMIPCI, 2014), lo cual es preocupante, pues casi es el mismo tiempo que un estudiante de secundaria pasa en una institución educativa; sabiendo que la principal actividad que realiza con las TIC es la revisión de sus redes sociales, teniendo pláticas superficiales, subiendo fotografías, videos, música, sus últimos viajes, lo que realizan cotidianamente, lo que han adquirido; regularmente cayendo en el error de formar una personalidad egocéntrica.

Por otro lado, el ámbito educativo puede funcionar para redireccionar la orientación del uso de las TIC en los adolescentes, pues estas son una gran herramienta para mejorar el desempeño escolar.

En el aula de telemática donde se realizaron varias observaciones con respecto al uso de las TIC en la clase de Historia, se pudo percibir que la mayoría de los alumnos no están habituados a utilizarlas para actividades escolares, lo cual presenta un reto, puesto que el docente encargado de la clase utiliza el aula para visualizar y explicar videos sobre los contenidos de la materia y escasamente trata de motivar a los estudiantes para que las utilicen en sus actividades escolares.

La tarea que más se deja a los estudiantes es investigar información sobre diferentes temas, la cual realizan transcribiendo en su cuaderno los datos que encuentran principalmente en el libro de texto y en monografías de venta en papelerías, la mínima parte de los estudiantes utiliza Internet, buscando información como primera instancia en Wikipedia, que es una enciclopedia libre en internet la cual puede ser editada por cualquier persona y la información que maneja no necesariamente es 100 por ciento integra.

Aunque se cuenta con el aula telemática donde hay un proyector y un pizarrón electrónico, las exposiciones de los alumnos siguen siendo en cartulinas y papelería con escritos e imágenes.

Hay que hacer notar que los estudiantes tienen la habilidad para manejar equipos altamente sofisticados en su vida cotidiana, (celular, tableta, PC, Ipod, Wee, entre otros) los cuales utilizan casi siempre para entretenimiento y no para actividades educativas.

De acuerdo con El Programa de Estudio 2011 de Educación Secundaria de la materia de Historia cuando menciona que "el profesor que conoce la posibilidad tecnológica y la incorpora habitualmente a sus actividades, promueve paralelamente las competencias propias del campo, las habilidades digitales en alumnos y docentes" (SEP, 2011).

Por consiguiente, existe la necesidad de ayudar al estudiante a manejar la tecnología en favor de sus actividades educativas y como apoyo a una nueva opción de aprendizaje, pues como menciona Reche (2005) "la sociedad de la información como sociedad del aprendizaje, entendida como una educación permanente o para toda la vida…"

Este tipo de educación con TIC es la que se pretende llevar a cabo, utilizando los recursos necesarios para no quedarse fuera de la innovación dentro del contexto educativo.

Ya que el alumno tiene la característica del gusto por innovar y aprender cosas diferentes es necesario orientarlos para explorar y encontrar nuevos conocimientos, lo cual sostiene Brunner (Citado por Guilar, 2008), en su teoría del aprendizaje por descubrimiento donde el alumno reordena la información y la integra a su estructura cognitiva de manera que se produzca el aprendizaje deseado.

Brunner dice que para obtener el aprendizaje significativo; se deben tomar en cuenta 3 implicaciones educativas:

- 1. El aprendizaje por descubrimiento, donde el docente debe motivar al alumno a descubrir las relaciones entre conceptos y construyan conocimiento.
- 2. La información se debe presentar de acuerdo a la estructura cognitiva del aprendiz.
- 3. El currículo se debe trabajar en forma de espiral, es decir, se deben trabajar los mismos contenidos cada vez con mayor profundidad.

# **1.2Preguntas tópicas**

Las interrogantes que se contestaran durante el desarrollo de este proyecto son:

- ¿Qué son las TIC?
- ¿Qué es Internet?
- ¿Qué son los aprendizajes?
- ¿Cuáles son los aprendizajes de Historia?
- ¿Cómo enseñar mejor la Historia con TIC?
- ¿Qué es la Secundaria?

## **1.3Delimitación del tema**

**Delimitación temporal**: El periodo que abarcó este proyecto es de 9 meses, iniciando en el mes de Noviembre del 2015 y terminando en el mes de Julio del 2016, se considera que fue necesario realizar la observación en el salón de clases de los alumnos del segundo año en la materia de Historia, como instrumento para recolección de datos.

La observación duró cuatro meses, se inició con observación participante para tratar de mejorar el aprendizaje de los alumnos de segundo grado utilizando a las TIC como medio de apoyo.

**Delimitación Espacial**: El proyecto fue desarrollado en la Secundaria General José Clemente Orozco, con estudiantes del grupo de segundo "B" en la materia de Historia, manejando un horario de lunes de 9:30 am a 11:30 am, jueves y viernes de 7:00 am a 7:50 am.

**Delimitación Teórica**: En este estudio fue fundamental la observación de las interacciones del docente frente a grupo en la clase de Historia, con alumnos del segundo grado grupo "B" analizando cómo se llega al aprendizaje y conocimientos que obtienen estos estudiantes, así como el uso de las TIC como recurso didáctico, sin dejar a un lado el contexto sociocultural como vinculo de las vivencias y experiencias que han tenido el docente frente a grupo y los estudiantes previamente.

Dentro de la observación participante el estudiante realiza diversas actividades por medio de las TIC, para ayudar en primer lugar, a recuperar la información útil mediante el uso y navegación en Internet; en segundo lugar, el diseño y la estructura de datos con la utilización de multimedia por medio de imágenes, videos y audios para presentaciones y proyectos investigativos; en tercer lugar, motivar a los estudiantes a realizar actividades para comunicarse mediante los servicios que ofrece internet.

## **1.4 Contexto sociocultural**

El municipio de Corregidora en Querétaro viene del sobrenombre con que se conoció popularmente a Doña Josefa Ortiz de Domínguez, heroína queretana de la guerra de Independencia de 1810. Tiene un total de 2 038 372 habitantes en el año 2015, colinda al noreste con el municipio de Querétaro, al sureste con Huimilpan y al oeste con el Estado de Guanajuato, tiene una superficie de 246 km². Hay varios montes y valles, posee grandes terrenos de cultivo de cebada, trigo, sorgo, alfalfa; hay cría de ganado bovino y porcino. También hay parques industriales donde hay empresas como TetraPak y otras.

Al municipio de Corregidora lo cruzan de Sureste a Noroeste el río El Pueblito que nace en los alrededores de San Francisco Neverías en el municipio de Huimilpan;

penetrando por Arroyo Hondo y saliendo por Adjuntas en donde se une al río Querétaro. Posee una zona arqueológica, la pirámide del Pueblito (Ayuntamiento de Corregidora, 2007).

La escuela secundaria donde se realizaron las observaciones y se aplicó la propuesta de intervención fue la SJCO, turno matutino, de carácter público, ubicada en Fresno num.100, Colonia San José de los Olvera, en el municipio de Corregidora, del Estado de Querétaro.

Los alumnos que asisten a esta escuela son principalmente de la colonia Candiles y de la localidad de San José de los Olvera, donde se encuentran sus instalaciones. Por lo que se refiere a la primera colonia, es considerada comunidad urbana con grandes avenidas y calles pavimentadas, plazas comerciales con tiendas de prestigio y negocios de diferentes giros comerciales.

Las casas en su gran mayoría, son conjuntos habitacionales y residenciales, tienen parques de recreo y convivencia para la comunidad y cuentan con los servicios, como: agua, luz, drenaje, teléfono, Internet y servicio de televisión por cable.

Por lo que se refiere a la localidad de San José de los Olvera, está compuesta por una parte central, parecida a una colonia popular y sus alrededores como una parte semiurbana donde hay avenidas amplias y plazas comerciales de reciente creación. Consta con los mismos servicios que la colonia Candiles, pero ésta cuenta con diferentes escuelas, desde preescolar hasta educción superior, esta última de tipo particular; sólo tiene un preescolar, una primaria, además de la secundaria de referencia en este estudio, las cuales son públicas.

En esta localidad las calles son más estrechas, las avenidas principales son pavimentadas y las vías secundarias son empedradas. Cuenta con gran variedad de pequeños comercios como tiendas de abarrotes, cremerías, verdulerías, tortillerías, carnicerías, dulcerías, fondas, papelerías, tiendas de ropa, tiendas de regalo e

10

internet. También existe en la localidad un Centro de Salud Pública, oficinas de la Subdelegación municipal y una iglesia.

Las construcciones de casas particulares son la mayoría pequeñas y medianas, hechas con block, cemento y lozas, de concreto armado.

En los alrededores de la localidad las calles son pavimentadas, por la avenida Shöstant hay plazas comerciales donde se encuentran conjuntos con diferentes negocios, estacionamientos amplios, hospitales, laboratorios de análisis clínicos, negocios de equipos para médicos, restaurantes, gimnasios, viveros. Las construcciones de esta zona son pequeños edificios y negocios de dos plantas.

La SJCO (Secundaría José Clemente Orozco), se encuentra entre las calles de Fresno y Camino Real. Los estudiantes llegan a la escuela principalmente caminando, muy pocos son llevados por sus padres en auto particular. El autobús es el transporte para llegar a las instalaciones, teniendo a las rutas 87, que va de la Central de Autobuses de Querétaro a los Olvera y la ruta 37, que se dirige de La Cañada a Los Olvera; también se puede llegar en taxi. Ver fotografía 1.

La Escuela Secundaria está rodeada por bardas de cemento con herrería. Cuenta con dos salidas, la que va hacia Los Olvera, que es usada por los alumnos del turno matutino y otra hacia Camino Real, que es para el turno vespertino. Ver Fotografía 3.

Tiene gran parte de áreas verdes con una gran cantidad de árboles y jardineras. Hay un patio con techo en arco y otro pequeño donde está el área de venta de alimentos, los pasillos son amplios y con varios escalones. También tiene un gran auditorio de forma rectangular con gradas de cemento alrededor y en la parte final un escenario.

Las aulas están distribuidas en un solo nivel, en la primera línea de construcción está la dirección, oficinas de directivos, el salón de trabajo social y prefectura al lado izquierdo, en medio una estancia con una banca donde los padres de familia esperan, si son citados para arreglar algún asunto, al lado derecho está el aula de telemática.

En la parte de enfrente a esta línea se encuentran los salones de tercer grado, que son cuatro: A, B, C y D. En la parte trasera está otra línea de construcción de tres salones de segundo grado: A, B y C; el grupo "B" es donde se estuvo trabajando. Al lado derecho de estos está sólo el grupo D. En el camino hacia el pasillo, de lado derecho, se encuentra otro grupo de salones que son los de primer grado: A, B, C y D, paralelo a éstas se encuentra otra aula de telemática y la Contraloría, además de una pequeña sala de estar para profesores.

Los baños de niños son cinco y uno para discapacitados, los baños de niñas en el mismo número, comparten cuatro lavabos que se encuentran en la parte de afuera, los cuales también están en esta área (regularmente hay papel sanitario y jabón para manos). Atrás de estas construcciones y junto al área de comida, se encuentran pequeñas bancas y mesas de cemento para que los profesores y alumnos tomen sus alimentos y su receso. Ver fotografía 2.

Las aulas miden aproximadamente 30 metros cuadrados en donde hay de 40 a 45 alumnos, están pintados de blanco, tienen un escritorio, pizarrones blancos y un bote de basura, con grandes ventanas a los extremos y puertas de herrería.

Hay dos aulas de telemática, una tiene 15 computadoras y un servidor, una impresora que pueden utilizar los docentes, 15 escritorios para las computadoras, un bote de basura y algunas sillas en la parte de enfrente. Todas las computadoras están conectadas en red pues se pueden ver las canaletas del cableado y todas tienen internet.

La otra aula de telemática la ocupan los profesores de tecnología, hay 30 computadoras funcionales sólo con paquetería de office, 40 escritorios y un bote de basura.

El personal docente y administrativo de la Escuela Secundaria General José Clemente Orozco, están a cargo de la Directora del plantel la Mtra. Adela del Carmen Chan Pérez.

En las aulas se encuentran los profesores impartiendo las clases a los estudiantes, en los pasillos regularmente transitan dos prefectos que se encargan de vigilar y mantener el orden dentro de la escuela se cercioran, al caminar por los pasillos de la Secundaria, maestros y estudiantes se encuentren en su lugar, para que exista orden dentro de la institución, los estudiantes que transitan por los pasillos deben traer consigo un gafete el cual autoriza su salida del salón.

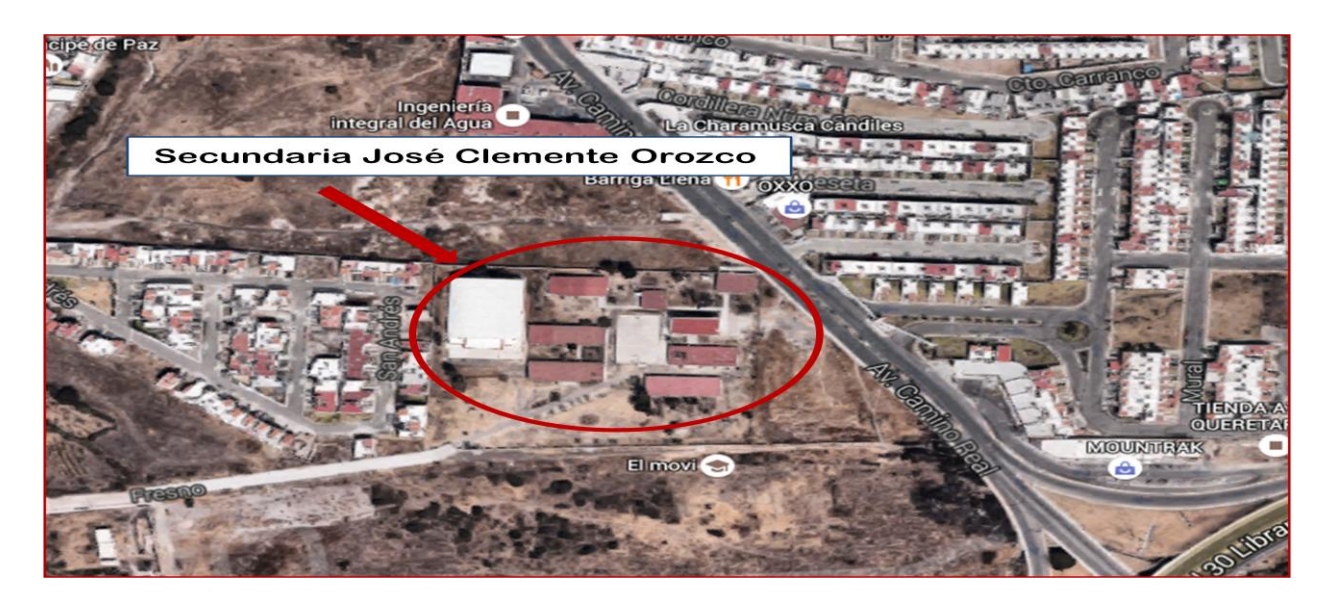

Fotografía 1. Vista aérea donde se ubica la Secundaria José Clemente Orozco

En las oficinas se encuentran tres administrativos, una secretaria y la Directora. La trabajadora social regularmente se encuentra en su oficina y de igual forma la contralora. Los intendentes están por la escuela revisando que todo esté limpio y en funcionamiento.

Algunas veces se ve salir a los estudiantes de las aulas para tomar clase en las jardineras y áreas verdes de la escuela. Los patios son ocupados por las profesoras de educación física y a veces utilizan el auditorio.

Los estudiantes acuden a la dirección para arreglar asuntos administrativos o por sanciones ocasionadas por mal comportamiento; al área de Trabajo Social asisten los estudiantes que tienen problemas de conducta, si están inscritos en algún taller que esté en ese momento o si obtuvieron alguna beca y otros asuntos más.

Los padres de familia cuentan con un comité, principalmente se encargan del buen funcionamiento de las instalaciones educativas, así como de la compra de materiales, organizar faenas escolares y más. La mayoría de las veces los padres de familia se acercan a los profesores cuando se les da un citatorio para hablar sobre los problemas de sus hijos.

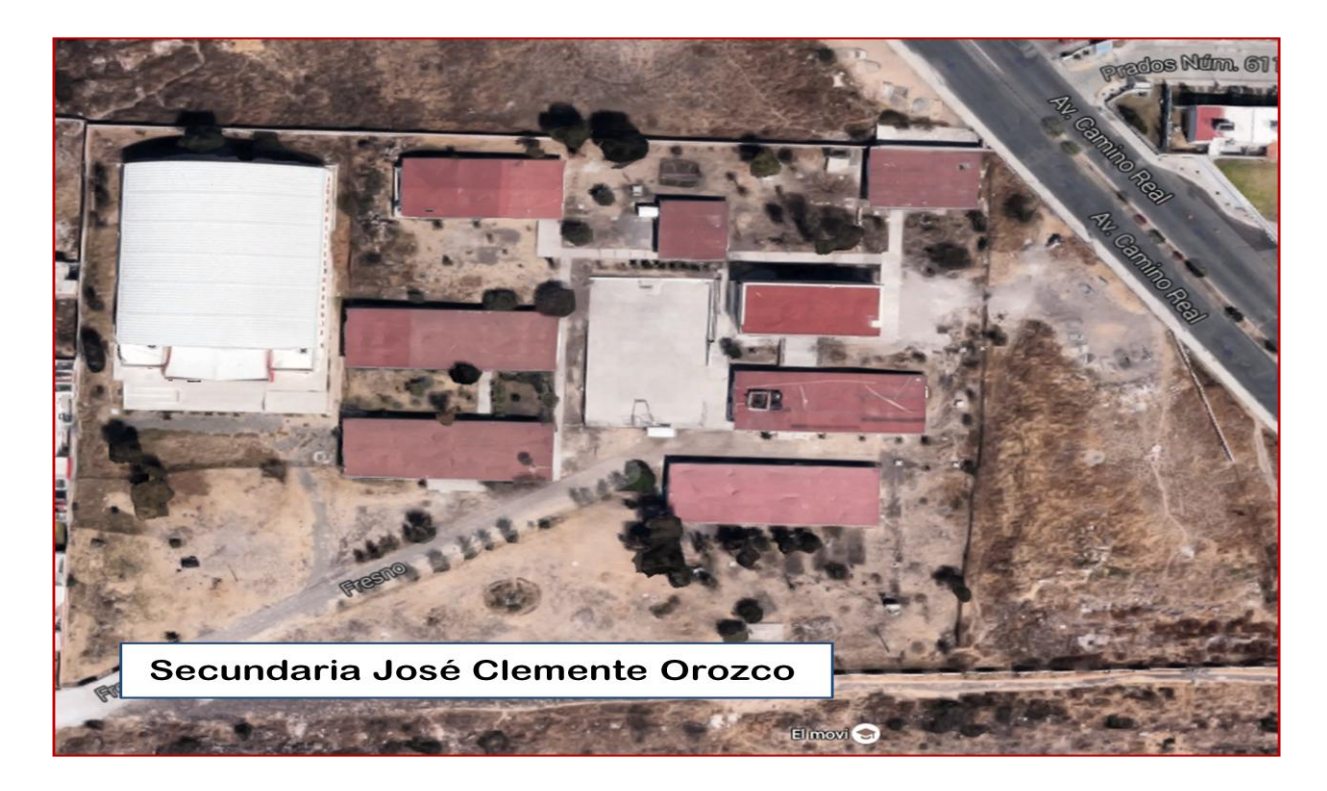

Fotografía 2. Vista aérea de la Secundaria José Clemente Orozco

Según se ha mencionado en las juntas de Consejo Técnico Escolar, la mayoría de los padres que son citados a junta no asisten.

En la entrada de la escuela el prefecto tiene la obligación de cerrar la puerta a las 7:00 am en punto, no hay minutos de tolerancia. La puerta se abre 6:45 a.m. y se cierra a las 7:00 am. Al entrar los estudiantes a la escuela tocan el timbre y las clases empiezan en punto. A la hora de salida a la 1:00 p.m., los estudiantes salen de su

última clase y los conserjes abren la reja que da hacia la localidad de Los Olvera y los estudiantes salen.

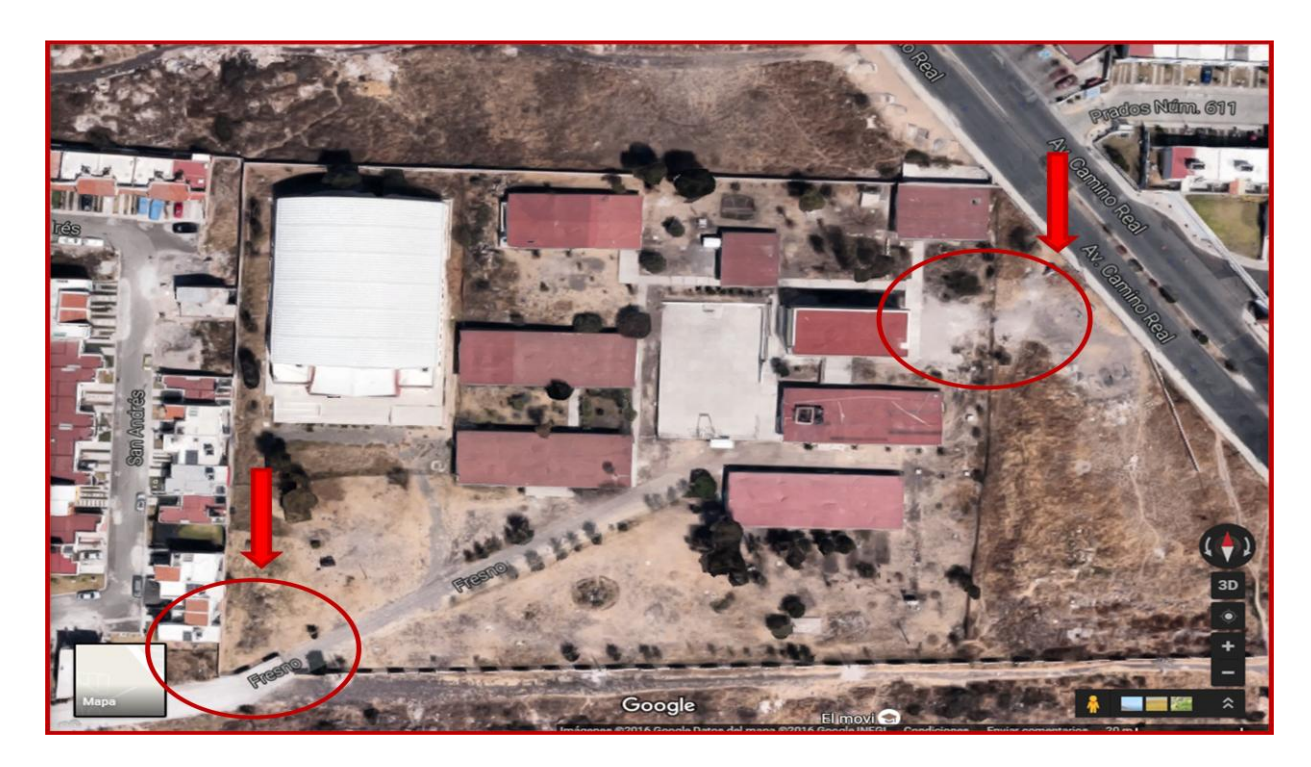

Fotografía 3. Vista aérea de las entradas de la Secundaria José Clemente Orozco

Los prefectos tocan el timbre para señalar el inicio y término de las clases, a la hora de receso también se toca el timbre y los estudiantes salen de sus aulas para tomar su descanso. Antes llegan las personas que venden alimentos dentro de la Secundaria.

En las juntas de Consejo Técnico Escolar, que se realizan cada fin de mes, los profesores hablan y se coordinan sobre los actos cívicos que le corresponde a cada asesor de grupo.

Los profesores tienen comisiones de acuerdo a su academia, por ejemplo, los de Ciencias Sociales están encargados de la sociedad de alumnos, los profesores de Español tienen la comisión del proyecto *Leer mejor*, los de Matemáticas manejan el mejoramiento del pensamiento lógico-matemático, la Trabajadora Social tiene la comisión de *Seguridad y prevención social*, entre otras.

La Directora de la Institución prefiere no hacer juntas ya que los padres de familia no asisten, únicamente se les cita cuando hay firma de boletas al término de cada bimestre, si algún padre de familia necesita hablar con algún profesor, debe pedir un citatorio en la dirección para posteriormente entrevistarse con el maestro(a).

Durante el tiempo de observación de la escuela y su dinámica, se estuvo en el salón de telemática y en el salón de clases de segundo grado, en la asignatura de Historia. El salón de telemática mide aproximadamente 30 metros cuadrados, está pintado de color blanco, en la parte de enfrente está escrito en una manta el reglamento, hay 15 computadoras y un servidor, una impresora que pueden utilizar los docentes, 15 escritorios para las computadoras, un pizarrón electrónico, un proyector, un bote de basura y algunas sillas en la parte de enfrente. Ver fotografía 4.

El salón de clases de los estudiantes mide 30 metros cuadrados, tiene un escritorio, una silla, un pizarrón blanco, 45 bancas, tiene grandes ventanas, una puerta de herrería. Las bancas de los estudiantes están distribuidas en 6 filas de 6 y 7 bancas y los estudiantes están ordenados en ellas por número de lista. Ver Fotografía 5.

El profesor de la clase de Historia se llama Alfonso Robledo Vidales, tiene 35 años de edad, su preparación académica es Licenciatura en Historia en la Escuela Normal del Estado de Querétaro (ENEQ) y Maestría en Educación en la Universidad Marista, con 9 años de servicio docente.

Las actividades que se realizan principalmente en el Aula de Telemática en la clase de Historia son: analizar videos sobre pasajes históricos referentes al tema que se esté dando, el video va pasando y el profesor lo detiene cada que cree que es necesario y explica lo que se acaba de visualizar en el video.

Existe otro proyecto que lleva a cabo el maestro (Compartamos ideas innovadoras, promovido por la Fundación Telefónica). Este proyecto contiene diapositivas de PowerPoint las cuales son visualizadas y leídas por los estudiantes, contiene

actividades para los estudiantes y un manual de ayuda al profesor sobre los contenidos que se deben tratar durante el proyecto.

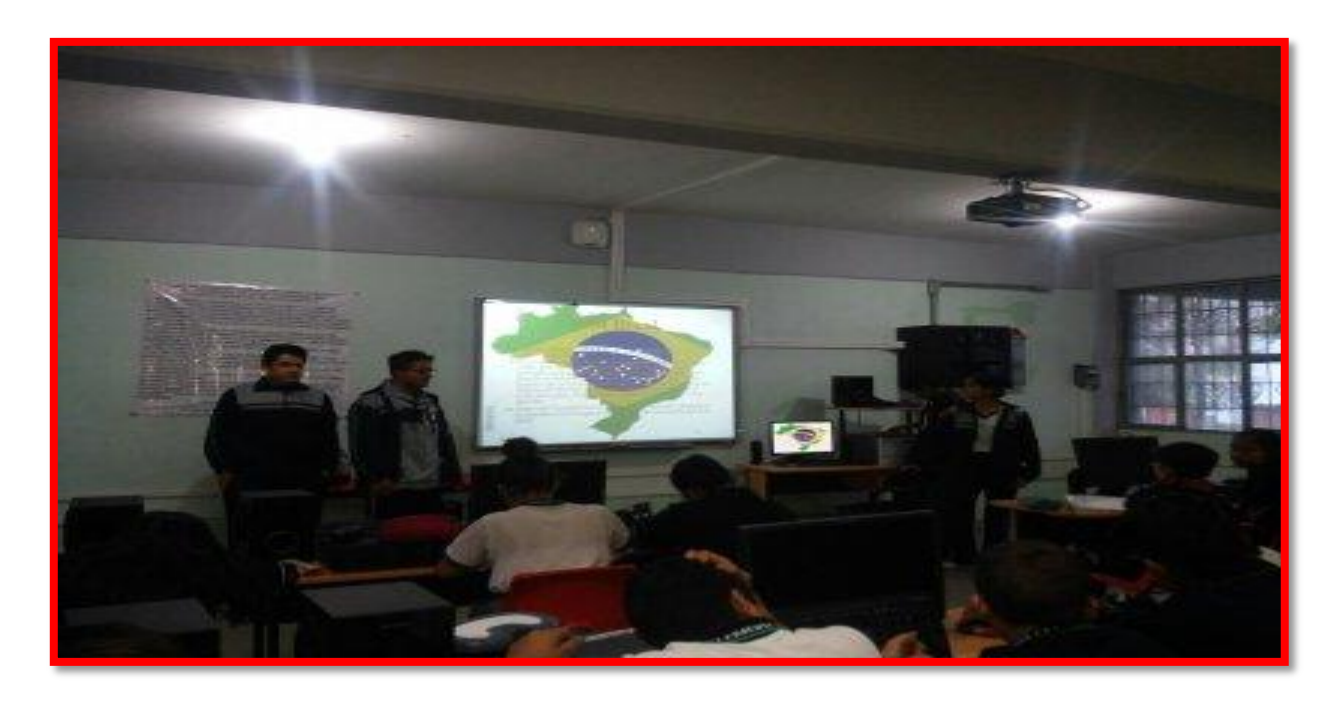

Fotografía 4. Aula telemática de la SJCO.

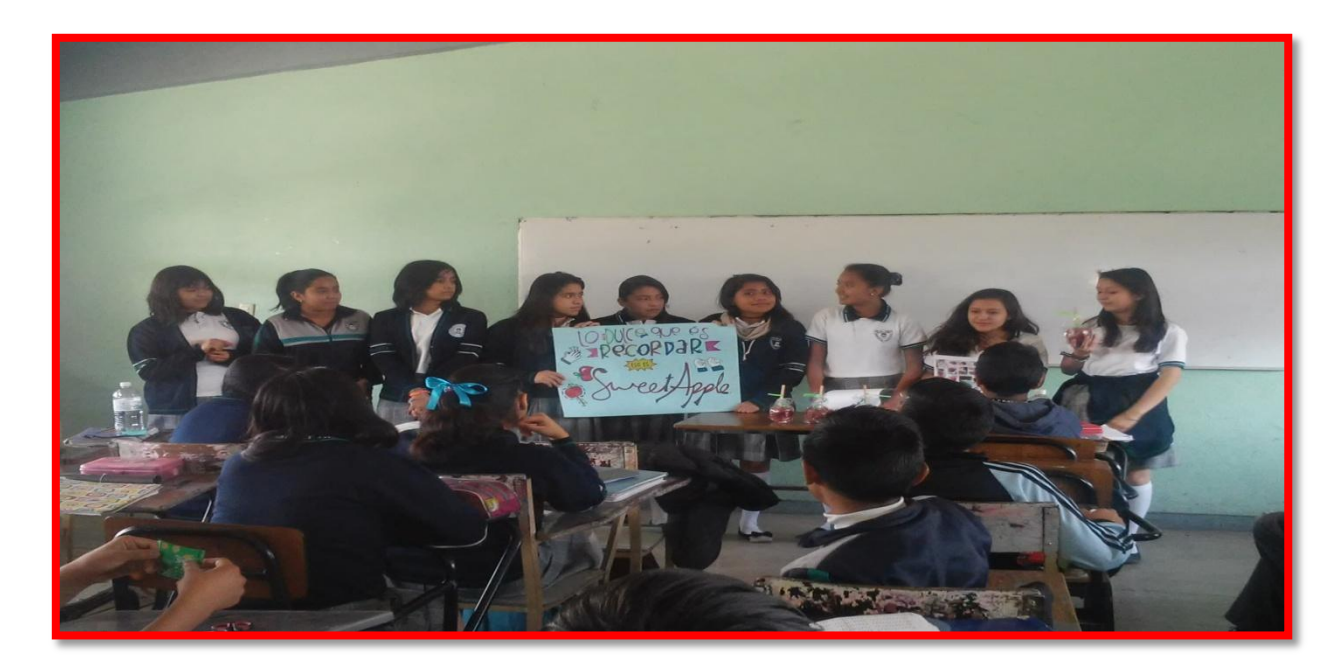

Fotografía 5. Salón de clases del segundo año, grupo "B" de la SJCO.

En el salón de clases se pasa lista, se recapitula sobre lo que se vio la clase anterior y después el profesor procede a explicar la clase, los estudiantes escuchan a veces atentos y otras algo distraídos, a veces pide que participen leyendo alguna parte de sus investigaciones, los estudiantes no siempre expresan de manera oral algún discurso o frase sobre el tema que se está tratando, las preguntas casi siempre son cortas y tratan sobre cosas que tienen que ver con la vida cotidiana de los estudiantes, casi nunca se hacen preguntas sobre los contenidos de la materia. Las actividades que se realizan con frecuencia son dibujos de carátula y separador de cada bimestre, cuadros comparativos, mapas conceptuales, folletos, exposiciones, entre otros.

Por lo que respecta a las exposiciones la mayoría de los estudiantes lee su ficha de trabajo y no se preparan lo suficiente, dejan que el profesor intervenga y casi siempre termina dando la clase, aunque el profesor diga a los estudiantes que pueden utilizar todo tipo de materiales o el aula de telemática para sus exposiciones, los estudiantes prefieren utilizar papel bond con escritura o imágenes.

En el tiempo que se realizó la observación sólo un estudiante intentó hacer su presentación utilizando el aula de telemática. El libro de texto se utiliza sólo para repartir exposiciones a los estudiantes, el profesor menciona que esta es una guía para la clase en la cual él tiene que decidir, de acuerdo a las necesidades de cada grupo, cuál tema se verá con más o menos detenimiento, dependiendo de los estudiantes y el contenido del libro.

En el aula de telemática los espacios son reducidos, se sientan en equipos de tres o cuatro estudiantes por computadora, cuando se realiza alguna actividad, se observa que los estudiantes sólo platican y se distraen, algunas veces no ponen atención a la actividad que se está realizando y preguntan minutos después. En el salón de clases el espacio sigue siendo pequeño, cuando los estudiantes realizan alguna actividad se levantan muy seguido de su banca y juegan a empujarse, mientras da la clase el profesor hablan en voz baja, se pasan papelitos, se ríen, su atención hacia el profesor sólo es momentánea.

Los estudiantes en general son un buen grupo, la mayoría trabaja en clase y hace sus tareas, a veces tienen buena disposición para escuchar la clase del profesor y a veces se muestran un poco inquietos. Les gusta utilizar la computadora y realizar actividades con ésta.

La mayoría de los estudiantes provienen de otras ciudades y estados de la República y pocos son nacidos en Querétaro; los hay de Guadalajara, Guanajuato y Ciudad de México, entre otros. Las actividades colectivas son realizadas satisfactoriamente por el grupo, sólo un niño llamado Evan no se lleva bien con ninguno de sus compañeros y se niega a realizar trabajos en equipo. Las aportaciones de los estudiantes son muy esporádicas, Lizeth, Alejandra y Odeth siempre son las primeras en participar, el que más levanta la mano es Evan, aunque al profesor no parece importarle mucho, pues éste comenta cosas sanguinarias y asquerosas.

Una de las influencias del contexto social es el llevar teléfonos celulares al salón de clases para escuchar música o ver videos.

Los estudiantes poseen grandes habilidades pues con el proyecto de Telefónica, el cual consistía en realizar un producto referente a la historia, el cual se pudiera vender dentro de la secundaria tuvieron muchas ideas novedosas. Las actitudes en lo que se refiere a la utilización de las TIC, se pueden desarrollar en los estudiantes motivándolos para que las utilicen en la realización de tareas y proyectos escolares.

Cuando el profesor comienza a impartir cátedra da pie a la interacción entre éste y el estudiante, haciendo preguntas del medio y vida cotidiana de los estudiantes para tratar de que participen en clase por medio de una plática amistosa, tranquila y fácil de comprender ya que el docente explica hechos del pasado y lo contrapone con los sucesos del presente, para que los estudiantes comprendan mejor los contenidos.

Las actividades realizadas con más frecuencia son mapas conceptuales, cuadros comparativos, investigaciones y exposiciones.

Uno de los recursos que más se utilizan son los videos que tiene el profesor referente a los contenidos de la clase de Historia.

Como primera instancia, entre el profesor y los estudiantes existe el reglamento para la clase de Historia, así como la forma de evaluar por medio de votaciones.

#### **1.5Justificación**

Los estudiantes de la clase de Historia del segundo grado muestran poco interés por utilizar a las TIC dentro de las actividades que realizan en clase. La mayoría de las veces son receptores de la clase y casi no participan. La costumbre entre el grupo es realizar actividades a cambio de una calificación; si no es así, entónces la actividad no se realiza.

En el aula Telemática pasa algo similar, mientras ven videos sobre el contenido de la materia, escuchan la clase del profesor, participan poco y al cabo de algunos minutos se muestran desesperados o aburridos.

El aula Telemática cuenta con el mobiliario necesario para que los estudiantes realicen una gran diversidad de actividades académicas de diferente índole, que ayuden a su aprendizaje en la materia de Historia, aparte de visualizar videos.

Los estudiantes han dejado de preocuparse por adquirir nuevos conocimientos mediante la búsqueda de información, la cual ha pasado a segundo término, pues hoy en día las redes sociales han llegado no sólo para ayudar a la socialización si no que por el contrario los chicos pasan en promedio hasta 5 horas 36 minutos en revisar sus redes sociales (AMIPCI, 2014), dejando a un lado actividades que ayuden a desarrollar nuevos conocimientos y distintas formas de aprender.

Por lo que se refiere al Programa de Estudios 2011, insta tanto al docente cuanto al alumno a la utilización de las TIC como apoyo a las actividades que se realizan en

clase puesto que existe la posibilidad de generar ambientes de aprendizaje cercanos y cotidianos a los estudiantes (SEP, 2011).

Se propone lograr un acercamiento de los estudiantes con las TIC, de manera que se visualice la importancia que tienen estos recursos para los aprendizajes esperados en la materia de Historia, así como ayudar al uso adecuado para las actividades escolares de los estudiantes.

## **1.6Objetivos**

**Objetivo General:** Explicar el estudio de las posibilidades educativas para optimizar el uso de las TIC en la búsqueda de información útil para la asignatura de Historia, en los estudiantes de la Secundaria General José Clemente Orozco, como alternativa útil para el aprendizaje.

# **Objetivos particulares:**

\*Mostrar la interacción en el grupo de segundo grado de secundaría, en los usos de la tecnología para acceder a información de la asignatura de Historia.

\* Describir el uso de TIC de los estudiantes de la Secundaria General José Clemente Orozco.

\* Analizar las principales dificultades que tienen los alumnos para acceder, a través de las TIC a información de la asignatura de historia en segundo grado.

\* Proponer estrategias de búsqueda de información objetiva a través de TIC en la asignatura de Historia.

# **CAPÍTULO II MARCO TEÓRICO CONCEPTUAL**

#### **2.1 ¿Qué son las TIC?**

Con referencia a este tema la revista de la Universidad Autónoma de México (UNAM) menciona que se denomina Tecnologías de la Información y la Comunicación *(TIC)*, "a las múltiples herramientas tecnológicas dedicadas a almacenar, procesar y transmitir información, haciendo que ésta se manifieste en sus tres formas conocidas: texto, imágenes y audio" (Martínez, 2009).

Las TIC han tenido un gran impacto social, pues las personas las usan para "compartir, distribuir y reunir información, y comunicarse entre sí, o en grupos, a través de las computadoras o las redes de computadoras interconectadas. Se trata de medios que utilizan las telecomunicaciones y las tecnologías de la computación para transmitir información" (Cobo, 2009).

De igual forma, "las TIC tienen una especial importancia porque afectan a prácticamente todos los ámbitos de la actividad de las personas, desde las formas y prácticas de organización, hasta la manera de comprender al mundo…" (Monereo, 2008). Así las TIC han moldeado la forma de comunicarnos y de informarnos por medio de la televisión, la radio, el correo electrónico, las redes sociales, múltiples páginas de servicios; todo esto fusionado en la red de Internet.

En el entorno educativo las TIC son de mucha ayuda si se les emplea correctamente, ya que como menciona Monereo (2009), "todas las TIC reposan sobre el mismo principio: la posibilidad de utilizar sistemas de signos – lenguaje oral, lenguaje escrito, imágenes estáticas, imágenes en movimiento, símbolos matemáticos, nociones musicales, etc. para representar una determinada información y transmitirla". Lo anterior es llamativo para los jóvenes que casi siempre están en busca de elementos novedosos.

Además, las TIC nos dan la posibilidad de "creación de nuevos entornos comunicativos y expresivos que facilitan a los receptores la posibilidad de desarrollar

nuevas experiencias formativas, expresivas y educativas", en palabras de Cobo (2009), dentro del aula telemática se pueden utilizar las TIC para un sinfín de actividades que nos permitan desarrollar en los estudiantes capacidades como el análisis, discusión y reflexión, entre otras.

No obstante, como menciona Sevillano (2008), "la incorporación de las TIC en las aulas y centros educativos o el uso y dominio de nuevos medios, suponen la alteración, preocupación y puesta en práctica de muchas personas…" tales como los docentes, lo cual ha propiciado la reflexión sobre las problemáticas que se pueden dar dentro del aula al utilizar las TIC.

Por este motivo la SEP ha incorporado el uso de recursos educativos tecnológicos dentro del programa de estudios, para el desarrollo de habilidades digitales del docente y el alumno, las cuales se tomaron en cuenta al desarrollar esta experiencia ya que el objetivo principal fue contribuir al estudio de las posibilidades educativas para optimizar el uso de las TIC en la búsqueda de información útil con ayuda de diferentes actividades que articulen los elementos necesarios para mejorar y facilitar el aprendizaje de los estudiantes en la clase de Historia de segundo grado de secundaria.

#### **2.2¿Qué es Internet?**

Mencionamos anteriormente que las TIC están contenidas en internet, es necesario tener una definición clara sobre lo que denominamos Internet, según el diccionario de la lengua española, Internet se define como "Red informática mundial, descentralizada, formada por la conexión directa entre computadoras, mediante un protocolo especial de comunicación" (Diccionario de la Real Academia Española, 2014).

En relación a la definición anterior, el diccionario Definición ABC digital explica que Internet proviene de "interconneted networks" ("redes interconectadas"): básicamente se trata de millones de computadoras conectadas entre sí en una red mundial. También se le llama "Red de redes". Su forma de operación es descentralizada, esto significa que la información no necesita pasar necesariamente por un nodo de la red, sino que puede tomar caminos alternativos según convenga (Definición ABC, 2007).

Así pues, como menciona Guazmayan Ruiz (2004): "Internet conforma la columna vertebral de las nuevas tecnologías de la información y la comunicación" su uso ha proliferado en la sociedad de tal forma que es común observar a personas haciendo uso de las redes virtuales que la conforman.

Los estudiantes en instituciones educativas también tienen la posibilidad de acceder a nuevos conocimientos utilizando Internet; de acuerdo con las palabras de Monereo (2005): "se requiere pensar en una ciudadanía (o estudiantes) con competencias para buscar, seleccionar e interpretar información, con conocimientos abiertos y capacidades para un aprendizaje continuo y autónomo".

Dicho de otra manera, Internet nos puede ayudar a incorporar elementos de innovación para la práctica educativa, así los estudiantes podrán optimizar el uso de estos medios en lo que se refiere a los contenidos de Historia que es el motivo de la intervención profesional que se recupera.

## **2.3¿Qué es el aprendizaje significativo?**

En acuerdo con Brunner (Citado por Guilar, 2008), para obtener el aprendizaje significativo; se deben tomar en cuenta 3 implicaciones educativas:

- 1. El aprendizaje por descubrimiento, donde el docente debe motivar al alumno a descubrir las relaciones entre conceptos y construyan conocimiento.
- 2. La información se debe presentar de acuerdo a la estructura cognitiva del aprendiz.
- 3. El currículo se debe trabajar en forma de espiral, es decir, se deben trabajar los mismos contenidos cada vez con mayor profundidad.

En acuerdo con la definición de Jean Piaget que retoma la SEP (2011), este psicólogo considera que "el aprendizaje significativo es un proceso de construcción del conocimiento, un acto del individuo, en donde éste organiza los saberes al realizar operaciones mentales que van siendo más complejas con el paso de la edad".

Villar (2003) complementa esta idea mencionando, también de Piaget, que el conocimiento aparece y se transforma a lo largo del desarrollo hasta llegar a las formas propias del adulto, al último de sus estadios llamado de operaciones formales que se da en los niños de 11 o 12 años, en donde son capaces de pensar de forma abstracta y de analizar las combinaciones posibles en determinadas situaciones.

Para Bigge (1978), el aprendizaje "es un cambio duradero en un individuo vivo, no afectado por su herencia genética", dicho en otras palabras, la persona adquiere un conocimiento del medio donde se desenvuelve mediante sus experiencias lo cual hace que surja un cambio, ya sea de conducta, percepción o motivación, lo cual se queda grabado en su memoria de manera contundente.

De igual forma el aprendizaje "no sólo se compone de representaciones personales, sino que se sitúa así mismo en el plano de la actividad social y la experiencia compartida" (Diaz Barriga, 2002) puesto que los seres humanos tenemos la necesidad de explorar.

El aprendizaje influye en nuestras vidas en todos sus puntos, aportaciones como Vigotsky que nos enseñan que el aprendizaje significativo "es aquel proceso en el cual el individuo asimila determinada experiencia histórico-cultural al mismo tiempo que se apropia de ella" (citado por Rodríguez Ruiz, 2004). Es decir, el individuo no aprende sólo, sino que lo logra a través de sus interacciones con otros.

Los conceptos anteriores se relacionan a los llamados aprendizajes esperados como los "indicadores de logro que, en términos de la temporalidad establecida en los programas de estudio, definen lo que se espera de cada alumno en términos de saber, saber hacer y saber ser; que dan concreción al trabajo docente al hacer constatable lo que los estudiantes logran, y constituyen un referente para la planificación y la evaluación en el aula" (Plan y Programas de Estudios SEP 2011).

# **2.4¿Cuáles son los aprendizajes esperados de Historia para el segundo grado de secundaria?**

En la materia de Historia se manejan aprendizajes que pueden obtener los alumnos, pues "son los conocimientos básicos que se espera que los alumnos construyan en términos de conceptos, habilidades y actitudes" (SEP, 2011). Por ejemplo, identificar situaciones, explicar procesos, señalar cambios entre etapas históricas, analizar situaciones o conflictos, entre otros.

En la materia de Historia a nivel secundaria, en el documento de *Aprendizaje de la Historia en Educación Básica* de la SEP, menciona que el aprendizaje que obtiene del alumno tiene que ver con ciertas características del adolescente, las cuales hay que tomar en cuenta para ayudar al aprendizaje de la asignatura.

En la etapa de la secundaria es muy importante tomar en cuenta el factor de desarrollo de la inteligencia emocional, esto se puede lograr ejemplificando cómo ocurrieron los hechos y reflexionando en las consecuencias que se tuvieron como resultado.

Los adolescentes necesitan desarrollar el pensamiento hipotético deductivo, lo cual pueden realizar mediante "la construcción de motivos para un problema, estableciendo líneas que lo conducen a la resolución del problema y por medio de la observación que lo llevarán a elaborar hechos y teorías basados en los resultados" (Schmid-Kitsikis, 2004).

También se trata de habilitar el pensamiento crítico del alumno el cual se desarrolla hasta la etapa de la adolescencia mediante la toma de decisiones, "tener una mente abierta para analizar las alternativas y buscar soluciones de manera satisfactoria, así se podrán tener juicios independientes de las problemáticas que se presenten al realizar proyectos, actividades o participar dando su punto de vista sobre algún hecho" (Alternativa Psicología, 2014). Así que el alumno podrá utilizar su capacidad crítica y reflexiva frente a las fuentes de información.

Tanto el pensamiento hipotético deductivo como el pensamiento crítico de los alumnos ayudarán a elaborar diversas tareas como "formularse preguntas sobre el presente y sobre el pasado, deducir hechos, causas o consecuencias elementales, extrapolar situaciones históricas, evaluar las informaciones disponibles, interpretar hechos, clasificar y contrastar fuentes, cuestionar situaciones o explicaciones sobre los hechos, proponer hipótesis, diferenciar fuentes primarias de secundarias, diferenciar fuentes auténticas de copias, diferenciar hechos de ficciones y de opiniones, detectar prejuicios" (SEP, 2011).

Según el Programa de Estudios para Aprendizaje de la Historia de Educación Secundaria, se debe tomar en cuenta que "organizar cronológicamente los sucesos acontecidos para comprender el pasado" y comprender su secuencia. Así, los alumnos podrán vislumbrar los sucesos acontecidos para interpretar la realidad en la que viven por medio de la descripción explicativa y otras actividades. Se trata de que el aprendizaje de la Historia se utilice dentro y fuera del aula para que los alumnos apliquen lo aprendido en situaciones de su vida diaria.

De acuerdo con las observaciones realizadas en el grupo de segundo grado de secundaria de la materia de Historia, tenemos que los estudiantes en su mayoría se muestran pasivos y receptores de información, mostrando poca interacción entre el docente y el alumno; las participaciones más constantes en cuanto al análisis de contenidos por parte de los alumnos consisten en realizar tareas y actividades como resúmenes de lecturas, cuadros comparativos, esquemas, y más. Todo esto con ayuda del libro de texto.

Al observar este tipo de actividades cabe plantear:

- ¿Qué tanto se está llegando a un acercamiento de los estudiantes al aprendizaje de la Historia de forma interesante y novedosa?
- ¿Cómo están aprendiendo?
- ¿Qué están aprendiendo?
- ¿En qué medida sólo se está simulando el aprendizaje?

• ¿Si al disimular el aprendizaje se cumple con un mero requerimiento para otorgar una calificación?

Es importante tener en cuenta los aprendizajes previos para enseñar Historia, puesto que es una tarea complicada tanto para el docente cuanto para el alumno, pues no se trata de memorizar fechas y sucesos, sino más bien que a partir del análisis de los hechos, los alumnos puedan adoptar una postura ante ellos, ser críticos, valorar las diferentes opiniones y reflexiones sobre los sucesos históricos e ir contrastándolo con la realidad.

# **2.5¿Cómo obtener mejores aprendizajes de la materia de Historia con las TIC en segundo grado de secundaria?**

De acuerdo con Pagés y Santisteban (2009), "El tiempo es indisoluble con el espacio, tiempo y espacio no se pueden separar. Cada territorio, cada lugar acumula elementos que nos explican las transiciones y las rupturas, los conflictos de cada generación. La enseñanza del tiempo debe de hacerse teniendo en cuenta estas relaciones". Gracias a los avances tecnológicos encontramos que las TIC son una herramienta muy grata para tomar en cuenta estas relaciones y así crear ambientes de aprendizaje si "el profesor y el alumno interactúan con los materiales digitales…introduciéndose en el manejo de la tecnología y a su vez, logrando que los alumnos tengan aprendizajes significativos" (SEP, 2011).

En acuerdo con Valverde (2010) "el aprendizaje de la Historia tiene como finalidad fundamental que los alumnos adquieran los conocimientos y actitudes necesarios para comprender la realidad del mundo en que viven, las experiencias colectivas pasadas y presentes, así como el espacio en que se desarrolla la vida en sociedad". Tomando en cuenta estas finalidades del aprendizaje de la Historia, las TIC pueden ser de gran ayuda si se les utiliza como soporte para obtener información.

Hoy existen estándares para la enseñanza por medio de TIC, la SEP (2011) lo retoma de La Organización de las Naciones Unidas para la Educación, la Ciencia y la Cultura (UNESCO) quien prevé que construir sociedades del conocimiento contribuye a los Objetivos de Desarrollo del Milenio al respecto.

La Unesco plantea cuatro principios sobre la Sociedad de la información:

- 1. acceso universal a la información.
- 2. libertad de expresión.
- 3. diversidad cultural y lingüística.
- 4. educación para todos (Unesco, 2008).

Por este motivo la SEP ha empleado estrategias para el desarrollo de habilidades digitales de los alumnos y docentes por medio de programas como; Habilidades Digitales para Todos (HDT) implementando aulas de medios y de telemática. Plantea una nueva organización para el aprendizaje de la Historia mediante las TIC.

HDT contiene tres portales educativos: un portal federal, un portal estatal y un portal local que contienen un acervo de materiales digitales para apoyar los programas de estudio. Contiene herramientas de trabajo colaborativas como los blogs, los foros y las wikis.

El blog es un sitio de internet que se actualiza constantemente y recopila de manera cronológica textos y artículos de diferentes autores. Así el docente y el alumno pueden compartir gran variedad de textos donde se identifiquen problemas y se pueden brindar soluciones. Se puede producir información propia de los alumnos, además de sus reflexiones y sus puntos de vista.

Los Foros son herramientas de comunicación que permiten intercambiar opiniones o información sobre algún tema. La comunicación es asíncrona (se publica algún tema y posteriormente otra persona escribe algo sobre el). Los foros ayudan al aprendizaje crítico y reflexivo de diferentes temas.

Las wikis son recursos donde los usuarios contribuyen a la creación de un texto el cual se puede editar o borrar y aumentar la información las veces que sea necesario.

Con ellas los estudiantes pueden aprender a trabajar en equipo, organizarse y llegar a acuerdos.

Otras ayudas de HDT son los materiales educativos digitales que incluyen Objetos de aprendizaje (ODA), Planes de Clase (PDC), bancos recreativos, libros de texto y sugerencias de uso, entre otros.

Los ODA, "son pequeñas piezas de software interactivos que plantean actividades de aprendizaje mediante recursos gráficos, de audio, animaciones, video y texto" (SEP 2011). Estos materiales ayudan a utilizar los conocimientos previos al realizar actividades a manera de ejercicios.

El PDC, es una propuesta didáctica estructurada conforme a los planes y programas de estudio que sugiere actividades al docente para promover los aprendizajes esperados. Así los docentes pueden desarrollar sus clases enriqueciéndolas con los materiales de HDT.

El libro sobre Didáctica de la SEP con título: Enseñanza y aprendizaje de la Historia en educación básica, también recomienda utilizar imágenes ya que es un poderoso instrumento para enseñar la historia. Este tipo de fuentes se pueden encontrar en archivos, hemerotecas y archivos digitalizados. Se trata de fotografías antiguas, pinturas, retratos, carteles, sellos postales, libros antiguos, mapas y planos, entre otras.

Con ayuda de estos recursos se pueden realizar actividades como el análisis iconográfico. Toda imagen es susceptible a ser analizada históricamente. El internet es una gran fuente de consulta iconográfica mediante periódicos, revistas, enciclopedias, libros de arte, entre otros.

En el análisis iconográfico se pueden representar problemas, pues las imágenes son abordadas de forma analítica por medio de preguntas como: ¿Qué ves en esta imagen?, ¿Qué cosas nos enseña esta imagen sobre las personas, sobre el paisaje o sobre los hechos?, ¿quiénes son los sujetos de la foto? y más.

30
La utilización de juegos para enseñar Historia ayuda a desmitificar que la Historia es aburrida, pues la etapa adolescente es muy grata para obtener aprendizajes jugando. El juego es un instrumento insustituible, de relación afectiva y social lo cual es fundamental para cualquier aprendizaje. Jugar consiste en sacar ideas del propio contexto y llevarlo a otro; por su carácter lúdico se utilizan los elementos de forma libre y sin límites.

Los juegos de simulación como las representaciones son medios muy poderosos, ya que permiten recrear situaciones y problemáticas del pasado. La simulación estimula el pensamiento divergente, tan importante para comprender la Historia, ayuda a la toma de decisiones (SEP, 2011).

El programa de estudio de la SEP también recomienda utilizar el procesador de textos y diapositivas para realizar diferentes proyectos, visualizar imágenes fijas o en movimiento, utilizar videos, canciones y audios referentes a un tema, comunicación mediante correo electrónico, compartir información, foros de discusión, creación de blogs, y más. Todo esto con el fin de tener un acercamiento a los aprendizajes esperados en la materia de Historia.

Los adolescentes tienden a utilizar las TIC sólo como distractores o fomentadores del ocio, pero en realidad tienen múltiples usos, el docente tiene que ser capaz de tomar estas herramientas para que la enseñanza sea novedosa y el estudiante obtenga el gusto por aprender (SEP, 2011).

# **2.6¿Qué es la secundaria?**

Actualmente, la educación secundaria en México se refiere a una parte de la educación obligatoria de la enseñanza, la cual está conformada por los niveles de preescolar (3 a 5 años), primaria (6 a 11 años), secundaria (12 a 15 años) y nivel medio superior (16 a 19 años) que se ha integrado desde el año 2013.

La secundaria es un nivel propedéutico, es decir, es el paso para iniciar estudios medios profesionales o medios superiores. Existen tres modalidades de la educación secundaria: "secundaria general, secundaria técnica y telesecundaria" (Zorrilla, 2004).

La secundaria general se encarga de "promover el desarrollo integral del educando para que emplee en forma óptima sus capacidades y adquiera la formación que le permita continuar con sus estudios del nivel inmediato superior o adquirir una formación general para ingresar al trabajo" (Acuerdo 98, 1982). En otras palabras, la secundaria general se encarga principalmente de una educación preparatoria para ingresar al nivel medio superior con ayuda de la enseñanza de12 materias repartidas durante los 3 años escolares (SEP, 2013).

Por otra parte, el personal de secundarias generales está constituido por un director, un subdirector, personal docente, personal de servicios de asistencia educativa (trabajo social, prefectura, orientación educativa), personal administrativo (servicios de contraloría, mecanografía, archivo, control escolar) y el personal de intendencia (consejería, aseo, mantenimiento y vigilancia) (Acuerdo 98, 1982).

En cuanto a la secundaria técnica su objetivo es "fortalecer en los educandos el desarrollo integral de su personalidad, tanto en lo individual como en lo social, les brinda una formación tecnológica que facilite su incorporación al trabajo productivo y además les de bases para la continuación de estudios superiores" (Acuerdo 97, 1982). Es decir, es una educación dirigida a que los estudiantes obtengan un trabajo mediante una educación tecnológica de carácter propedéutico.

Las materias que se utilizan para la enseñanza en secundarias técnicas incluyen las materias académicas de la secundaria general, además de asignaturas para capacitar a los educandos en actividades tecnológicas comerciales, agropecuarias, pesqueras y forestales.

El estudiante tiene la opción de seguir estudiando e ingresar al nivel medio superior o si prefiere puede ingresar a un trabajo ayudándose de la educación tecnológica. El personal escolar que integra esta institución son un director, uno o más subdirectores, coordinadores, profesores, personal técnico, administrativo y de intendencia.

La Telesecundaria se ubica principalmente en comunidades rurales, en especial en comunidades con menos de 2500 habitantes, y la organización escolar depende de un maestro por grado que atiende todas las asignaturas con el apoyo de material televisivo y de guías didácticas (Jimenez García, Martinez, & García, 2010).

Las materias dentro de telesecundaria son las mismas que se presentan en la secundaria general, pues debemos de tomar en cuenta el acuerdo 592 de la SEP, el cual establece que la educación básica debe estar articulada (manejo de los mismos planes y programas de estudio, tener actualizados los libros de texto, fijar lineamientos para el uso de materiales educativos, entre otros (Acuerdo 592, 2011). Lo anterior quiere decir que los contenidos programáticos deben ser los mismos y tratar de llevar un orden en cuanto a su utilización, esto para que exista la articulación de contenidos y aprendizajes de la Educación Básica en toda la República Mexicana.

Otra definición más sobre que es la secundaria, utilizando las palabras de Sandoval (2008), "la educación secundaria debe verse como un espacio de confluencia, interacción y negociación de los elementos culturales de sus distintos participantes, espacio donde se generan procesos de confrontación, acomodo o apropiación que se dan en el marco de ciertos límites institucionales y escolares en la interacción de los sujetos".

Lo antes expuesto describe lo que se puede observar cuando estás dentro de una secundaria, a partir del personal que labora en estas instituciones y sus diferentes actividades, los estudiantes, profesores y las interacciones que se dan entre todas estas personas, constituyen un objeto de estudio del cual se puede obtener una infinidad de experiencias de las cuales hay mucho que aprender.

33

# **CAPÍTULO III INTRODUCCIÓN AL ESCENARIO DE LA INTERVENCIÓN**

# **3.1Observación e intervención en el grupo de segundo "B" en la materia de Historia**

Cuando se inicia la tarea de realizar la observación en la Secundaria José Clemente Orozco, dentro del grupo de segundo "B", en la materia de Historia I impartida por el maestro Alfonso Robledo y saber qué sucedía habitualmente dentro de su clase, conocer la relación que se daba entre el docente y los alumnos en cuanto a la forma de aprender con las TIC, se advirtió un panorama diferente al que se pensó visualizar, pues se observó que varios elementos que conformaron mi educación secundaria aún seguían vigentes en la forma del aprendizaje actual.

En primera instancia, encontré las aulas llenas de bancas individuales puestas en filas, para cuarenta y cinco alumnos, el escritorio del profesor en la parte frontal del salón con su silla y la primer diferencia notoria es que el pizarrón ya no necesitaba gis; más bien utilizaba un plumón para pizarrón blanco.

En las siguientes clases se pudo observar y escuchar la clase del profesor, durante las primeras sesiones, me parecieron elocuentes e interesantes. Después de varias sesiones dejaron de ser interesantes, pues la dinámica casi siempre era igual, el profesor actuaba como el protagonista y emisor de la clase, los estudiantes lo escuchaban atentamente al inicio de las sesiones, minutos más tarde estos empezaban a bostezar y a inquietarse, entonces el profesor pedía alguna opinión regularmente a los que estaban más desinteresados. Este hecho ocurrió repetidas veces en el aula de forma semejante a la educación tradicionalista; de acuerdo con Medellín (2006), la cual "nace de la necesidad del ser humano de transmitir con eficiencia y eficacia a sus congéneres, las experiencias adquiridas y la información obtenida en su enfrentamiento cotidiano con su medio natural y social".

En otras palabras se pretende formar alumnos receptores, los que se encuentren oyendo, viendo y observando las explicaciones del profesor representado como una autoridad, lleno de conocimiento.

Se trata de una educación bancaria o tradicional, "la dialogicidad entre el maestro y el alumno es nula, debido a que los alumnos eran concebidos como depositarios del saber acumulado por parte de los docentes" (García G. S., 2008). En concordancia con lo mencionado, las clases pasaron y el profesor explicaba su tema iniciando con su mismo discurso, los alumnos escuchando y una que otra vez, el profesor preguntaba algún suceso cotidiano que tenía que ver con los chicos entonces estos asentían con la cabeza o negaban según el caso y pocas veces discutían el asunto. En palabras de Freire (Citado por García, 2008) se lleva a los educandos a vivir una cultura del silencio y no de la palabra, "la palabra se vacía de la dimensión concreta que debería poseer y se transforma en una palabra hueca, en un verbalismo alienado y alienante" pues el docente sólo se dedica a verbalizar palabras que después el alumno repetirá y memorizará.

Volviendo a la dinámica en clase, si alguien participa regularmente, son los mismos chicos de siempre Alejandra, Odett y Lizeth; Evan también compartía algunos comentarios los cuales a menudo eran ignorados por el profesor, pues estos comentarios tal vez podrían desviarse del tema o porque el profesor no tenía conocimiento de lo que el chico compartía. Otras veces las participaciones de los alumnos eran leer en voz alta, un poco de texto de su libro y el profesor explicaba la idea principal de tal párrafo ampliando la información por medio de su experiencia profesional.

El desinterés por la materia era latente pues la mayoría de los alumnos no trataban de conversar sobre los diferentes asuntos que se presentaban en la materia, sus aportaciones a la clase eran casi nulas a no ser por los alumnos que siempre participaban; esto ocasionaba que la clase desembocara en los grandes monólogos del profesor y su afán porque a los estudiantes les quedara latente la idea principal del tema y pudieran ocupar esta idea en su vida cotidiana, dando pie al aprendizaje

35

memorístico "que no es más que adquirir nuevos conocimientos o habilidades mediante la práctica reiterada y mecánica de los mismos" (García M. d., 2009), es decir, se obtiene la capacidad de copiar de la manera más fiel posible lo que se pretende aprender mediante la memorización.

El profesor de manera habitual dejaba tareas sobre investigar temas que serían abordados en clase, no se pedía alguna fuente en específico, únicamente se requería la información para presentarla en clase y poder hablar del tema. Los chicos presentaban para sus investigaciones resúmenes sacados del libro de texto y de monografías compradas en papelerías, escasamente alguien buscaba la información en Internet.

De igual forma, los estudiantes varias veces presentaron exposiciones en clase; el material de apoyo regularmente eran rotafolios y carteles con escritura y alguna que otra ilustración, los cuales al presentarlos, los estudiantes comenzaban a leer dividiéndose el texto entre los integrantes del equipo. Al terminar de leer cada integrante del equipo, el profesor entraba en la exposición explicando puntos importantes de lo que los estudiantes habían dado lectura.

Ya que el interés principal era observar como el profesor utilizaba las TIC con sus alumnos en clase, se dio que en las primeras sesiones el profesor llevó a sus alumnos al aula de telemática para observar algunos videos que tenían que ver con el tema que se estaba viendo en clase, en este caso las civilizaciones antiguas (Mesopotamia, Egipto, India y China).

Los videos presentados en estas sesiones fueron tomados del proyecto SEC. XXI el cual "fue un proyecto iniciado en 1999 en algunas secundarias el cual pretendía la incorporación de un modelo pedagógico con el uso de las tecnologías y el equipamiento completo de secundarias" (SEP, 2010), donde el profesor participó al haber realizado su maestría, éste conservaba estos videos los cuales le habían sido de gran utilidad como apoyo en sus clases.

El video sirve al profesor como material de apoyo para explicar diferentes temas ya que contiene ilustraciones, mapas, construcciones, escenas de vida, lo cual ayuda a dar sentido a las explicaciones del profesor, los estudiantes se muestran a la expectativa de lo que se trata en los videos. El video es el único elemento de las TIC que es utilizado en la materia.

Después de seis meses de observaciones y de identificar las diferentes problemáticas que se presentaban se apoyó la labor docente del profesor, brindándole una forma de trabajo la cual estuviera enfocada en el uso de TIC como apoyo al aprendizaje de los alumnos en la materia de Historia, de una manera cotidiana y actualizada, ya que los chicos tienen conocimiento de éstas, pero no están habituados a utilizarlas en las tareas educativas.

La puesta en marcha de las actividades con el uso de las TIC tuvo lugar entre abril y julio del 2015, el profesor Alfonso se mostró muy accesible pues explicó a los estudiantes que se adoptaría una forma de trabajo diferente para poder aprovechar las TIC dentro de la materia; de igual forma se pidió la autorización de la directora del plantel para poder utilizar el Aula de Telemática los días de clase con el grupo de segundo "B" en la materia de Historia.

El Aula de Telemática es un salón de clases con una superficie de 30 metros cuadrados, está equipada con 16 computadoras, un pizarrón electrónico, una impresora, 16 mesas para computadora, 40 sillas y un bote de basura; en esta aula estaríamos trabajando los próximos días para la realización del proyecto.

El objetivo principal de las actividades a realizar fue ayudar y contribuir a la utilización de las TIC en tareas educativas, como búsqueda de información útil y optimizar el uso de diferentes herramientas como ayuda al estudio de la materia tratando de lograr un aprendizaje significativo.

# **3.2Utilización de WhatsApp como herramienta de aprendizaje en la asignatura de Historia**

Actualmente el uso de mensajería instantánea ha resultado una forma eficaz de comunicarse en distintos esferas sociales, aún más si este servicio de comunicación es gratuito; ha proliferado en el mundo por medio del uso de celulares, de acuerdo con (Domínguez, 2012) "todas las personas en el mundo tienen necesidades que son satisfechas por la comunicación, desde las más simples hasta las más complejas…los medios de comunicación masiva son los que nos permiten ser parte del mundo en que vivimos".

Los estudiantes también hacen uso de las comunicaciones, en este caso el uso de la mensajería instantánea cotidianamente; este estilo de vida ya es parte de la sociedad y es por esto que dentro del ámbito educativo no debe dejarse fuera la apropiación de herramientas que pueden ser útiles para el aprendizaje del alumno.

#### **3.2.1 Qué es WhatsApp**

La aplicación de WhatsApp envía mensajes de manera gratuita utilizando la conexión de internet del teléfono móvil, se pueden crear chats de grupo con los que se pueden compartir mensajes, videos, fotos, se pueden realizar llamadas de voz, video llamadas, contiene seguridad total del grupo y otros (WhatsApp,2016).

La mayoría de los estudiantes utiliza WhatsApp para comunicarse pues la aplicación es de fácil instalación y es gratuita, la mayoría de los celulares actualmente la contienen.

## **3.3Estrategia didáctica mediante el uso de WhatsApp**

La utilización de medios para la comunicación dentro y fuera del salón de clases, son de suma importancia pues se reflejan las nuevas formas de experimentación, socialización y aprendizaje que se están dando actualmente. El que exista comunicación entre estudiantes y el profesor es un hecho trascendente, pues en concordancia con el pensamiento de Freire (citado por García G.S.,2008) debe existir un diálogo de emisor-receptor y receptor-emisor para que surja lo que Freire llama la

*educación problematizadora* en donde "nadie educa a nadie, así como tampoco nadie se educa así mismo, los hombres se educan en comunión mediatizados por el mundo" es decir, el docente y el estudiante cambian sus roles para aprender uno del otro por medio del diálogo y las experiencias adquiridas de cada interlocutor.

Las TIC son recursos valiosos para lograr el aprendizaje, pues se pueden utilizar con un sentido educativo y el aprovechamiento de éstas puede redundar en un aprendizaje significativo. La utilización de la aplicación de WhatsApp en la asignatura de Historia ayudará a tener un diálogo más rico en ideas y comentarios entre los interlocutores, en donde el profesor será visto no como un ente de sabiduría, sino como un mentor, orientador a partir de los comentarios de los estudiantes, será un espacio para compartir experiencias y aprender de ellas.

La aplicación de WhatsApp la contienen la mayoría de los celulares, esta aplicación sería usada como medio de comunicación dentro y fuera del salón de clases; de acuerdo con Jiménez ( 2007), "El ser humano es por naturaleza un ser de comunicación, es decir, un ser comunicante… y de igual forma, el ser humano es un ser de relaciones: además de consigo mismo, la establecida en grupos y en colectivos".

La comunicación dentro del aula es un elemento de importancia para lograr aprendizajes significativos, en este espacio los estudiantes deben dar a conocer sus ideas mediante el diálogo, confrontaciones, debates entre diferentes posturas, proponer modelos, compartir experiencias, y más. Esto en concordancia con lo mencionado por Díaz (2002), "el conocimiento se construye activamente por sujetos cognoscentes, no se recibe pasivamente del ambiente".

Así los estudiantes tienen la necesidad de expresar sus sentimientos y emociones junto con sus inquietudes, puesto que son seres pensantes y miembros de un círculo social, el cual se nutre de experiencias mutuas, como menciona Vigotsky (citado por Carrera, 2001) "el aprendizaje estimula y activa una variedad de procesos mentales que afloran en el marco de la interacción con otras personas"

39

#### **3.3.1 Contenidos de la práctica**

**Contenido conceptual.** Al considerar que los estudiantes utilizan WhatsApp se observó que esta aplicación ayudaría a tener una mejor interacción en el grupo en lo referente a acuerdos y decisiones dentro del mismo, así como implementación de diferentes elementos que los estudiantes pueden intercambiar sobre temas y tareas de la materia.

**Contenido procedimental.** Los alumnos ya contaban con un grupo de WhatsApp que utilizaban para comunicarse en el grupo, fuera de la escuela principalmente para asuntos de ocio, en el WhatsApp no se encontraban todos los miembros del grupo por cuestiones de que algunos alumnos no tenían un celular o por ser nuevos en el grupo.

La práctica consistió en introducir a todos los miembros del grupo dentro de WhatsApp por medio del administrador del grupo; se identificaron los estudiantes que no habían sido ingresados al grupo de WhatsApp, para tomarlos en cuenta pasaron al pizarrón y escribieron su número telefónico, mientras el administrador del grupo se encargaba de introducir los números telefónicos, para que los alumnos pudieran formar parte del mismo.

Ya teniendo a casi todos los estudiantes ingresados en el grupo de WhatsApp se procedería a utilizar esta herramienta para mejorar la comunicación dentro de la materia de historia. Se realizarían acuerdos, habría más interacción y opiniones los cuales serían tomados en cuenta. También se utilizarían los elementos que esta aplicación involucra como enviar videos, audios e imágenes, entre otros.

Para este proyecto se agregó al profesor de grupo y a una servidora para poder orientar a los alumnos en las siguientes prácticas únicamente de forma temporal ya que los estudiantes decidieron conservar su privacidad en el grupo.

**Contenido actitudinal***.* Al terminar la práctica los estudiantes se mostraron motivados a utilizar el WhatsApp para próximos proyectos, la comunicación asíncrona estimularía a los estudiantes a tener respuestas inmediatas sobre alguna situación o cualquier tarea que necesitara ser analizada o cuestionada. El WhatsApp ya no se vería sólo para situaciones de ocio y entretenimiento, sino que tomaría un lugar más preponderante pues ahora sería un medio de comunicación que ayudaría al aprendizaje de la materia de Historia.

## **3.3.2 Competencia de intencionalidad**

Los alumnos identifican y usan el WhatsApp como herramienta de apoyo para la materia de Historia logrando una mejor comunicación e interacción social entre los miembros del grupo, así como fomentar la sana discusión y toma de decisiones sobre la materia entre los miembros del grupo.

Los aprendizajes esperados son: 1. Utilizar el WhatsApp para expresarse por medio de comentarios, opiniones, decisiones, anuncios para aumentar la socialización entre los miembros del grupo y 2. Comunicación asíncrona por medio del WhatsApp dentro y fuera del aula para realizar acuerdos, organizar proyectos, tareas, mostrar páginas web, imágenes y audio entre los estudiantes referentes a la materia de Historia.

## **3.3.3 Procesos generados durante la práctica**

Aunque al principio de la actividad los alumnos se mostraron renuentes de dejarnos participar, al profesor y a una servidora dentro de su grupo de WhatsApp, tiempo después comprendieron que sólo era una práctica orientadora para que utilizaran este medio de comunicación con fines educativos y para mejorar la socialización dentro del grupo, pues con frecuencia los alumnos no son capaces de dar a conocer su punto de vista en público y prefieren no participar en clase. Al utilizar el WhatsApp en clases posteriores se produjeron varios comentarios de alumnos que difícilmente comentaban en clase.

## **3.3.4 Evaluación general de la experiencia**

Los resultados de esta práctica fueron positivos, los alumnos estuvieron motivados a seguir utilizando el WhatsApp, para organizarse en actividades de clases posteriores y con la actualización del grupo, al ingresar a todos los estudiantes se pudo llegar a una mejor socialización, pues hasta los que eran nuevos participaban de forma cotidiana junto con sus compañeros.

# **3.4 Uso de TIC en clase de Historia. Museo Virtual, "El mundo entre 1920 y 1960"**

La materia de Historia estaba limitada al no utilizar las TIC como medio estratégico para diferentes actividades educativas, no exactamente porque no contaran con ellas, sino porque el profesor no aprovechaba el uso de TIC en clase; aunque él era una persona capacitada y sabía manejar las TIC, trataba de utilizarlas aisladamente. La actividad de Museo Virtual surge al observar estas limitaciones en el uso de TIC y realizar un proyecto integrador de actividades secuenciadas las cuales aporten nuevos conocimientos al docente y a los alumnos en lo que respecta al aprovechamiento de TIC en la materia. No se buscó incrementar el trabajo del profesor, sino partiendo con una planeación y secuencia de trabajo más participativa y además utilizando los medios que la escuela les brinda para realizar actividades ricas con información de calidad para potenciar el aprendizaje del alumno.

## **3.4.1 Uso de información en Internet para el Museo Virtual**

La actividad de manejo de información en internet para el Museo Virtual, se realizó para impulsar a los alumnos a practicar con las TIC por medio de la red, el saber encontrar y seleccionar información útil para sus diferentes temas, ya que la red se encuentra plagada de información, hay que saber rescatar la que sea lo más fidedigna posible y seleccionarla de páginas confiables, para nuestro caso, las páginas educativas.

En las siguientes actividades en clase se tomó en cuenta la estrategia del uso de WatsApp como medios para comunicarse entre los estudiantes ya que trabajarían en equipo las siguientes sesiones, se les exhortó a utilizar este medio de mensajería para mantenerse informados, enviarse documentos, imágenes, videos, y más.

## **3.4.2 Búsqueda de información en internet**

Esta actividad abarcaría dieciséis sesiones de una hora utilizando contenidos del Bloque cuatro titulado "El mundo entre 1920 y 1960" del programa oficial de Historia.

La actividad se denominó El Museo Virtual, dividida en tres fases complementarias. La primera llamada Manejo de información (identificación de información útil en internet, análisis de información y síntesis), la segunda se llamó Diseño de salas del museo virtual (identificación de elementos de un museo virtual, utilización de PowerPoint para crear diapositivas, introducir texto, fondo, transición, imágenes, video y audio) y la tercera: Presentación de salas del museo virtual.

## **3.4.2.1 Contexto de la actividad**

Se inició la actividad organizando a los alumnos en equipo por cada computadora; el aula telemática cuenta con 15 computadoras para los estudiantes, una computadora para los docentes, un proyector, una impresora, un bote de basura ,15 escritorios y 48 bancas en un área de 50 metros cuadrados.

El salón tiene pequeñas ventanas que pueden abrirse, esto hace que sea más confortable pues está ventilado y en general se mantiene limpio, por el personal de consejería.

El aula telemática se encuentra entre los primeros salones por la entrada sur de la escuela y a un costado de la dirección escolar y prefectura, pasando el pasillo de entrada al lado derecho; esta zona es buena para trabajar con los estudiantes, ya que en esta parte no se pueden percibir tantos ruidos o elementos distractores, pues se puede decir que es un salón con un poco de privacidad, el cual no es muy visitado ni por profesores ni alumnos en horas de clase.

## **3.4.2.2 Marco teórico conceptual de la práctica**

Para toda esta práctica se seleccionó la estrategia didáctica del aprendizaje colaborativo, la cual "es una técnica que promueve el aprendizaje centrado en el alumno, basando el trabajo en pequeños grupos, donde los estudiantes con diferentes niveles de habilidad utilizan una variedad de actividades de aprendizaje para mejorar su entendimiento sobre una materia. Cada miembro del grupo de trabajo es responsable no sólo de su aprendizaje, sino de ayudar a sus compañeros a aprender, creando con ello una atmosfera de logro" (TEC de Monterrey, 2008). Como nuestra práctica requiere de la ayuda y las diferencias individuales de cada participante del equipo, pues en la creación de lo que llamamos Museo virtual depende del desenvolvimiento de todo el equipo en diferentes y pequeñas prácticas, con las cuales llegan a un logro común, el cual lograrán si todos ponen su empeño, algunos en el análisis de la información, por ejemplo, otros más en la creación de las diapositivas, otros consiguiendo información sobre su tema, videos y audios, entre otros.

En toda la actividad los estudiantes son responsables de manera individual de la parte de la tarea que les corresponde, para estas primeras tres actividades sobre el análisis de información se nombrará un responsable por cada actividad, quien tendrá el deber de supervisar que su tarea haya sido finalizada satisfactoriamente. Sin embargo, todos en el grupo deben comprender las tareas que les han sido asignadas al resto de compañeros, es decir todos tienen que estar al tanto de las tareas que se van realizando y aportando a ellas.

Pasando a otro elemento más que se abordará en esta actividad, éste tiene que ver con el manejo de información como menciona Morales (citado por Calvá, 2004) y en acuerdo con este autor…

> "Para todo lo que hacemos requerimos información, desde la antigüedad hasta nuestros días, la necesidad ha sido constante; muchas veces para tareas cotidianas… pero no todo en la vida es satisfacer necesidades básicas, ya que una vez cubiertas éstas,

trascendemos a otras culturas, a otros niveles de dificultad, ya que unos buscamos información para poder afrontar el nuevo reto, y otros tenemos interés en difundir nuevas ideas y proponer al público temas de reflexión sobre la realidad científica, cultural y sociopolítica".

Los estudiantes deben de estar interesados en encontrar información útil para sus tareas educativas lo cual les ayudará a presentar a futuro trabajos con mayor calidad, bien fundamentados y que ayuden a su reflexión, es por esto que se propone la búsqueda de información en diferentes buscadores de internet, dando una pequeña reseña de los tipos de buscadores, para qué sirven y utilizando en los buscadores palabras que son centrales para obtener una navegación satisfactoria que nos arroje los resultados deseados según sean nuestras necesidades.

Por otro lado, en acuerdo con la noción piagetiana de los estadios en la parte del estadio de las operaciones formales que abarca de la edad de 11 a 12 años en adelante, (Citado por Tomas, 2007) "la etapa de la adolescencia donde las operaciones mentales que surgieron en las etapas previas se organizan en un sistema más complejo de lógica y de ideas abstractas". En dicha etapa los adolescentes pueden pensar en cosas de las que no han tenido contacto, pueden generar ideas acerca de eventos que nunca ocurrieron, por ejemplo, ¿qué hubiera pasado si no hubiera ocurrido la independencia de México?, es decir tienen la habilidad de reflexionar sobre temas políticos, sociales, económicos y más utilizando la lógica proposicional que consiste en realizar una serie de proposiciones hipotéticas, o la relación que se da entre dos afirmaciones reflexionando entre las posibles deducciones que se pueden obtener en cuanto a cierto problema.

#### **3.4.2.3 Estrategia metodológica**

Para esta primera actividad se necesitó reunir a los alumnos en equipos, el profesor Alfonso se dio la tarea de dividir equipos de 4 a 5 estudiantes, formó 11 equipos en total. Los primeros 11 alumnos de la lista fueron llamados por el profesor para darles el tema que les correspondía y estos alumnos tendrían el deber de integrar su equipo con los estudiantes que sobraban de la lista.

Estando los alumnos en los asientos empecé a dar indicaciones; la primera fue encender su computadora, llevé una presentación de PowerPoint para presentarles a los estudiantes como es la forma en que estaríamos trabajando, los elementos que contenía el proyecto del Museo Virtual, así como la forma de evaluar.

Después se ocupó otra presentación de PowerPoint para dar una pequeña reseña de los diferentes buscadores que había y para qué podía servir cada uno, según fuera el caso o la información, la cual se pretendía buscar; hice hincapié en utilizar para nuestro proyecto "Google Académico". Este buscador nos sería de mucha utilidad, pues se especializa en literatura científico-académica, se pueden buscar sucesos históricos por medio de rangos de fecha, indica editoriales, bibliotecas, repositorios, bases de datos bibliográficas, muestra libros y documentos especializados, entre otros.

Luego de dar esta breve reseña, se comenzó la actividad, la cual se trataba de buscar la información de su tema como primera instancia en Google Académico y en otro buscador más, a manera de comparar la información y opinar sobre lo que habían encontrado.

Se les repartió una hoja impresa en la cual pondrían el número de equipo, su tema y las palabras que introdujeron en el buscador para encontrar su tema, los buscadores que utilizaron, entre otros.

**Contenido conceptual.** Identificar diferentes buscadores en Internet y para qué sirve cada uno, así como reconocer la información útil en cada buscador, según la información que se busca. Dar prioridad a los buscadores educativos y especializados en la materia de Historia, para recabar información fidedigna sobre el tema en el que están trabajando los alumnos.

**Contenido procedimental.** Dar a conocer diferentes buscadores en Internet y utilizarlos dando prioridad a los buscadores educativos, pues nuestra tarea principal era encontrar herramientas mediante las TIC para obtener información útil para el tema de cada equipo. Se nombró a un responsable por equipo para dar a conocer que se finalizó la actividad con éxito, este responsable imprimiría la información obtenida de dos buscadores de Internet para analizar en la información la siguiente clase.

**Contenido actitudinal***.* El estudiante logrará obtener mayor confianza en sí mismo y seguridad por medio de la implementación y uso de la computadora y sus herramientas, ya que el uso cotidiano de éstas mejorará las habilidades digitales de los alumnos.

## **3.4.2.4 Intencionalidad de la experiencia**

La finalidad de esta actividad es que los alumnos tomen en cuenta que para buscar información en internet no es suficiente con utilizar el primer buscador que se abre en la computadora, sino identificar la finalidad que tiene cada buscador, esto servirá para encontrar la información correcta de acuerdo a sus necesidades.

Conviene que en la indicación para buscar información en Internet se cuente con datos útiles para aumentar la búsqueda de una forma satisfactoria. Las páginas más usadas por los estudiantes son Wikipedia y el Rincón del vago, las cuales son páginas conformadas por wikis, esto quiere decir que la información que aquí se aprecia puede ser insertada por cualquier usuario de la red y usualmente no es fidedigna ya que generalmente puede sufrir de cambios por los mismos usuarios.

Queremos formar a individuos concientizados de la relevancia que presenta el manejo de información útil y fidedigna, el saber buscar tiene que ver con saber discriminar información que sirve y de la que no. Es útil que los estudiantes analicen la información como procedimiento regular al realizar sus actividades educativas, ya que así se evitará errores y ayudará en su vida profesional estudiantil con diferentes expectativas para excluir información de manera sencilla y eficaz, pues al acostumbrarse a realizar esta tarea cotidianamente les será útil para evitar vergüenzas.

#### **3.4.2.5 Análisis del desarrollo de la experiencia**

Al ser la primera actividad de Historia empleando las TIC de manera diferente a las utilizadas por el profesor, tuvo la ventaja de la novedad con gran participación de los estudiantes, pues esta vez ellos serían los protagonistas de su aprendizaje; por primera vez emplearían las máquinas para realizar actividades y compartirían sus experiencias con los compañeros de equipo.

Se tuvieron varios contratiempos, pero la práctica se realizó tal como se había planeado, los chicos guardaron sus documentos en memorias y en sus correos electrónicos, entregaron su informe de actividad y terminaron su práctica.

#### **Aciertos y errores que ha tenido el equipo profesional**

El primer obstáculo que se pudo ver fue la resistencia de Evan a trabajar en equipo, se negaba rotundamente a participar con sus compañeros, primero fue introducido a un equipo en el cual no se sintió conforme y decidió marcharse a una computadora que estaba sola pues no encendía. Hablé al alumno y le pregunté por qué no estaba con su equipo, a lo que respondió que no se sentía bien con sus compañeros y que no le caían muy bien. Decidí tratar de ponerlo en otro equipo, pensé que con algunas compañeras se sentiría mejor, pero no fue así, pues después de cierto tiempo volvió a desertar del equipo, al ver que ya teníamos la máquina encendida y funcionando pidió permiso para trabajar esta práctica sólo, a lo cual el profesor y yo asentimos, pues tal vez era frustrante para Evan el no poderse llevar bien con sus compañeros. Este día Evan decidió trabajar sólo y lo único que había que hacer era trabajar en buscar una forma para que se sintiera integrado en el grupo.

Otro obstáculo más fue la lentitud con la que trabajaban algunas computadoras al ser encendidas, paulatinamente fueron funcionando con más velocidad. Fernanda y su equipo no podían trabajar pues su computador no tenía internet, así que después de dar una explicación de lo que se iba a realizar en la práctica, las alumnas se pasaron al frente para realizar su actividad.

Se encontraban alrededor de 4 alumnos por computadora y al principio mostraron dificultad hasta para acomodarse, pero paulatinamente fueron realizando la práctica, se ocuparon de sus tareas y se sintieron menos abrumados por el espacio.

A pesar de estos contratiempos los estudiantes se mostraron entusiastas por terminar su práctica, algunos trataban de encontrar su información con ayuda de sus celulares y todos terminaron a tiempo. Si tenían alguna duda la comentaban y conversaban entre ellos, cual era la mejor página para buscar su información, es decir, existía el interés por encontrar información acorde con sus necesidades.

## **3.4.3 Análisis de información seleccionada en internet**

Esta es la segunda parte de la práctica y para ella se necesita de la información obtenida en internet, es decir, los dos documentos que los alumnos guardaron en la práctica anterior. Los documentos fueron impresos por el responsable de cada equipo para poder realizar esta actividad.

Los documentos serían analizados y comparados con detenimiento para obtener la información más acertada para el tema de cada equipo por medio de la clasificación de información y su orden de importancia.

# **3.4.3.1 Contexto de la actividad**

La actividad se realizó en el salón donde los alumnos toman clase habitualmente; es un salón de treinta metros cuadrados, las 45.bancas son individuales, alrededor de 45, hay un pizarrón blanco y un escritorio en la parte frontal del salón.

El aula tiene ventanas amplias en las partes laterales, cuenta con dos lámparas las cuales se usan solo algunas veces puesto que la luz que entra por las ventanas es suficiente.

Se dio la instrucción a los alumnos de sentarse en equipos para poder realizar la práctica, así que éstos fueron acomodándose ordenando sus bancas en forma de círculo para iniciar.

## **3.4.3.2 Marco teórico conceptual de la práctica**

De acuerdo con (Educarex, 2006) el análisis de información se realizará mediante la técnica de subrayado, la cual nos permite analizar y comprender los contenidos de un texto, destacando las ideas principales y los datos más importantes, trazando líneas u otros signos debajo de aquellas palabras o frases que resalten el significado de dichas idea.

Para llevar a cabo ésta técnica (CISE, 2006) nos recomienda realizar una primera lectura para identificar el tema, es decir a qué se refiere el texto y de que habla. Posteriormente se reconoce el contexto, las circunstancias que rodean al texto y se hace una búsqueda del significado de palabras clave en ese contexto. Después se realiza una segunda lectura en donde se inicia el subrayado de ideas principales en los párrafos de introducción, desarrollo y conclusiones.

En concordancia con el (COIE, 2008), la técnica de subrayado facilita la asimilación de la información y repaso del material de estudio. Tras subrayar el alumno fija su atención en aquellos conceptos que ha destacado del texto como importantes, con lo cual economiza tiempo, fija la atención aumentando la capacidad de concentración y facilita la comprensión del contenido del tema.

# **3.4.3.3 Estrategia metodológica**

La práctica inició solicitando a los alumnos que presentaran la información impresa sobre los temas que habían encontrado en internet. Se explicó a los alumnos que con esta información se realizaría un análisis para poder ocuparla dentro del proyecto que tendrían que desarrollar.

Las indicaciones fueron: utilizar algunos colores para subrayar la información, el primer color era el rojo con el cual se subrayarían las ideas principales sobre el tema, es decir, las ideas más cercanas acerca del tema que se está tratando, el siguiente color a utilizar fue el verde con el que se subrayarían las causas del acontecimiento, siguiendo con el naranja para subrayar las consecuencias, el azul para las ideas secundarías y el negro para la información que se llamará de relleno, en esta parte se subrayan elementos como explicaciones del autor, juicios y más.

Posterior a esta explicación los alumnos comienzan a trabajar y surgen preguntas sobre el análisis. Efrén alza la mano y me pide ayuda, pues no entendió muy bien las indicaciones. Pregunta a qué se refieren las consecuencias, le explico con un ejemplo coloquial, mencionándole qué él mismo tiene que tomar decisiones en su vida, a veces esas decisiones suelen ser buenas o malas y acorde a estas se obtienen las consecuencias de las decisiones que se tomaron. Efrén dijo haber comprendido y siguió trabajando con su equipo.

Fernanda pregunta sí es necesario terminar los dos documentos y le respondo que tienen que lograr subrayar la mayoría de la información para que su práctica sea tomada en cuenta por el profesor.

**Contenido conceptual**. Se analizará la información por medio de su clasificación mediante el subrayado de los documentos por orden de importancia.

Cada equipo obtendrá información más clara con ayuda del análisis y el subrayado, eliminando información que no es importante, separando ideas principales sobre sus temas y obteniendo información de acuerdo con la clasificación que se estará utilizando.

**Contenido procedimental**. El docente da indicaciones a los estudiantes, primero para acomodarse por equipos, después pide que coloquen su material en las mesas para iniciar el trabajo.

Los alumnos utilizaran diferentes colores para realizar el análisis de su información por orden de importancia.

Rojo – ideas principales

Verde – causas

Naranja – consecuencias

Azul – ideas secundarias

Negro – información sólo de relleno (explicaciones del autor, juicios propios y más).

El docente revisará que los equipos hayan concluido el análisis de sus documentos. Los alumnos deberán reservar sus documentos analizados y realizar de tarea una síntesis que se utilizará la siguiente clase.

**Contenido actitudinal**. El estudiante se sentirá animado con su aprendizaje al poder clasificar diferentes tipos de información. Les causará seguridad el saber identificar la información que sirve de la que no. Llamará su atención el utilizar diferentes colores para el subrayado y al terminar su actividad visualizará algunos de los diferentes tipos de información que se puede clasificar en un texto.

#### **3.4.3.4 Intencionalidad de la experiencia**

Esta actividad sirvió a los alumnos para comprender que la clasificación de información nos ayuda a diferenciar elementos de importancia de los que no son tan importantes. Tener la información más allegada y cercana a nuestro tema a trabajar, es de suma importancia, pues de esto depende que el trabajo final contenga información fidedigna y confiable.

Al ver exposiciones anteriores, en el grupo se puede notar que la mayoría de los alumnos sólo copiaban información de los primeros párrafos del texto y no realizan un análisis concienzudo de la información. La tarea por investigar la realizan cotidianamente, introducen el tema en el buscador y la información arrojada es

copiada, los primeros párrafos son los utilizados mientras que la demás información es ignorada por el alumno.

El análisis de información tratará de acercar al alumno a realizar clasificaciones de la información para lograr el beneficio de aprender a analizar temas mediante el desarrollo de la atención y la concentración, aumentando la comprensión lectora del alumno, así podrá enterarse de lo que está escribiendo dentro de sus proyectos y además comprenderá su propio tema y participará activamente en clase.

## **3.4.3.5 Análisis del desarrollo de la experiencia**

Con esta práctica los alumnos comenzaron a trabajar de forma diferente el análisis de la información, pues ellos sólo se dedicaban a hacer copias de las primeras partes del documento sin percatarse que dejaban sin analizar otras partes que también eran importantes.

A la mayoría de los alumnos les llamó la atención el utilizar colores, pues cotidianamente, sólo utilizan bolígrafo para escribir sus apuntes. Trataban de organizarse y ser ordenados al buscar su información, se ayudaban unos a otros. Algunos se dividieron la tarea, mientras que otros buscaban información que subrayaban con color rojo, otro utilizaba el color negro y así lo realizaron, cada integrante del equipo subrayaba con un color diferente.

#### **3.4.3.6 Aciertos y errores**

Sirvió mucho el utilizar esta forma de clasificar la información. A los alumnos les emocionó ver los diferentes tipos de información subrayada, trabajaron detenidamente observando y analizando la información tal como se pretendía.

Uno de los errores fue que el docente no calificaba las prácticas de forma individual, esto causaba que algunos alumnos no tomaran en cuenta la actividad y como estas no eran calificadas a los alumnos no les preocupaba la entrega en tiempo y forma. Esto causó que hubiera alumnos que no llevaron su material para trabajar y entonces les pedí que tomaran su libro de texto para analizar información acerca del tema que les había tocado.

Al ver la falta de atención de algunos estudiantes y el poco interés del docente ante la práctica, comencé a utilizar el pizarrón para anotar a los estudiantes de los equipos que iban terminando y a poner enfrente una carita feliz, al ver este tipo de conteo los estudiantes se apresuraron y la mayoría terminó su práctica.

Se quedó como tarea a realizar una síntesis con la información subrayada para poder proceder a realizar la siguiente práctica.

#### **3.4.4 Diseño de salas del Museo Virtual**

En el diseño de salas del Museo Virtual los alumnos crearán su presentación de PowerPoint de acuerdo con especificaciones sugeridas en clase, utilizando multimedia (video, imágenes, textos y sonido). El trabajo final será reunir la mayoría de los acontecimientos relevantes que ocurrieron entre 1920 y 1960 para presentarlo en un museo virtual, los cuales están compuestos principalmente de elementos de multimedia como texto, video, audio, imágenes, entre otros, que nos llevan a la época de la que se está hablando por medio de la observación de pinturas, esculturas, fotografías, periódicos, mapas, y más. Los videos y audios también son importantes puesto que ayudan a que las salas sean más atractivas.

#### **3.4.4.1 Museos virtuales**

La primer actividad a realizar es identificar museos virtuales que circulen en la red de internet, los cuales orientarán a los estudiantes para poder crear su propio museo virtual que abarcará el periodo de 1920 a 1960, según corresponda el tema que le haya tocado desarrollar a cada equipo dentro de este periodo.

Se buscarán los elementos principales dentro de un museo virtual para elaborar el propio utilizando los elementos básicos que lo componen y algunos otros que ellos

puedan perfeccionar o inventar para que la información que se presente sea lo más clara y comprensible para los usuarios, es decir sus mismos compañeros.

## **3.4.4.2 ¿Qué es un museo virtual?**

De acuerdo con Mackenzie (citado por Santibáñez, 2006) "el museo virtual es una colección de artefactos electrónicos y recursos informativos de todo aquello que pueda digitalizarse". Es por esta razón que los museos virtuales han resultado ser una herramienta potencial e innovadora dentro del aula para obtener el aprendizaje significativo mediante una experiencia diferente. También se define como menciona Alcocer (2014), "un sitio web que puede o no presentar partes del contenido físico del museo tradicional para […] ser apreciado de una manera distinta y complementaria a la que pueda experimentarse en una visita física al museo".

Ya que es un recurso que maneja diferentes medios audiovisuales tiene la característica de atraer la atención de los estudiantes de una forma interactiva. El objetivo de esta práctica es observar cómo están diseñados diferentes museos virtuales, encontrar sus similitudes y los elementos que los destacan, a fin de crear un museo virtual propio, que ayude a explicar de forma atractiva los sucesos ocurridos dentro del periodo de 1920 a 1960 después de la segunda guerra mundial.

El alumno será protagonista de su propio aprendizaje mediante la creación del museo virtual utilizando los elementos que sean de su agrado, de acuerdo a sus objetivos e intereses.

## **3.4.4.3 Contexto de la actividad**

Se realizó en el aula telemática. Para más información regresar a la página 43.

## **3.4.4.4 Marco teórico conceptual de la práctica**

Los museos virtuales han resultado ser de mucha ayuda como recurso didáctico dentro y fuera del salón de clases, además de complementar el aprendizaje de los alumnos. Como menciona Alcocer (2014) "Al manejar un aprendizaje informal, las

metas y los propósitos tienden a ser amplios y abiertos", pues se utiliza una gran variedad de recursos acordes con las necesidades de los estudiantes.

El uso de multimedia dentro de los museos virtuales es cotidiano pues ofrecen diferentes servicios, de acuerdo con Schnotz (2011) "la visualización de videoclips permiten presentar situaciones auténticas de aprendizaje […] las presentaciones estáticas y las animaciones hacen que la presentación de la información sea más concreta y realista, y permiten visualizar y dar nitidez a la situación de aprendizaje".

La visualización de imágenes como fotografías, documentos, artefactos de la época, entre otros, dan pie al aprendizaje por medio de imágenes; Goldstein (2013) afirma que "la población más joven, ha crecido alimentada por una dieta digitalizada de imágenes de mundos reales y virtuales; "son expertos en acceder, compartir, transformar y comunicar imágenes a través de una serie de medios, nuevos y en constante cambio".

Los estudiantes no sólo serán observadores de un museo virtual, sino que generarán sus propios conocimientos y utilizarán diferentes herramientas multimedia para crear su propio espacio de aprendizaje de acuerdo a sus necesidades.

#### **3.4.4.5 Estrategia metodológica**

La práctica consistiría en localizar diferentes museos virtuales, visitarlos y navegar en ellos para familiarizarse con la mayoría de las actividades que ofrecen, así como los elementos que ahí se exponen.

Los alumnos tendrán la oportunidad de visualizar los componentes de los museos virtuales, para después recuperar los elementos vistos y realizar sus propias salas del museo virtual, utilizando los temas asignados por el profesor a cada equipo en clases anteriores, recuperándolos y apegándose a ellos para diseñar las diferentes salas del museo virtual que se elaborarán.

**Contenido conceptual.** Se utilizarán las computadoras del aula telemática con Internet para visualizar diferentes museos virtuales. Los alumnos tendrán que revisar detenidamente algunos museos virtuales que sean de su preferencia para detectar los elementos que las componen con el fin de registrar en una bitácora las partes más sobresalientes y que le sean de su agrado, para con ello crear sus propias salas del museo virtual de la clase de historia.

**Contenido procedimental.** Se explica a los alumnos la finalidad de la práctica: identificar museos virtuales, los elementos que los componen y sus características. Conocer los elementos multimedia utilizados por los museos virtuales para hacerlos atractivos a la vista de los usuarios. Revisar de qué forma implementan videos, fotos, audios y más para llamar la atención de los usuarios.

Todos los elementos de interés en el equipo serán anotados en una bitácora para contar con una guía y diseñar salas del museo virtual de los sucesos ocurridos después de la segunda guerra mundial en los años de 1920 a 1960.

Al terminar la práctica, la bitácora será entregada al profesor y verificar que efectivamente se realizó la observación de diferentes museos virtuales.

**Contenido actitudinal.** El alumno sentirá sensaciones positivas al conocer museos virtuales, sus componentes y aprender de forma indirecta sobre los elementos que ahí se exhiben. El explorar nuevos territorios despertará su curiosidad y abrirá la necesidad de conocer y encontrar nuevas formas de aprender visualizando e interactuando con los elementos que componen los museos virtuales.

#### **3.4.4.6 Intencionalidad de la experiencia**

Esta práctica tuvo la intención de que el alumno conociera una forma diferente de aprender mediante el despertar de su interés a una nueva experiencia con los museos virtuales y conocer los elementos necesarios para crear su propio museo virtual.

El alumno podrá ser el protagonista de su aprendizaje, diseñando las diferentes salas del museo virtual. Tomará las riendas de su aprendizaje y será capaz de diseñar de acuerdo a sus necesidades y expectativas su propio material de aprendizaje, el cual brindará a sus compañeros y usuarios del museo virtual.

## **3.4.4.7 Análisis del desarrollo de la experiencia**

La experiencia fue enriquecedora para los alumnos, pues estaban realmente entretenidos con la observación de los elementos del museo virtual. Algunos preferían museos de medicina, otros de historia; jugaban con diferentes actividades con las que aprendían distintos contenidos. Los alumnos se mostraron contentos de haber participado en la actividad, estaban deseosos de iniciar con el diseño de sus propias salas del museo virtual.

## **3.4.4.8 Aciertos y errores**

Aunque se pidió a los estudiantes entregar su bitácora para registrar su práctica, el profesor mencionó que no era necesario firmar la bitácora, lo que ocasionó decepción y desinterés en los alumnos por anotar los elementos del museo virtual.

Para volver a motivar a los alumnos se realizaron revisiones de sus bitácoras a cada equipo mencionando algunos elementos que podrían interesarles y observando con ellos los museos virtuales, lo que favoreció que continuaran llenando sus bitácoras.

Otro obstáculo fue que algunas computadoras no contaban con internet y los alumnos no podían realizar la práctica. Un equipo fue reubicado en la computadora para los profesores y otros contaban con teléfonos móviles con internet en los que trabajaron para realizar su práctica.

Antes, Evan se había reusado a trabajar en equipo, así que se le asignó un nuevo equipo, en el que pudo acoplarse mejor, trabajó sin contratiempos y de mejor forma.

A pesar de estos percances la actividad se realizó satisfactoriamente.

#### **3.4.5 Captura de texto en diapositivas de PowerPoint**

Es la segunda práctica a realizar en el aula telemática, los alumnos iniciarán el diseño de las salas del "Museo virtual", utilizarán la síntesis que hicieron de tarea; ésta les servirá como elemento principal para desarrollar sus temas mediante el uso de multimedia (imágenes, audio, video).

#### **3.4.5.1 Contexto de la actividad**

Aula telemática. Ver página 43.

#### **3.4.5.2 Marco teórico conceptual de la práctica**

Antaño los estudiantes realizaban sus tareas y exposiciones utilizando como instrumento de apoyo carteles y papeletas, con imágenes de monografías compradas en la papelería y textos que contenían información de la misma fuente.

El trabajar con recursos como el PowerPoint, esto ayudará a los estudiantes a conocer otra forma de trabajar sus exposiciones, lo cual se acerca al contexto en el que cotidianamente se desenvuelven, como menciona Quevedo (2003, citado por la IV Jornada de enseñanza e investigación educativa en Argentina) las prácticas tradicionales de enseñanza se nos muestran insuficientes en los nuevos escenarios, en los que los alumnos viven atravesados por formas de comunicación audiovisual de manera continua. Los alumnos viven inmersos en las TIC, la mayoría carga sus propio celular en donde pueden encontrar imágenes, presentaciones, videos, archivos de sonido, entre otros.

Entonces es necesario llevar al escenario educativo éstas herramientas tecnológicas y aprovecharlas, como un elemento que llama tanto la atención de las nuevas generaciones, darle un giro y convertirlos en herramientas útiles para motivar a los alumnos en el uso educativo de los mismos.

El PowerPoint como menciona De la Torre (2005), es un programa específico dedicado a la creación y visualización de presentaciones entendidas como una herramienta estructurada de presentar información […] además permite integrar información de diferentes tipos, (texto, imagen, sonido y video) enriqueciendo el discurso oral.

La idea es complementar un proyecto en el cual se pueda disfrutar de una experiencia multimedia y que los chicos observen de qué son capaces de crear.

El introducir texto en la diapositiva es el primer paso para iniciar el diseño de las salas del Museo virtual, las transiciones al texto y fondos de la presentación ayudan a darle cuerpo y sello personal a las presentaciones.

## **3.4.5.3 Estrategia metodológica**

El diseño de las salas del "Museo virtual" es muy importante, los alumnos plasmarán su creatividad en este apartado, darán vuelo a la imaginación para que el trabajo quede lo más claro posible, además de contener elementos que les ayudará a explicar su tema como imágenes, audio y video.

**Contenido conceptual.** Al inicio de la práctica se dan indicaciones de lo que se va a realizar. Lo primero es buscar un fondo de pantalla para las salas del "Museo virtual", posteriormente se iniciará a introducir el texto el cual se va a tomar de la síntesis de información hecha con anterioridad y que se les pidió a los alumnos para utilizarla en ésta práctica. Después se mostrará como hacer transiciones con los textos para que utilicen ésta herramienta en sus diapositivas.

**Contenido procedimental.** Los equipos se encuentran en sus computadoras, ordenados igual que en la clase anterior, está será la forma de ordenarse cada que se realice alguna parte del proyecto en clases consecutivas.

Se inicia la práctica prendiendo la computadora, ahora insto a los alumnos a encender su computadora y abrir PowerPoint. Al preguntar a los alumnos que tanto saben manejar PowerPoint, la mayoría responde que sí saben utilizarlo. Muy pocos comentan no saberlo. Para cualquier alumno que tenga alguna duda sobre el manejo de PowerPoint, me hago acompañar de algunos manuales sobre su manejo para que puedan ojearlo y buscar la parte que les convenga de acuerdo a su duda, también brindo mi ayuda si es algo sencillo, que no se extienda tanto, pues hay que atender a todo el grupo.

Se explica con el proyector a los estudiantes que pueden iniciar buscando un fondo agradable para sus diapositivas, como opción se les recomiendan los fondos obscuros con letra blanca, son los que se ven mejor para las exposiciones.

Los alumnos trabajan buscando el mejor fondo para sus presentaciones, no hay muchas dudas por contestar, todos se encuentran trabajando.

Algunos estudiantes como Oscar, Alejandro, Diego y Abigail se acercan para facilitarles el manual de Powerpoint, pues dicen que les puede ayudar para darse ideas en cómo hacer su presentación.

Al empezar a introducir el texto algunos no saben hacerlo, les muestro como se hace y entonces comienzan a hacer su trabajo.

Alejandra no recuerda como introducir texto en la diapositiva a lo cual respondo que sólo tiene que dar "clic" dentro del recuadro donde va a escribir. Todo el equipo ríe.

Antes se explicó cómo se realiza una transición del texto como opción a ocuparla para sus diapositivas, pues esto ayuda a que sus trabajos tengan una mejor presentación.

Al explicarles como se hace, muchos estudiantes buscan el menú y comienzan a utilizar esta herramienta. Esta parte le gusto mucho a Evan, pues quería poner transiciones en todos sus textos, probando una y otra vez como iban quedando.

Ya al finalizar la práctica pido a los alumnos que nombren un compañero encargado del archivo, este guardará el archivo en su memoria ó en el correo electrónico, para seguir ocupándolo la siguiente clase.

**Contenido actitudinal.** El estudiante demostrará aquí sus capacidades para realizar diapositivas con diseños propios, dándole transición a los textos y seleccionando diferentes fondos de pantalla.

En ésta práctica los alumnos disfrutaron de realizar el diseño de sus diapositivas, crear cosas nuevas y diferentes, seleccionar sus diseños y ordenar las diapositivas de acuerdo a los gustos del equipo.

Evan se acercó al terminar la clase y me pidió si podría presentar el texto con transiciones la próxima clase, a lo cual asentí con mucho gusto, el entusiasmo que Evan mostró me llenó de gusto al saber que la práctica está llamando su atención.

# **3.4.5.4 Intencionalidad de la experiencia**

La práctica tuvo varias intenciones, una fue introducir al alumno a la utilización de diapositivas para trabajos en clase, haciéndolos ver más formales y con mayor proyección ante sus compañeros, también se trató de que el alumno diseñará sus salas del Museo virtual, lo cual daría pie a la creatividad y al uso de la imaginación; otro elemento rescatable es el trabajo en equipo que realizaron los estudiantes, pues tuvieron que llegar a acuerdos y respetar decisiones de los compañeros de equipo.

## **3.4.5.5 Análisis del desarrollo de la experiencia**

La práctica se realizó en tiempo y forma, no hubo contratiempos, todas las máquinas funcionaron y todas tenían PowerPoint. Los equipos trabajaron sin contratiempos.

De hecho hubo alumnos de otros grupos de segundo que llegaron para preguntar que estaban haciendo sus compañeros, el profesor explico que estaban realizando una práctica conmigo que era de la misma materia de historia, pero que la estábamos tratando de forma diferente.

Los alumnos comentaron por qué no los había elegido a ellos y que les hubiera gustado mucho participar. El profesor les mencionó que en otra ocasión los tomaría en cuenta para realizar otro proyecto así.

## **3.4.5.6 Aciertos y errores**

Esta vez, tuvimos más aciertos que errores. Evan encontró una actividad en la que le gustaba trabajar, los estudiantes aprendieron que con ayuda de las TIC sus exposiciones pueden ser de mayor calidad y mejor diseño y que son capaces de crear cosas interesantes.

El profesor se vio gustoso de realizar la práctica, pues hasta los alumnos de otro grupo pidieron participar en actividades como ésta.

## **3.4.6 Insertar imágenes en presentación de PowerPoint**

Esta práctica contempla la utilización de internet para introducir imágenes en las diapositivas que sean relevantes y acordes al texto que trata cada diapositiva. Las imágenes darán pie a utilizar el lenguaje icónico para mostrar las diferentes salas de los museos, además el uso de imágenes ayudará a llamar la atención del espectador.

## **3.4.6.1 Contexto de la actividad**

Esta actividad se llevará a cabo en el Aula telemática ya descrita antes en la página 43.

# **3.4.6.2 Marco teórico conceptual de la práctica**

En esta parte de la práctica las imágenes eran imprescindibles, pues se trataba de presentar un museo sobre la época de 1920 a 1960, observando los cambios políticos, sociales, económicos de la época y más. Como menciona Yamila (2012), las imágenes, las fotografías y las obras de arte ofrecen como recurso educativodidáctico posibilidades para comprender, analizar, explorar, curiosear con diversidad de conocimientos, reflexionar conceptos y discutir en torno a ellos. Las imágenes no son sólo para adornar el Museo virtual, sino que sirven como soporte de la información que se está exponiendo.

Las imágenes y el texto se complementan en esta práctica; como menciona Goldstein (2013), las imágenes no sólo tienen un significado por sí mismas, sino que suman un significado […] de uno u otro en relación con otros elementos presentes en la página.

Las imágenes son elementos didácticos que pueden ayudar al aprendizaje del alumno siempre y cuando se utilicen de forma satisfactoria, Yamila (2012) sigue mencionando que "son un soporte funcional como recurso pedagógico que contribuye a la comprensión de contenidos difíciles de interpretar, […] motivación para aprender y profundizar, promoción del recuerdo de contenidos, estimulación a la imaginación y expresión de emociones y activación de conocimientos previos", entre otras.

Además el realizar preguntas sencillas a los alumnos sobre las imágenes nos llevan al análisis y estudio iconográfico de las mismas, pues como menciona el Programa de estudios (2011) La iconografía proporciona una rica información histórica que enriquece el proceso de aprendizaje y que además es una herramienta valiosa para la enseñanza de la Historia.

# **3.4.6.3 Estrategia metodológica**

La práctica fue muy sencilla, aunque laboriosa el buscar imágenes en Internet es muy fácil, sólo había que observar las imágenes que tuvieran que ver con el tema en cuestión. Los alumnos ya están predispuestos a trabajar en la computadora y esto facilita el trabajo.

**Contenido conceptual**. Se trabajará en el aula telemática utilizando la computadora, PowerPoint, Internet, Proyector para que el profesor pueda dar indicaciones a los alumnos y USB o correo electrónico para guardar los archivos creados.

En las diapositivas con texto, fondo y transición se insertarán imágenes de acuerdo al texto de las diapositivas creadas.

**Contenido procedimental**. Los alumnos llegaron al aula de telemática listos para trabajar en su proyecto, se sentaron en equipos y prendieron sus computadoras.

Antes escuchamos un poco al compañero Evan quien deseaba presentar una parte de su trabajo de la práctica anterior.

Se dieron las indicaciones, este día trabajaríamos insertando imágenes en las presentaciones de PowerPoint, se utilizaría internet y después se insertarían las imágenes en las diapositivas.

Para los que no sabían muy bien como insertar una imagen, dio un ejemplo, también se explicó como en el menú de diseño de PowerPoint se puede dar formato a las imágenes, como color, contorno, entre otras, así como recortarlas.

También se mostró como utilizar diferentes cursores, para girar, agrandar, hacer pequeña una imagen o estirarla y más. Se mencionó que también se podía dar transición a las imágenes, solo se requería de seleccionarla, dar clic derecho y buscar transición ó ir a la barra de herramientas.

Se explicó que podían insertar fotografías de personajes y ciudadanos, documentos, maquinas, materiales, lo cual ayudaría a describir la época de la que se estaba hablando. El único requisito fue que las imágenes estuvieran acordes a la información que se manejaba en el texto.

Los alumnos trabajaron en sus computadoras de acuerdo a las indicaciones, en la parte final de la práctica, se hizo una revisión de lo realizado y se anotó a los equipos que iban terminando. Se pidió guardar los cambios de sus archivos en las USB o en sus correos electrónicos.

**Contenido actitudinal**. Antes de iniciar la práctica Evan presentó una parte de su trabajo el cual realizó con su equipo, estaba muy bien elaborado y a los alumnos les sirvió como ejemplo para realizar sus propios trabajos. Evan se observaba entusiasta y conforme del trabajo que había realizado su equipo.

A los alumnos les agradó la práctica, la mayoría no terminó por falta de tiempo, pero se podía percibir fácilmente el trabajo en clase. Se mostraron preocupados por tener un buen trabajo y buscaban imágenes con ahincó.

Evan se adaptó muy bien a su equipo, se sentía integrado, platicaba con sus compañeros, Lizeth y Arath quien es también tenían poco de haber ingresado al grupo; al acercarme al equipo Evan hacía preguntas acerca de sus imágenes y el tema que le correspondía a su equipo. La mayoría de los alumnos mostraron gusto por realizar esta práctica y se mostraron satisfechos con sus aportes en el equipo por medio del diseño en las diapositivas. La convivencia entre equipos fue satisfactoria, todos trabajaban y opinaban sobre sus trabajos.

## **3.4.6.4 Intencionalidad de la experiencia.**

Se requería que el alumno incursionara en formas diferentes de aprender, ya sabían hacerlo en cartulinas y papeletas, ahora era tiempo de crear nuevas cosas utilizando el multimedia; se inicia apreciando el trabajo de los estudiantes, desde el análisis de la información y ahora las presentaciones van tomando forma tan sólo con el uso de texto e imágenes.

Es claro que van teniendo un panorama diferente de cómo realizar materiales de apoyo para sus presentaciones; aunque alguna vez el profesor insto al grupo a utilizar diferentes herramientas para la presentación de sus exposiciones, nadie lo hizo. Era necesario orientar al alumno para realizar un trabajo de calidad y mostrar todo lo que eran capaces de crear.

## **3.4.6.5 Aciertos y errores**

En ésta práctica se tuvieron algunos problemas con dos computadoras una no funcionó y otra no contaba con internet, dos equipos no estaban trabajando y esto fue preocupante pues se estaban perdiendo de la práctica. El primer equipo, después de la explicación a los alumnos se prestó de inmediato la computadora del docente, al segundo equipo se le dio la oportunidad de trabajar en una computadora que ya
utilizaba otro equipo y que por supuesto se les preguntó si se podía realizar este movimiento, para que ambos equipos tuvieran la oportunidad de realizar su actividad, el segundo equipo estuvo de acuerdo; cada equipo tuvo 20 minutos para realizar su práctica.

Se observó que a la mayoría de los equipos les llama la atención el trabajar con imágenes, todos participaron en la práctica, el docente se veía sorprendido por los collages y las diferentes presentaciones que los alumnos estaban creando, la participación en equipo fue satisfactoria pues los alumnos comentaban sobre que imágenes insertar en las diapositivas y la lógica que debía existir entre las imágenes y el texto.

Se tuvieron varias participaciones de los estudiantes con respecto a sus diseños, algunos pusieron de fondo de las diapositivas una imagen relacionada con el tema, otros utilizaron collages llamativos, algunos más realizaban diapositivas con texto e imágenes que se encontraban ordenadas y pedían que revisara sus prácticas con gran interés.

# **3.4.7 Insertar video y audio en presentación de PowerPoint**

Esta práctica servirá para seguir utilizando el multimedia (imágenes, video, audio) como herramienta para enriquecer las presentaciones en PowerPoint; se insertará un video clip corto el cual explique algunos sucesos sobre el tema que le corresponda a cada equipo y posteriormente se utilizará la herramienta para introducir audio a la presentación.

# **3.4.7.1 Contexto de la actividad**

La actividad se llevo a cabo en el Aula Telemática, para información detallada ver página 43.

# **3.4.7.2 Marco teórico conceptual de la práctica**

Actualmente, como nos muestra Sánchez (2012) el PowerPoint se utiliza como estrategia didáctica para desarrollar actividades y proyectos colaborativos, pues este recurso permite insertar fotos, videos, música, audio que se graban en las mismas herramientas del programa, esquemas, otros textos, mapas, etc.

Con esta última práctica los estudiantes han completado su proyecto y han tenido una gran experiencia utilizando los recursos que brinda el PowerPoint.

En la última práctica se insertó video y audio en las diapositivas.

El utilizar video en la práctica es una estrategia visual muy provechosa para el aprendizaje de los estudiantes. De acuerdo con Corpas (2000) el video es un soporte que ayuda a sensibilizar al alumno sobre cuestiones socioculturales y propicia la reflexión sobre los modos de vida y los valores sociales, morales y estéticos de nuestra cultura. Es decir, nos muestra un panorama real de la sociedad, en nuestro caso, la sociedad y sus conflictos entre 1920 y 1960.

El video como menciona Corpas nos introduce a la realidad y puede ayudarnos a comprenderla y reflexionar sobre ella, además de ser un soporte muy cercano a los alumnos, pues ellos están acostumbrados y tienen una predisposición positiva a todo lo visual.

De igual manera el audio también es una herramienta eficaz para el aprendizaje de los alumnos, de acuerdo con Schnotz (2011) cuando un alumno escucha un texto, música o sonido, la información llega a la memoria auditiva y resulta en una representación auditiva del texto o una percepción del sonido o la música. Entonces la comprensión de los estudiantes mejora con el uso de imágenes, video y audio.

Se debe reflexionar en la falta del uso de herramientas multimedia en el aula; el uso de PowerPoint en la clase no es nuevo, sin embargo aún no se logra que esta herramienta se utilice de forma cotidiana, aún en este tiempo se sigue dando más peso al uso del papel y lápiz, lo cual no es malo, pero si es necesario, que los profesores promuevan el uso de TIC.

#### **3.4.7.3 Estrategia metodológica**

Esta actividad se dividió en dos partes, la primera dedicada a insertar videos cortos en la diapositiva de PowerPoint y la segunda se mostro como insertar audio dentro de una presentación. Esta es la última parte, el insertar videos y utilizar audio complementarán la presentación.

**Contenido conceptual.** Se explica para qué sirve un video dentro de una presentación, se visualizan varios videos de Internet para seleccionar el más adecuado para la presentación y se procede a insertar el video dentro de las diapositivas.

Posteriormente, se introduce al alumno a describir la parte de, insertar audio en las presentaciones, podrá ser algún sonido de inicio o fin de presentación, así como audios de fondo, entre otros.

**Contenido procedimental**. Al iniciar la práctica en el aula de medios se procedió a dar la explicación de lo que se iba a realizar; primero se utilizaría internet para buscar algún video corto que tuviera información para ampliar los conceptos que se están describiendo en las diferentes salas del Museo virtual; Se explicó que los videos sirven como soporte de la información descrita, así como, para dar explicaciones más reales sobre la época que se está tratando, de igual forma también se trata de que el trabajo llame la atención de los usuarios y favorezca al interés de los mismos.

Después de encontrar el video corto se procederá a insertarlo en las diapositivas. Me hago acompañar de un archivo en PowerPoint en el que se describen una serie de pasos para lograr el procedimiento de insertar video dentro alguna diapositiva. Estos pasos son puestos en el proyector y en los escritorios de las computadoras de los alumnos para que después sean visualizados y guardados para saber como utilizar esta herramienta en casa o en alguna otra ocasión en la que decidan hacer uso de la misma.

Más adelante se explica cómo insertar audio en las presentaciones, para realizar esto es necesario bajar música y sonidos de internet, lo cual también hay que explicar. también se brinda un pequeño tutorial a los estudiantes sobre cómo bajar música y sonidos de You Tube. Se explica que esta parte de la práctica es opcional, pues es difícil trabajar con sonidos dentro del aula de telemática, puesto que el ruido se encierra mucho, varios probarían sus canciones, se escucharía demasiado ruido y es muy probable que fuéramos penalizados. La práctica se da por terminada cuando los alumnos guardan sus cambios en la USB o en sus correos electrónicos.

**Contenido actitudinal**. Con la primera parte de la práctica, insertar un video, se provocaron caras de angustia e interrogantes, ya que había pasos dentro del procedimiento que nunca habían realizado los estudiantes, así que lo hicimos juntos y poco a poco, al terminar algunos alumnos no les quedó, mientras otros con mas habilidades digitales lograron insertar su video, les dio tanto gusto lograrlo que gritaron y aplaudieron de alegría, posteriormente se dedicaron a brindar ayuda a los compañeros que lo requerían y fueron terminando todos paulatinamente, los equipos que lograron insertar su video se mostraron felices y satisfechos de haberlo logrado. Los alumnos que fueron ayudados pudieron aclarar sus dudas y también lograron su cometido. Está parte de la práctica ayudó mucho a que los estudiantes se dieran cuenta de que son capaces de realizar cosas increíbles y esto permitió que se aumentara el autoestima de los alumnos.

### **3.4.6.4 Intencionalidad de la experiencia**

Esta última práctica es realizada para seguir utilizando el multimedia mejorando las habilidades digitales de los alumnos y logrando presentaciones bien acabadas, siguiendo cada una de las prácticas realizadas, para que el alumno perciba que sus trabajos pueden ser creados con ayuda de las TIC, obteniendo resultados satisfactorios que demuestran las capacidades que tienen los alumnos en cuanto a obtener resultados de buena calidad educativa.

También se trata de que el alumno experimente con las herramientas que brinda el PowerPoint, además de introducirlo a un espacio de trabajo diferente.

Ya que todas las prácticas fueron realizadas en equipo fue evidente y se pudo observar que se logró el hecho de que los alumnos interactuaran, y llevarán a cabo acuerdos sobre el diseño y creación de las diferentes prácticas, así como, la cooperación de todo el grupo.

### **3.4.6.5 Aciertos y errores**

En esta práctica se suscitaron grandes adelantos, los alumnos se mostraron cooperativos, aun sin ser del mismo equipo

Al profesor le gustó la práctica y me pidió que después le enseñara cómo hacerlo para poder insertar videos en sus presentaciones. Esto llegó a oídos de la directora quien me abordo y felicito por mi trabajo con los alumnos y de igual forma me pidió que le enseñara como utilizar el PowerPoint. Parece ser que esta práctica despertó el interés de varios.

Como mencionamos anteriormente la segunda parte de la práctica no se realiza en el aula y fue opcional, sin embargo los estudiantes se llevaron su tutorial para realizarlo en casa. La respuesta fue muy buena puesto que los alumnos estaban agradecidos por enseñarles como bajar música de You Tube convirtiendo los videos en audio.

# **3.4.8 Presentación de salas del Museo Virtual "El mundo entre 1920 y 1960"**

En esta clase los alumnos presentarían las salas del Museo virtual terminadas, pasarían frente al grupo y hablarían sobre el proyecto, además de platicarnos sobre su experiencia en esta actividad. Fueron pasando las siguientes 5 sesiones de clase y así todos los equipos pudieron presentar sus proyectos.

En esta parte se pide a los estudiantes que presenten su proyecto junto con las evidencias del trabajo en equipo, es decir, hoja de búsqueda de información, hojas subrayadas con análisis del tema y preguntas contestadas para la síntesis del tema.

## **3.4.8.1 Presentación de equipos**

Se presentaron 15 equipos de los cuales se describirán la de 5 elegidos con diferente desenvolvimiento en el proyecto, de éstos se darán a conocer algunas de las actividades que los caracterizaron.

**Equipo 4.** Este equipo está conformado por Emmanuel, Oscar y Sebastián, el tema que les tocó fue "La guerra fría" En la mayoría de las prácticas los alumnos se dedicaron a realizar el proyecto y terminar sus actividades en tiempo y forma, se caracterizaron por el gusto para utilizar las TIC, fueron los primeros en lograr insertar video en diapositivas de Power point, lo cual festejaron con nutrida ovación, además insertaron audio al iniciar sus diapositivas, lo cual era opcional; en el uso de información, trabajaron dividiéndola en algunos rubros como causas, consecuencias y finalización de la guerra fría, además de escribir al final sus conclusiones donde se nota que los alumnos aprendieron acerca del tema, añadieron también un collage utilizando imágenes con alusión al tema como fotos de los presidentes, escenas de guerra, banderas de países en disputa, entre otras. Fue un trabajo conciso y muy bien explicado pues los estudiantes no recurrieron a la lectura de su información, sino que explicaron con sus propias palabras, todo el tema; las felicitaciones y los aplausos no faltaron.

**Equipo 12**. Este equipo se conformó por Frida Samantha y María Fernanda, su tema a tratar fue "la participación de la OEA en los conflictos de la región" y "la revolución cubana". Las alumnas mostraron interés por la materia, siempre fueron constantes en sus prácticas aunque algunas veces tuvieron problemas con la computadora pues esta era algo lenta, pero aún así siguieron constantes en su trabajo. La información de su tema fue concreta y concisa. Este equipo no inserto video en su presentación, sin embargo utilizó varias imágenes que daban a conocer el tema simplemente con observarlas, también realizaron un collage sobre la revolución cubana, el cual llamó mucho la atención, impresionó la expresión que lograron con el uso de imágenes; al exponer su tema las alumnas leían pequeñas partes de su presentación y después aportaban sus opiniones sobre lo que decía la diapositiva. También escribieron su conclusión sobre el tema. La presentación fue entendible.

**Equipo 7**. Se conformó por Blanca Lizeth, María Sofia, Frida y Alondra. Este equipo, resolvió las prácticas algunas veces, al pasar de tres integrantes, el trabajo les fue más difícil, no había suficiente coordinación, no nombraron a responsables de las prácticas que realizaban, se olvidaban de guardar los avances de sus prácticas y esto ocasionó un caos. El trabajo que realizaron hizo notar que no había un análisis de la información y sólo se dedicaron a copiar y pegar pedazos de información de internet.

Al presentar su proyecto se advierte que la presentación no estaba terminada, no insertaron video ni audio. Al exponer su tema las estudiantes no dominaban el tema, hablaban muy bajo, leían sus diapositivas y luego explicaban acerca de ellas. Los estudiantes que observaban su presentación terminaron por no hacerles mucho caso, incluso se inquietaron y comenzaron a hablar.

**Equipo 1.** Este equipo lo integraron Odeth, Alejandra y Fernanda, estas alumnas tuvieron varios imprevistos, en la primer práctica, su computadora no contaba con internet lo cual atraso un poco su trabajo, ya después pudieron realizar sus prácticas. El tema que les toco fue el plan Marshall, fueron muy concisas en el desarrollo del tema, se visualizaba el análisis de información, ya que utilizaron preguntas como ¿Qué fue el plan Marshall?, ¿Cuándo se realizó?, ¿Qué países participaron?, entre otras; también insertaron un pequeño video, explicaron sus conclusiones mediante algunas imágenes e incluyeron la bibliografía de su tema.

Al presentarse al grupo, su información fue explicada, hubo dominio del tema, fue muy entendible; se observó el trabajo en equipo y su presentación fue grata.

**Equipo 10.** Los integrantes de este equipo fueron Lisseth, Mauricio, Evan y Arath, este equipo fue muy participativo en todas sus prácticas, preguntaban casi siempre que tenían alguna dificultad, participaban intercambiando ideas y opiniones entre el equipo. Su tema fue, "dictaduras en América, intervencionismo estadounidense y movimientos de resistencia". Al presentarse ante sus compañeros no titubearon, hablaron con voz fuerte y firme; Lisseth tiene la característica de poder explicar sus temas de una forma sobresaliente, Evan participó en el equipo de igual manera, explicando a sus compañeros y en prácticas anteriores dando su punto de vista sobre el proyecto, Arath aunque es nuevo en el grupo supo acoplarse en el equipo sin ningún problema, además de trabajar con ahínco en todas las prácticas, Mauricio también es nuevo en el grupo, es un poco más callado, pero también explicó y argumentó en la presentación con esfuerzo.

Este equipo comprendió bien su tema, se visualizó el análisis de la información y el trabajo en equipo, todos sabían del tema y aportaban mutuamente sus conocimientos, fue el único equipo que utilizó en sus diapositivas diferente fondo en cada una.

### **3.4.8 Planeación de Actividades**

A continuación se muestra la planeación de las diferentes actividades que se estuvieron realizando en el grupo de segundo grado en la clase de Historia.

Se hace un desglose de cada actividad, los procedimientos, recursos utilizados, el contenido de cada práctica, entre otros. También contiene el proceso de evaluación, los indicadores para cada actividad de acuerdo a los aprendizajes esperados

De la página 75 a la 79 se visualiza la estrategia didáctica utilizando medios de comunicación, lo cual sirvió como recurso de apoyo para las siguientes actividades.

De la página 80 a la 100 se enlistan las actividades realizadas dentro de la práctica El mundo entre 1920 y 1960 "Museo Virtual".

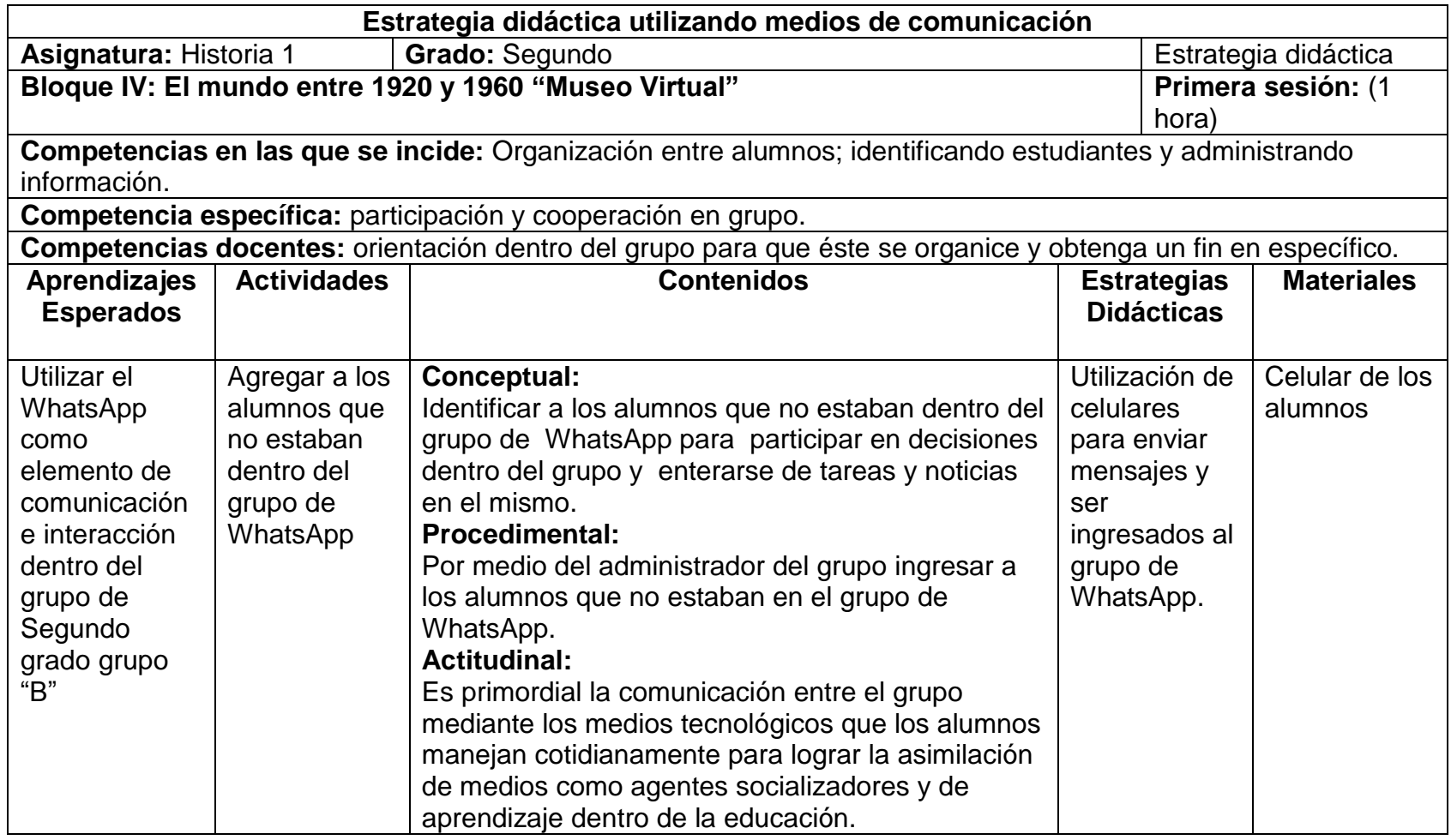

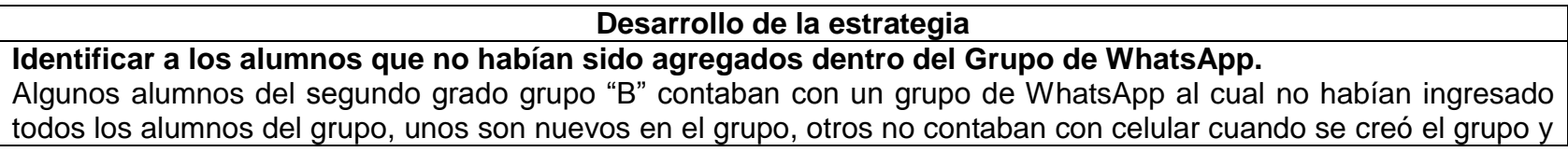

a otros no les interesaba tenerlo.

Se pide al administrador de grupo pase al frente y escriba su número telefónico en el pizarrón, para que los alumnos que no están dentro del grupo sean agregados enviando un mensaje al administrador y este pueda agregarlos en dicho grupo.

Posteriormente utilizando el WhatsApp el docente, que también fue agregado al grupo, envió temas y equipos para realizar una práctica la siguiente cesión de clase.

# **Proceso de Evaluación**

- Interactuar entre el grupo para mantenerse en contacto aún después de clases, para analizar noticias, acuerdos y aspectos relevantes en el grupo.
- Utilizar las TIC como medio de comunicación asíncrona, aprovechando todas las herramientas que la aplicación involucra.
- Manejar información mediante la comunicación por medio de WhatsApp
- Potenciar el uso de WhatsApp como herramienta para el aprendizaje y socialización, dentro de la materia de **Historia**

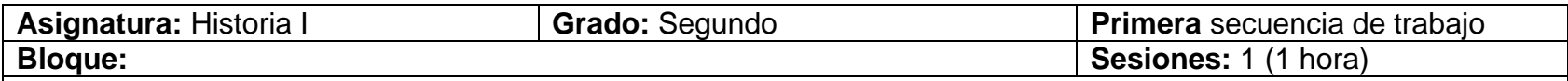

## **Intenciones pedagógicas:**

*Competencia:* Identificación y uso de WhatsApp como herramienta de apoyo para la materia de Historia, logrando una mejor comunicación e interacción social entre los miembros del grupo del Segundo "B" así como fomentar la sana discusión y toma de decisiones sobre la materia entre los miembros del grupo.

## **Aprendizajes esperados:**

- a) Utilizar WhatsApp para comentarios, anuncios, opiniones y decisiones dentro del grupo de segundo "B" en la materia de Historia, motivando a los estudiantes para utilizar las TIC para comunicarse y organizarse de la mejor manera.
- b) Comunicación por WhatsApp, dentro y fuera de la institución para realizar acuerdos, organizarse para proyectos y tareas, intervenir, mostrar páginas web, imágenes; audio entre los estudiantes referentes a la materia de Historia.

# **Vinculación con otras asignaturas:**

- **Español.** Comunicación, Aprendizaje Grupal.
- **Tecnología.** Utilización de TIC para el desarrollo de habilidades digitales por medio de herramientas comunicativas como el celular y sus diferentes aplicaciones, en este caso WhatsApp.
- **Formación cívica y ética.** Compromiso social, toma de decisiones, acuerdos comunes entre el grupo, participación grupal, respeto, democracia.

## **Contenidos:**

- **Conceptual.** Utilizar herramientas de comunicación que los alumnos usan en su vida cotidiana como apoyo a la materia de Historia para la comunicación, principalmente fuera de la Institución, motivando a los alumnos a la toma de decisiones, organización de proyectos y acuerdos dentro de la materia.
- **Procedimental.** Ya que a partir de las siguientes sesiones se llevará a cabo un proyecto en clase, es necesario que los equipos lleguen a realizar acuerdos y tomen decisiones colectivas acerca de sus proyectos, se invita a los estudiantes a complementar el grupo de WhatsApp, ya que faltan algunos miembros por darse de alta. Se pide que brinden el número telefónico a la persona encargada en administrar el grupo para que ingrese a los nuevos alumnos, se mantengan comunicados y se enteren de las decisiones dentro del grupo.
- **Actitudinal.** Los estudiantes se sentirán motivados al pertenecer todos al grupo y saber que se tomarán en cuenta sus opiniones y se tratará de resolver los problemas y conflictos que se presenten en las siguientes sesiones, utilizando dicho medio. Se logrará una mayor autoestima al sentir la pertinencia al grupo social y al tomar en cuenta las diferentes opiniones.

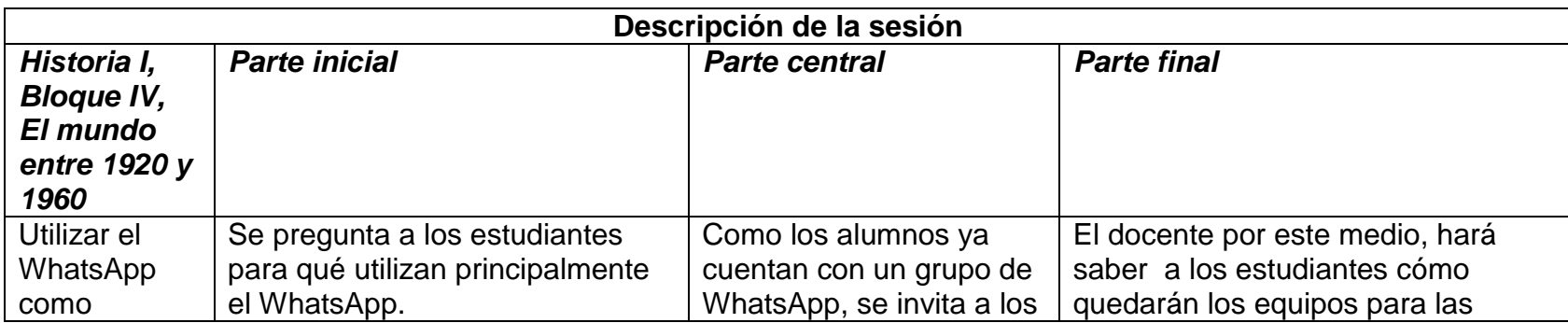

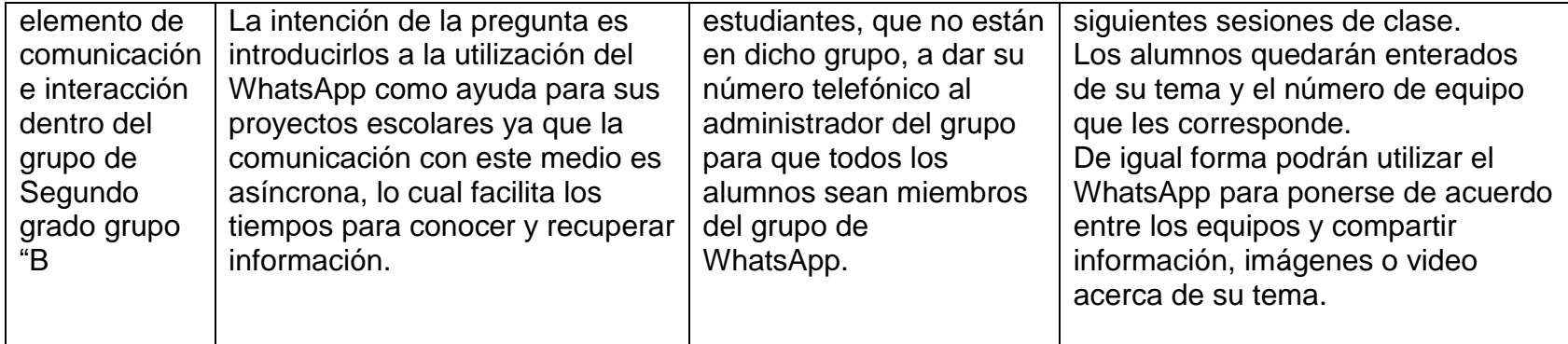

# INDICADORES:

- El alumno comenta y analiza las discusiones y propuestas hechas por sus compañeros para llegar a un acuerdo.
- El alumno comparte información de internet por medio de WhatsApp analizando, discriminando la información que no es útil para su proyecto.
- El alumno inserta multimedia dentro de WhatsApp (imágenes, texto, video, audio) que tienen que ver con su tema.

# **Instrumento de evaluación cualitativa:**

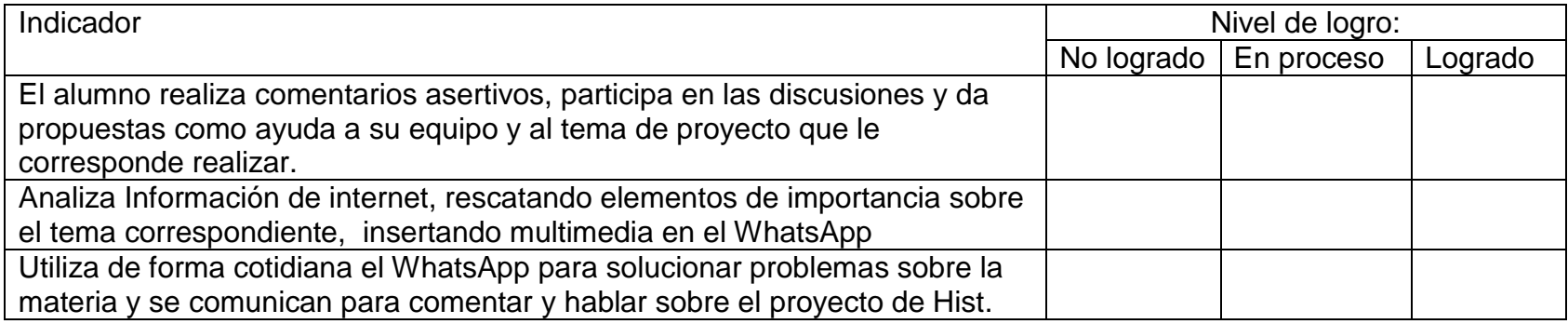

# **Evaluación del grupo**

# *Análisis de la secuencia didáctica*

A los alumnos les pareció buena idea la utilización del WhatsApp para coordinarse en la realización de sus tareas, unos a otros compartían su número telefónico al administrador del grupo.

Los alumnos pidieron que el WhatsApp quedará abierto a los profesores, únicamente para dar los temas a los equipos, ya que como grupo necesitaban de su privacidad, lo cual fue respetado por los profesores.

El motivo de realizar la invitación a los estudiantes a utilizar el WhatsApp para tareas escolares y como apoyo para comunicarse fuera de la institución, resultó en gran manera una de las formas más fáciles de compartir documentos y multimedia.

Los comentarios de los estudiantes se escuchaban en el salón de clases al decir:

-Te lo paso por What al rato o –lo traigo en mi cel. al rato te lo envío.

Algunos otros enviaban la información del WhatsApp al correo para realizar sus presentaciones.

Los que tenían dudas sobre su equipo o sobre la fecha en que le tocaba exponer, acudían al WhatsApp para ver los comentarios.

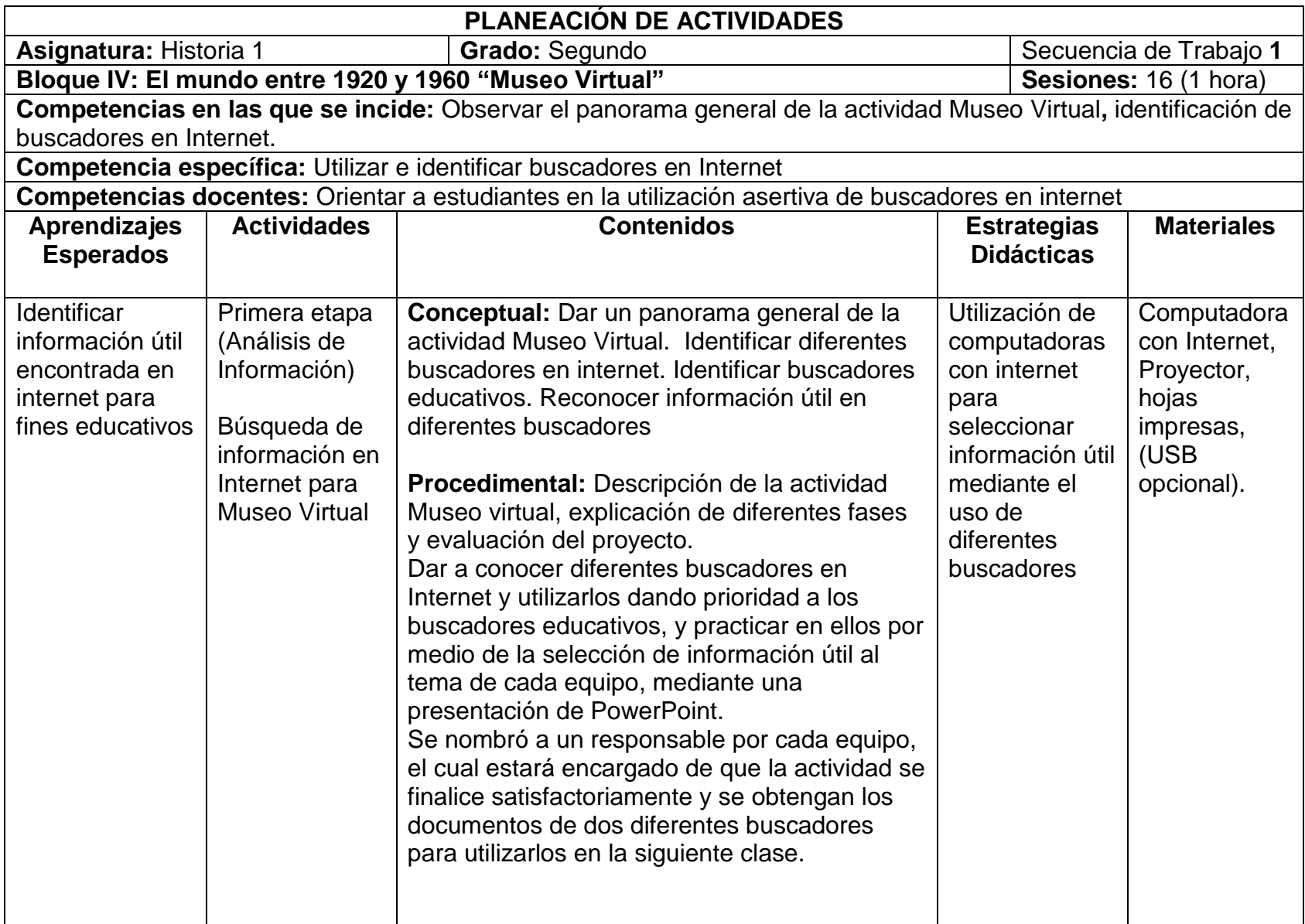

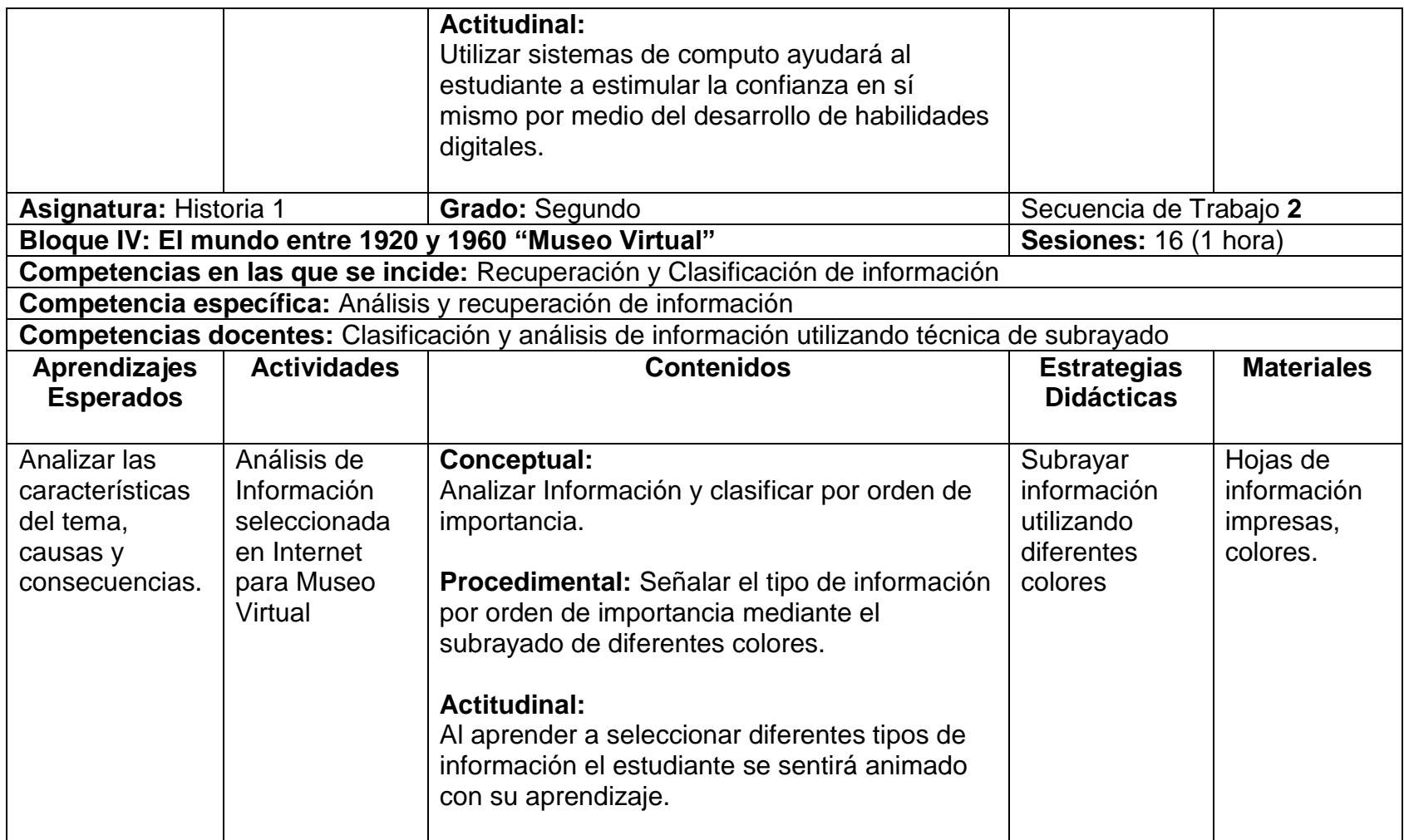

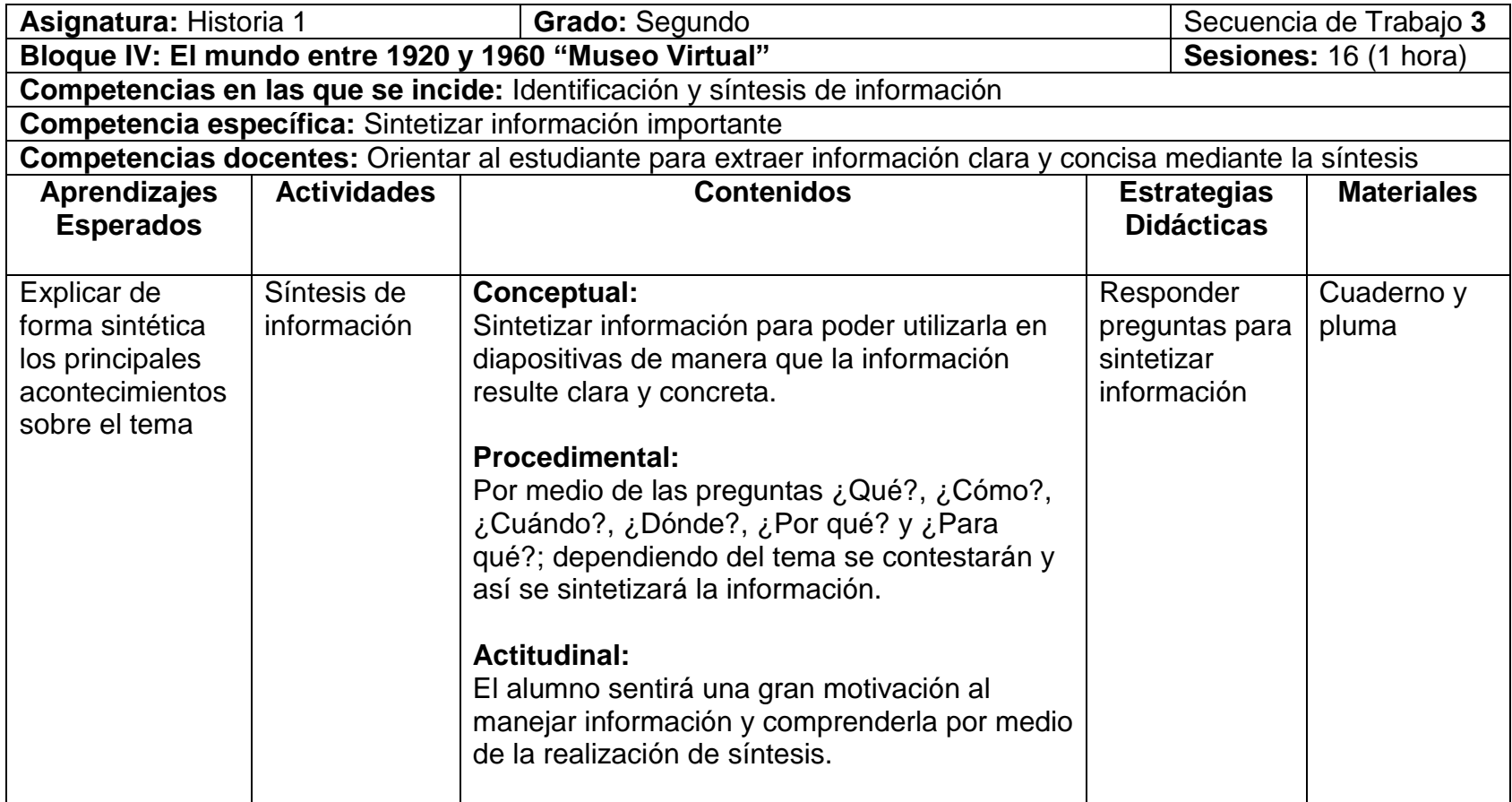

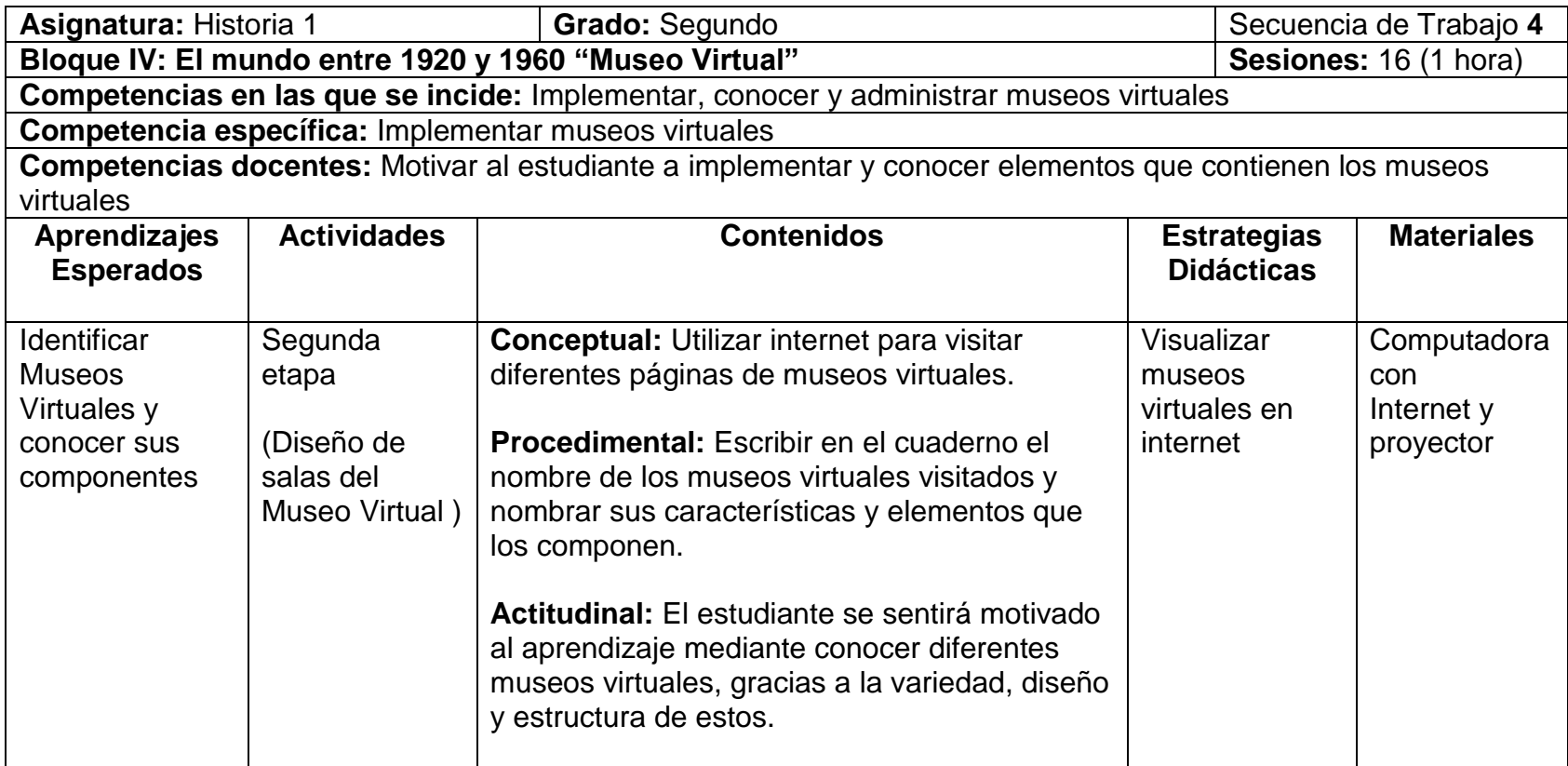

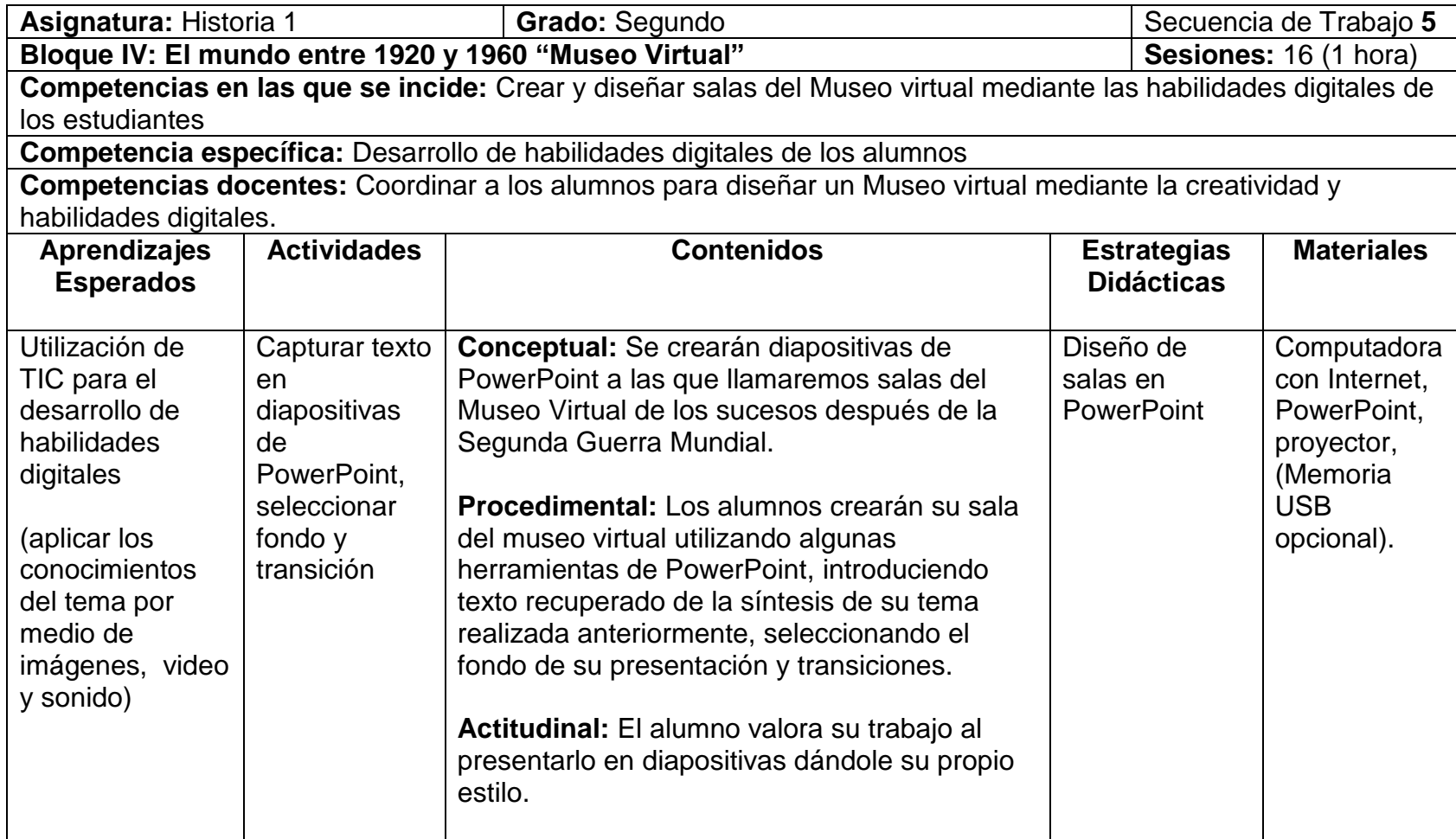

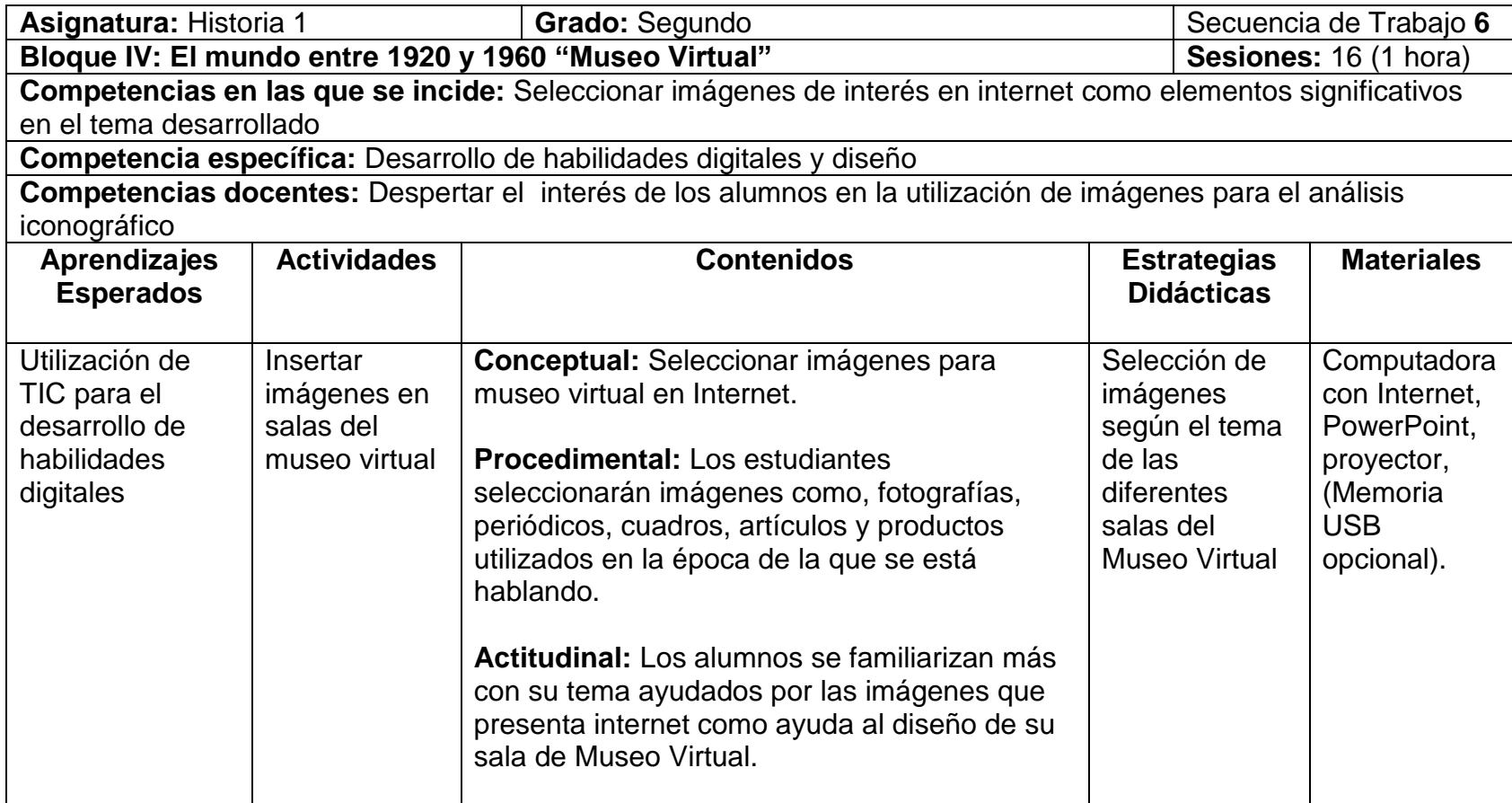

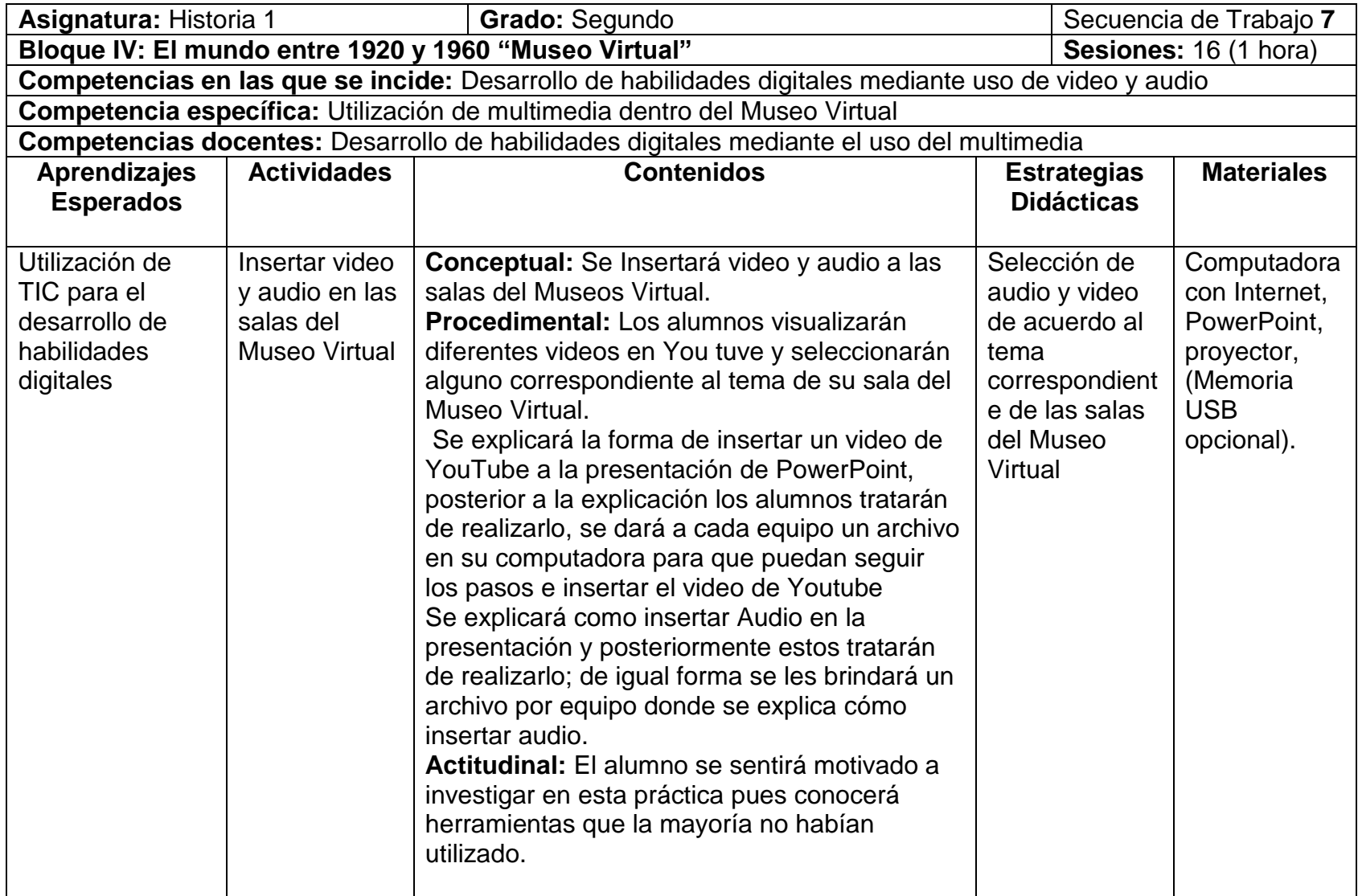

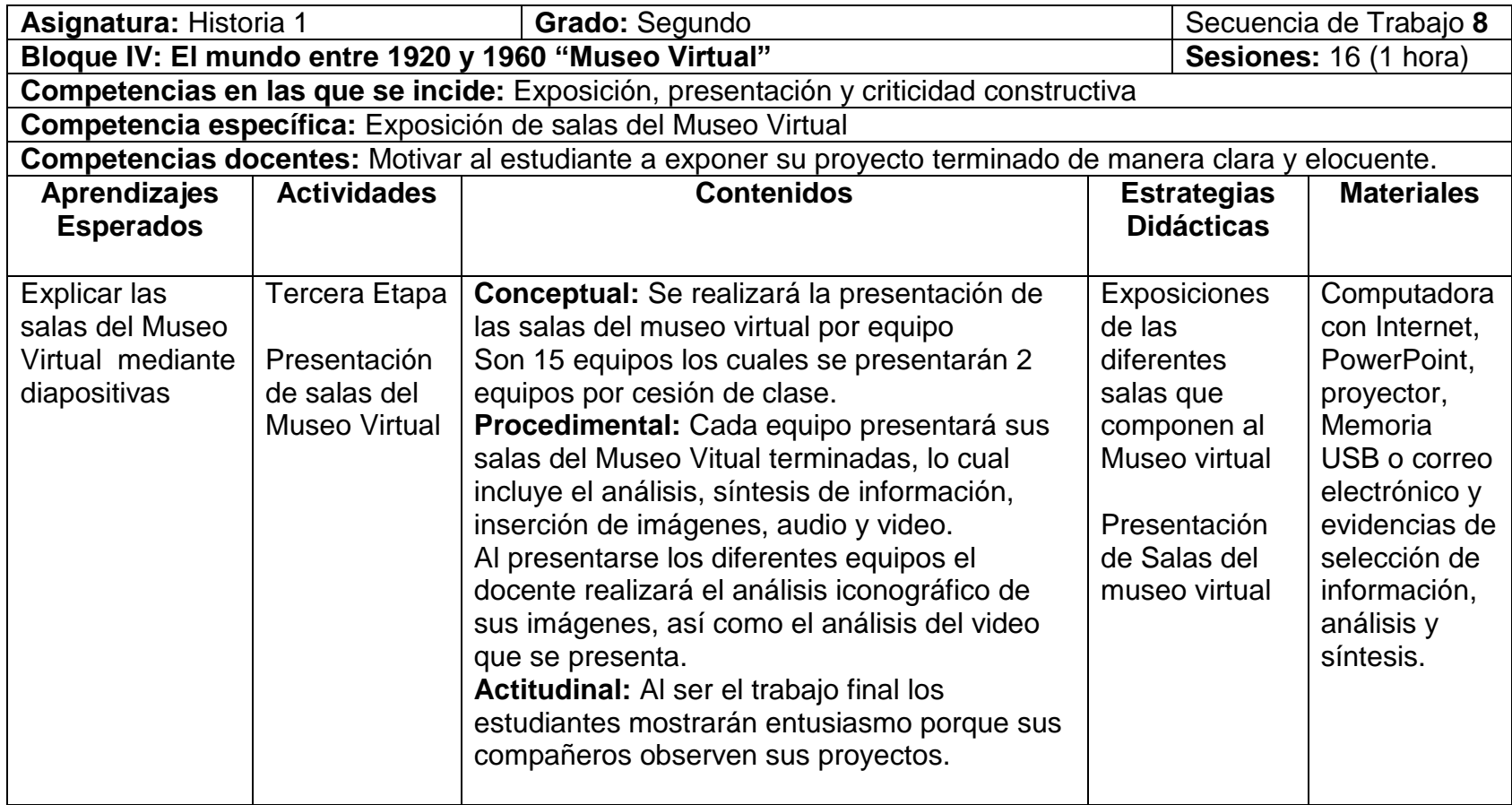

# **Desarrollo de las actividades**

**Búsqueda de Información en Internet para Museo Virtual.** Se darán a conocer diferentes buscadores en Internet por medio de una presentación con diapositivas y el proyector, posteriormente los estudiantes buscarán información de acuerdo al tema que les dio el profesor para realizar su sala en el Museo Virtual. Buscarán su información en diferentes buscadores dando prioridad a los buscadores educativos. El docente explicará por medio de diapositivas los diferentes buscadores y sus propósitos.

Los alumnos practicarán con los buscadores seleccionando información útil al tema de cada equipo. Se llenará una hoja impresa por equipo para conocer los criterios de búsqueda y buscadores que utilizaron.

Seleccionarán su información en dos buscadores diferentes para comparar los resultados y utilizar la información más acertada para su tema. El resultado de la búsqueda lo copiarán en un documento de Word, así como la página donde fue encontrado.

**Análisis de Información seleccionada en Internet.** Los alumnos traerán al salón de clases los documentos impresos seleccionados para el análisis, utilizarán diferentes colores para subrayar sus documentos, rojo- ideas principales sobre el tema, verde – causas; naranja- consecuencias; azul, ideas secundarias; negro- información sólo de relleno. (explicaciones del autor, juicios propios, y más).

**Síntesis de Información.** En el salón de clases los alumnos se sientan en equipo y utilizan el documento subrayado de la clase pasada para contestar preguntas sobre el tema. En una hoja de su cuaderno escriben las preguntas elementales: ¿Qué?, ¿Cómo?, ¿Cuándo?, ¿Dónde?, ¿Por qué? y ¿Para qué?, tratan de contestarlas según su tema de análisis. El profesor pasa con cada equipo para orientarlos si es que tienen alguna duda.

**Visita a Museos Virtuales.** En el aula de telemática los alumnos toman una computadora por equipo y utilizando internet buscan diferentes museos virtuales; visualizarán sus características y las apuntarán en sus cuadernos. Pueden visualizar los museos que sean necesarios para identificar los elementos que los componen, así como las características que son afines en todos los museos virtuales.

El docente revisará en sus cuadernos estas características y se hablará un poco de las similitudes y elementos encontrados para tener una idea clara sobre cómo realizarán sus propias salas del Museo Virtual después de la Segunda Guerra Mundial.

**Capturar texto en diapositivas de PowerPoint, seleccionar fondo y transición.** En el aula de telemática los alumnos, se sientan por equipo y toman la computadora que les corresponde; inician utilizando PowerPoint en donde capturarán el texto del análisis y síntesis de su información; el profesor explica brevemente como insertar un fondo en la presentación y dar transición al texto, así como cuál es el mejor diseño para que las letras puedan verse claras y no se pierdan con el fondo. Los alumnos practican en sus computadoras; seleccionarán el fondo de sus diapositivas y pondrán diferentes transiciones en el texto. Posteriormente el docente revisará la práctica. Al terminar podrán guardar su proyecto ya sea en una memoria extraíble ó en los correos electrónicos de algunas de las personas del equipo.

**Insertar imágenes en salas del Museo Virtual.** En el aula de telemática los alumnos se sientan por equipos en sus máquinas, siguiendo con el diseño de las salas del museo los estudiantes buscarán imágenes como fotografías, cuadros, utensilios de la época, paisajes de las ciudades; entre otros, que describan el tema

correspondiente a cada equipo. Posterior a la búsqueda seleccionarán las que más convenga para ejemplificar el tema. El docente revisará la práctica y los alumnos guardarán sus cambios ya sea en la memoria o en los correos electrónicos.

**Insertar video y audio en las salas del Museo Virtual.** En el aula de telemática los alumnos nuevamente se sientan por equipo y como primer paso visualizan videos en YouTube para encontrar un video acorte a su tema el cual dure aproximadamente de 3 a 5 minutos: este video se insertará en la presentación. Esta vez el docente explica detenidamente como se insertará el video para que lo puedan realizar juntos. Posterior a ésta parte, el docente da un archivo por equipo que tiene los pasos para las personas que no pudieron insertar el video de YouTube. El docente revisa la práctica y ésta será guardada en memoria o en correos electrónicos.

**Presentación de salas del Museo Virtual.** En el aula de telemática los equipos presentarán las salas del Museo Virtual que en total son 15. Los estudiantes del equipo darán una breve explicación de su tema y presentarán el proyecto acorde a las características que se pidieron (Tema de las salas, síntesis de texto, fondo, transición, video, audio, conclusión, bibliografía y nombre de los integrantes del equipo). El tiempo de la presentación será de 20 minutos, en donde se harán preguntas y respuestas acerca del tema. Los alumnos dan al docente las evidencias del trabajo en equipo, como son, hoja de búsqueda de información, hojas subrayadas con análisis del tema y preguntas contestadas para síntesis del tema, además de las diapositivas terminadas y listas para presentar.

### **Proceso de Evaluación**

- Conocer diferentes buscadores de información en Internet. Aprender a utilizar las herramientas de Google Académico como apoyo a la búsqueda de información educativa. Utilizar criterios para selección y discriminación de información.
- Analizar información útil según el tema de cada equipo, identificar causas y consecuencias de los hechos; descartar información que no se refiere al tema
- Manejar información mediante preguntas básicas para la elaboración de una síntesis
- Identificar las características y elementos de un museo virtual
- Utilizar herramientas de PowerPoint como insertar texto, fondo, transiciones, imágenes, video y audio para elaborar salas del Museo Virtual
- Identificar imágenes y videos aptos para el tema a desarrollar
- Comprensión, manejo de la información y dominio del tema

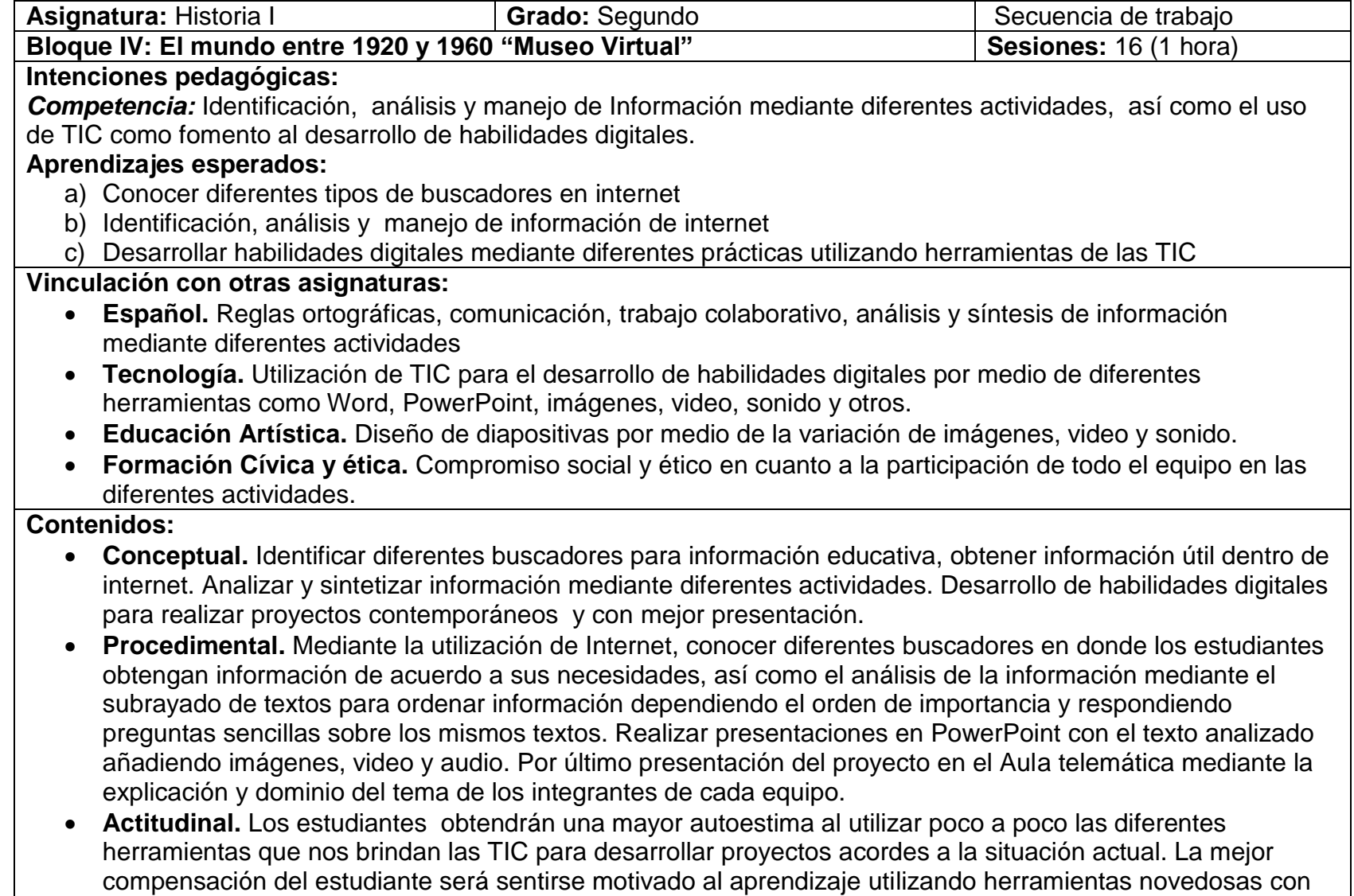

mayor frecuencia para mejorar sus habilidades digitales.

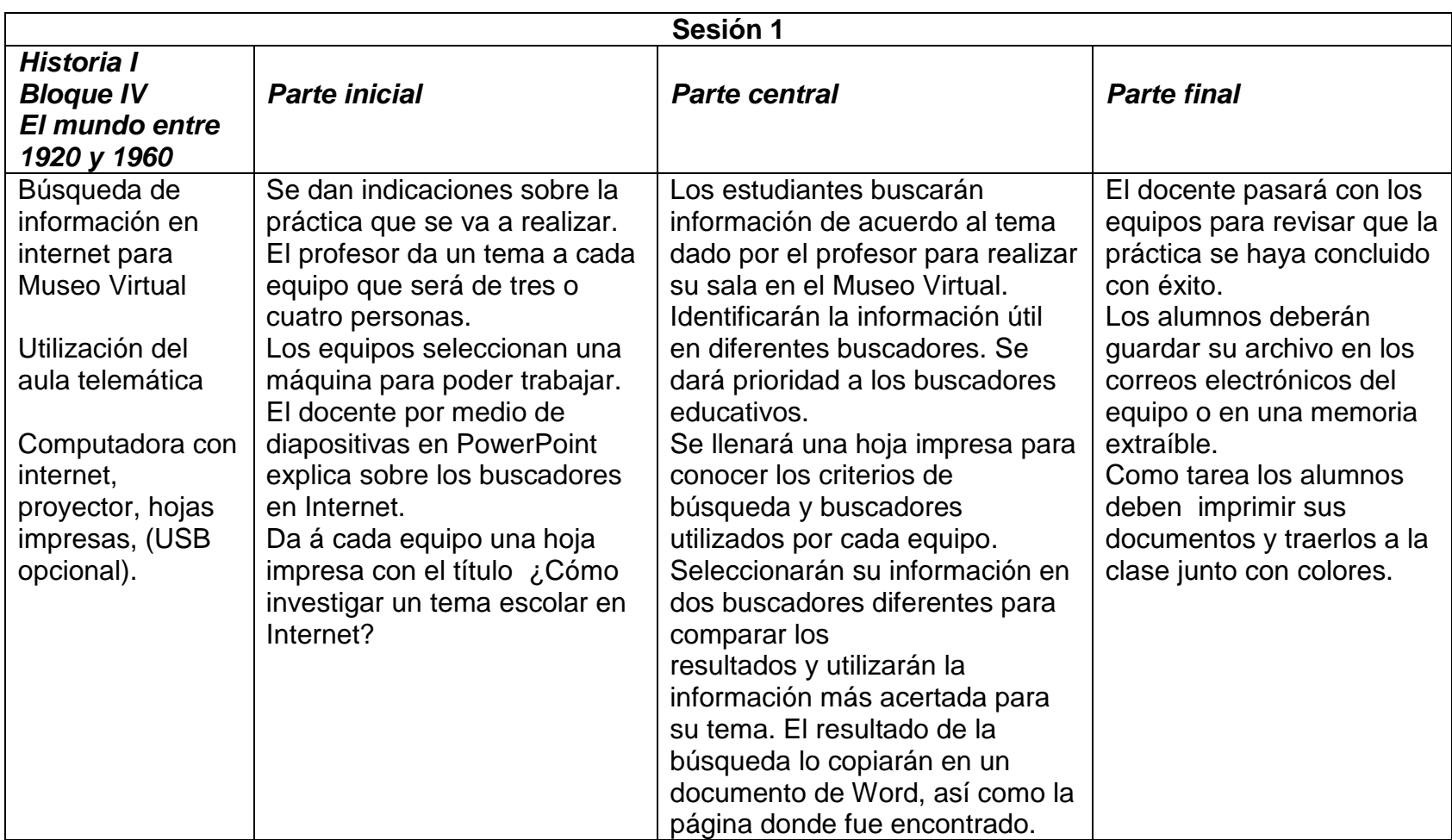

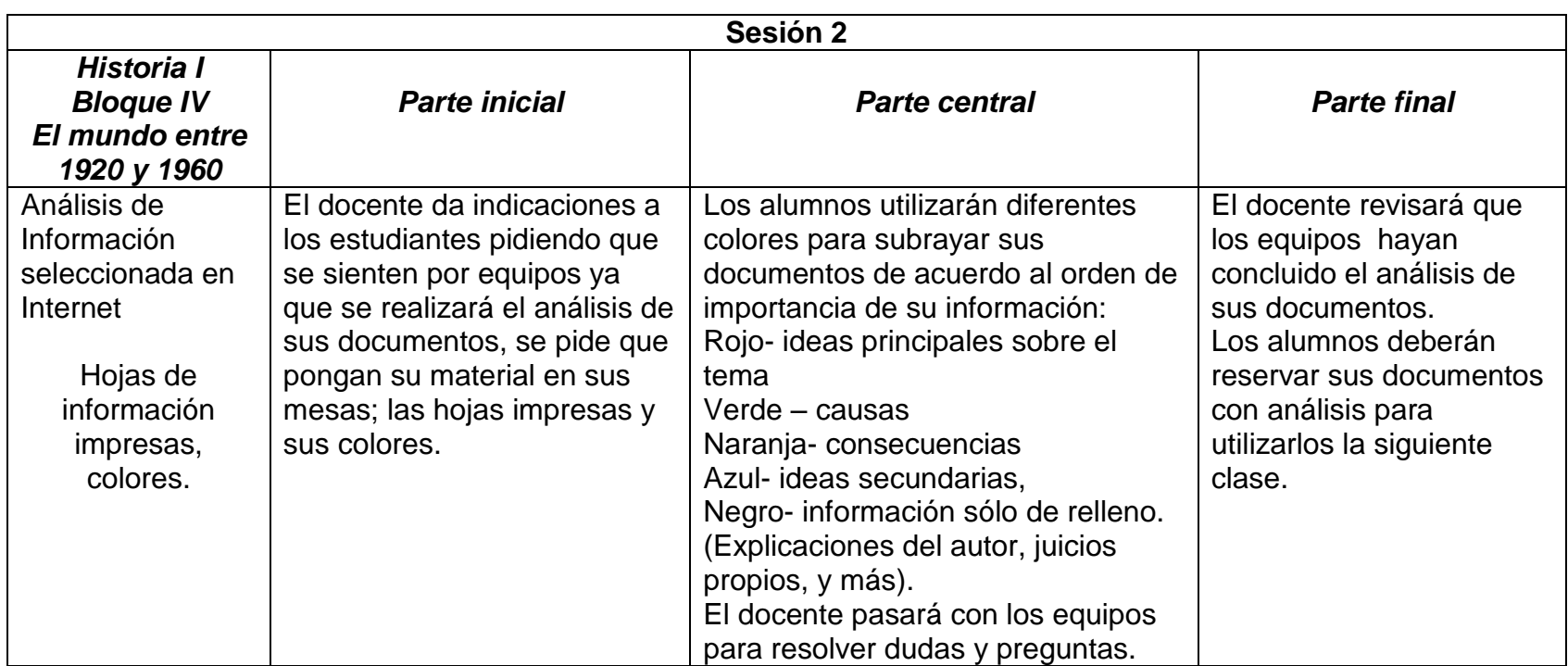

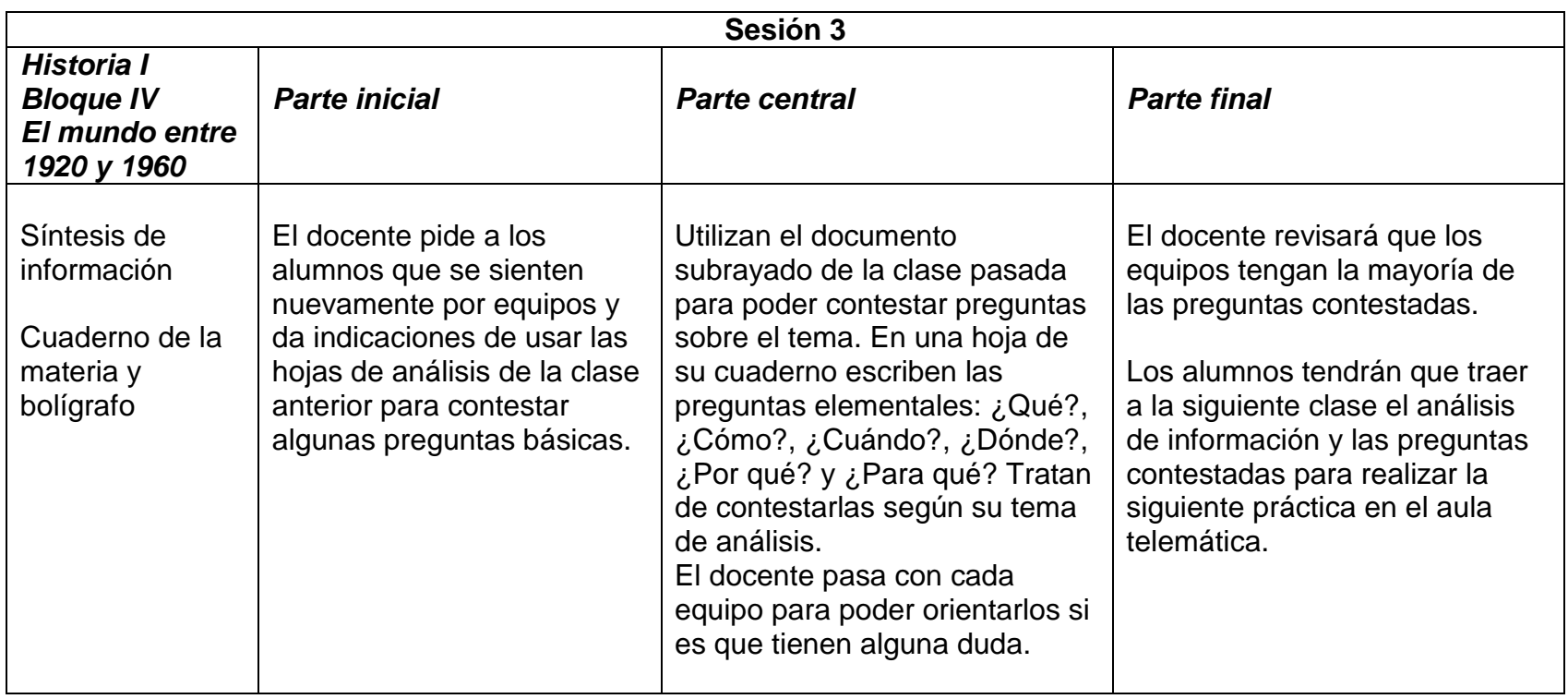

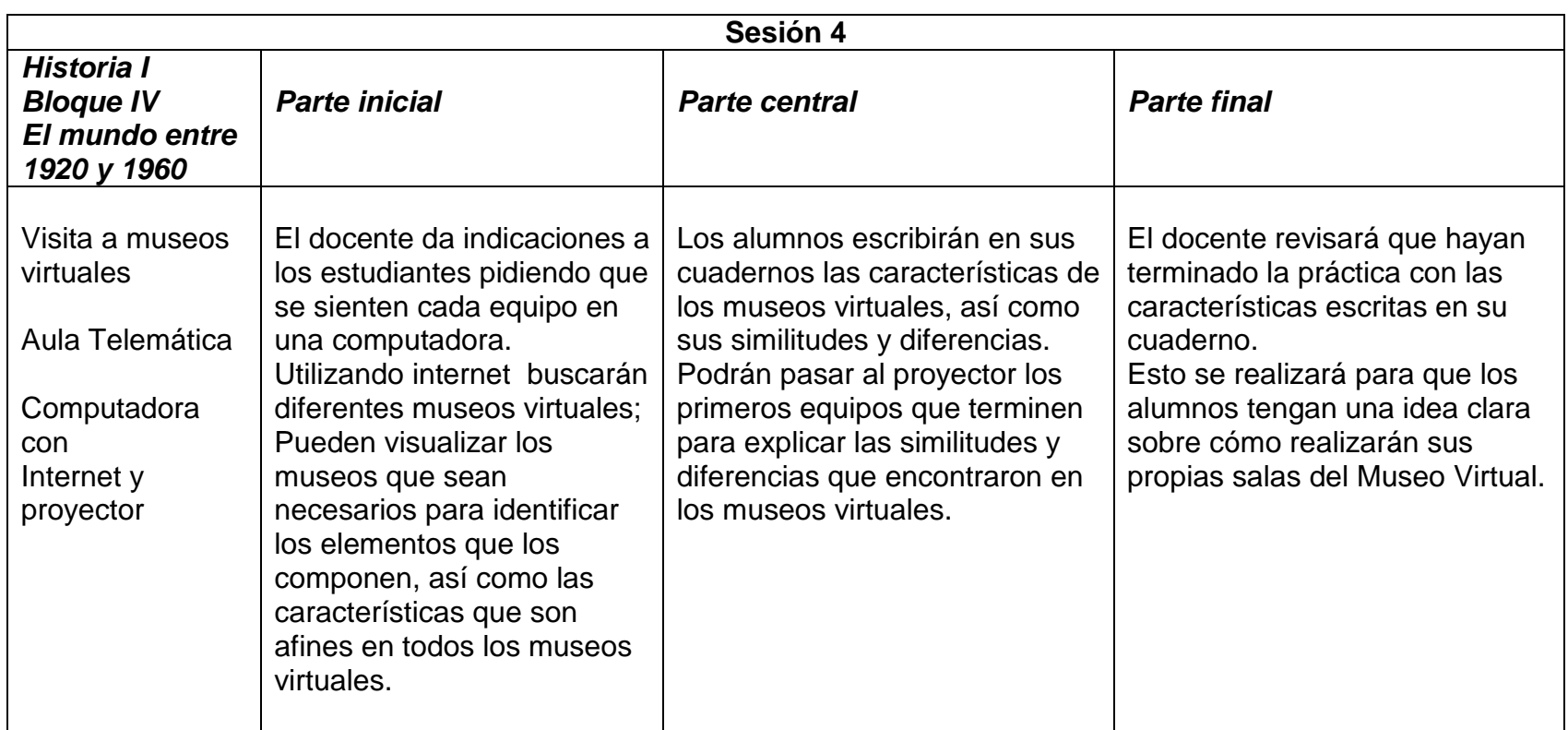

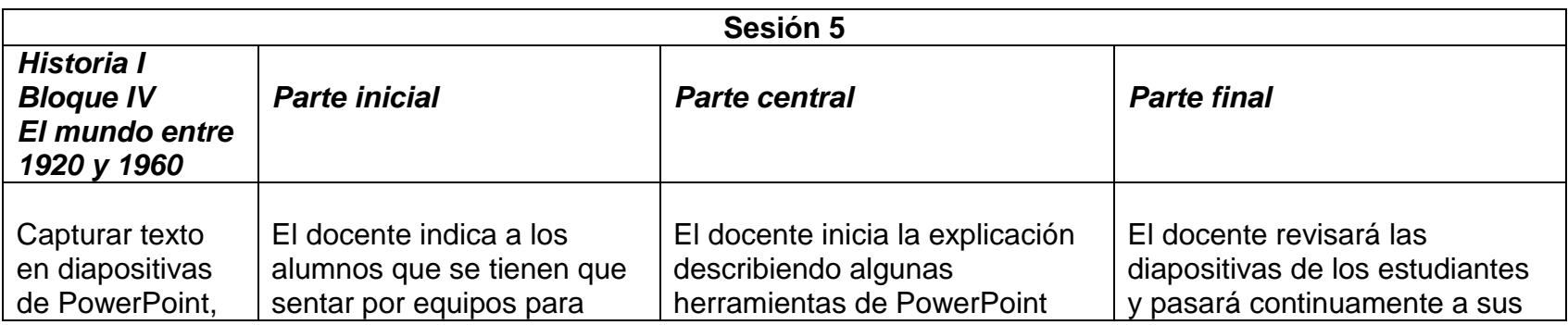

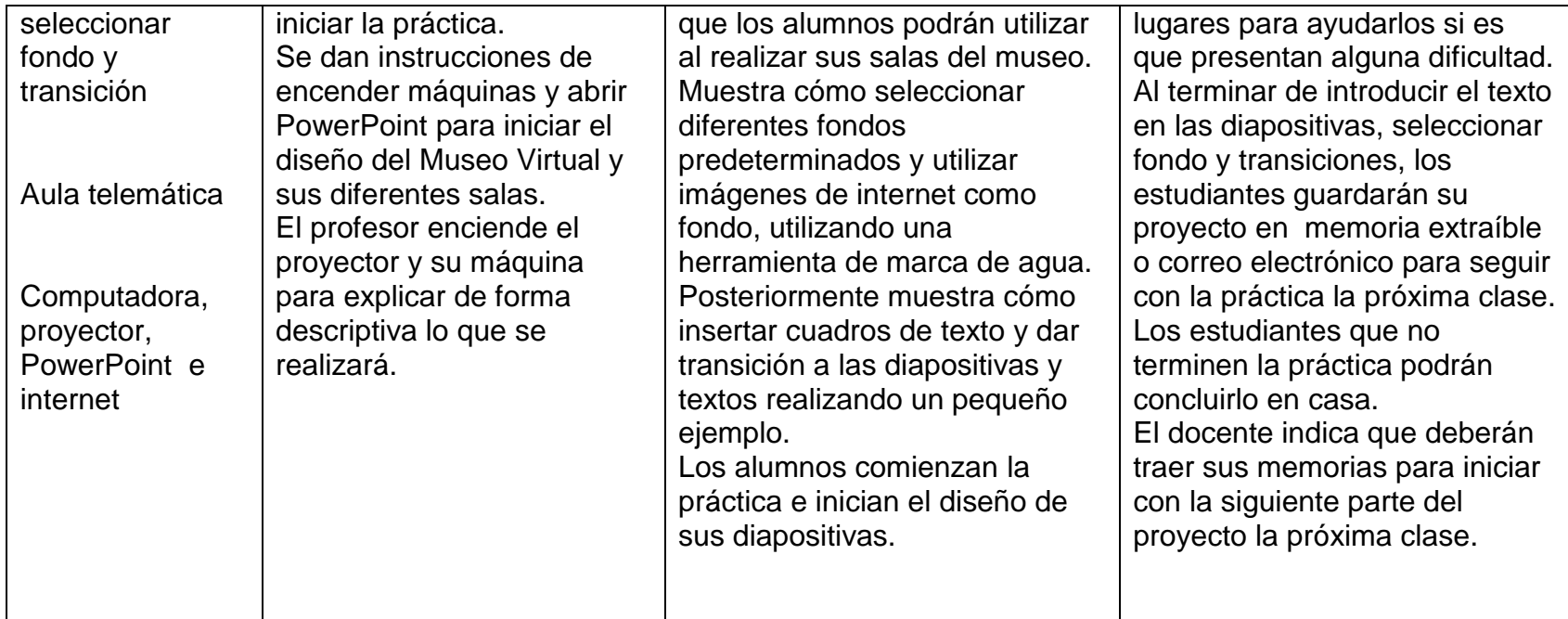

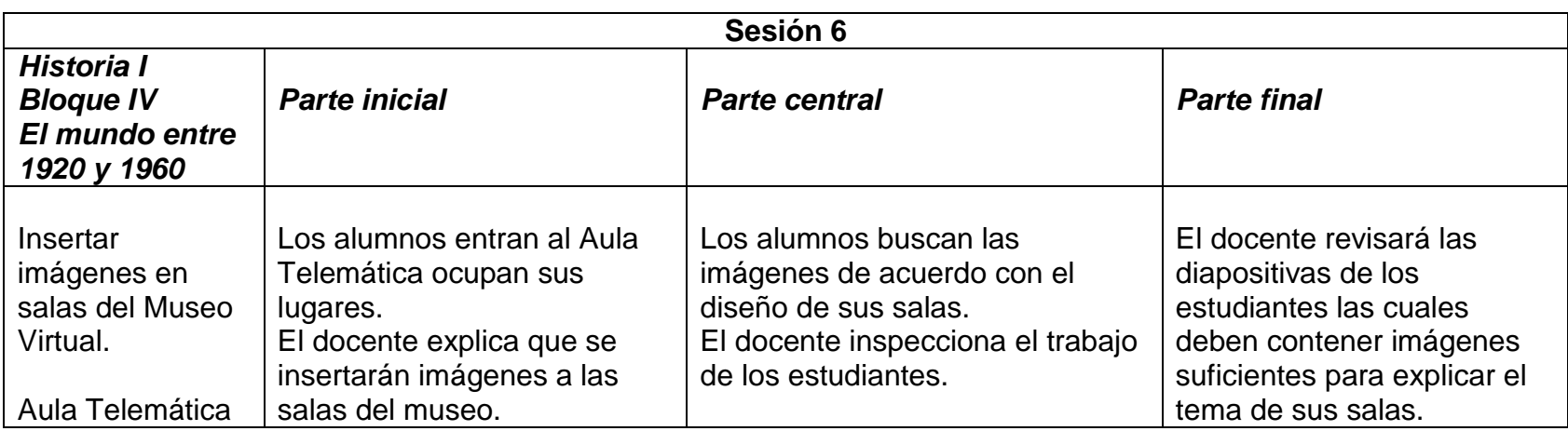

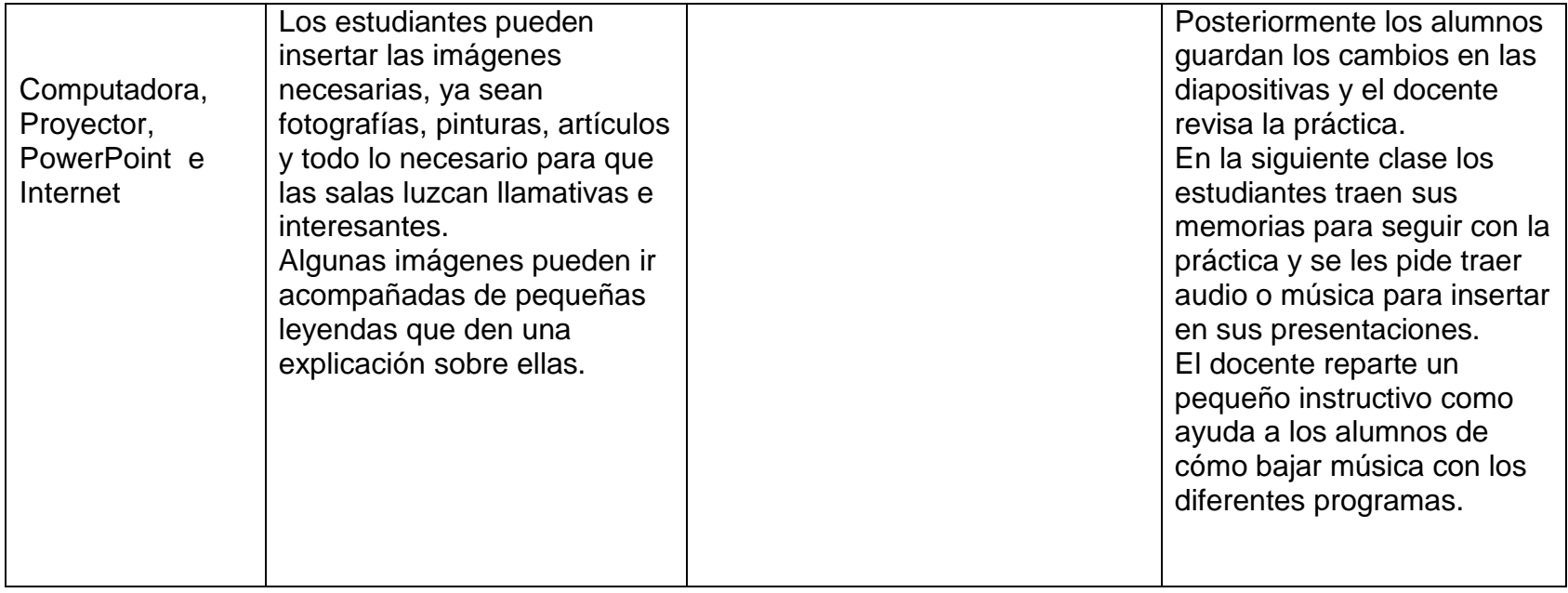

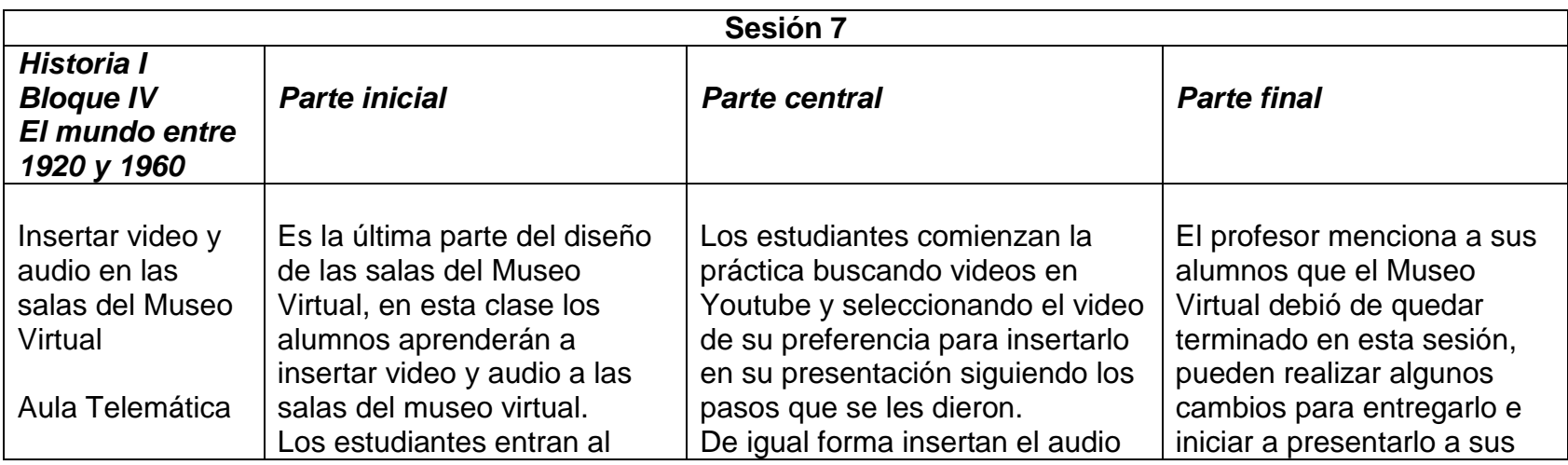

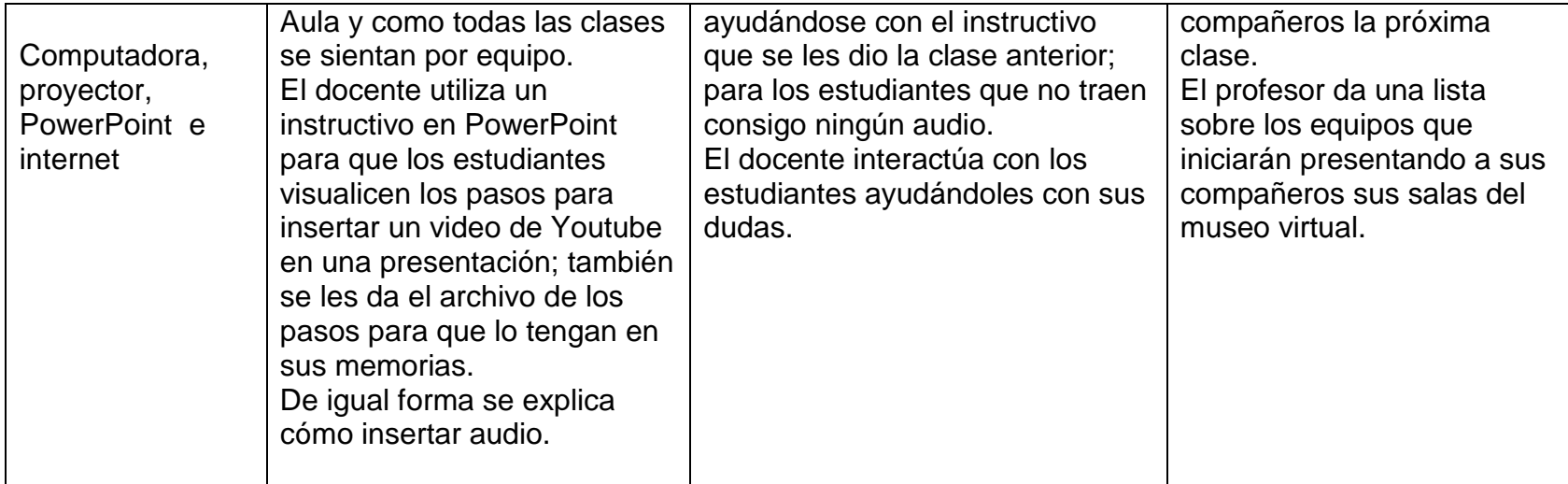

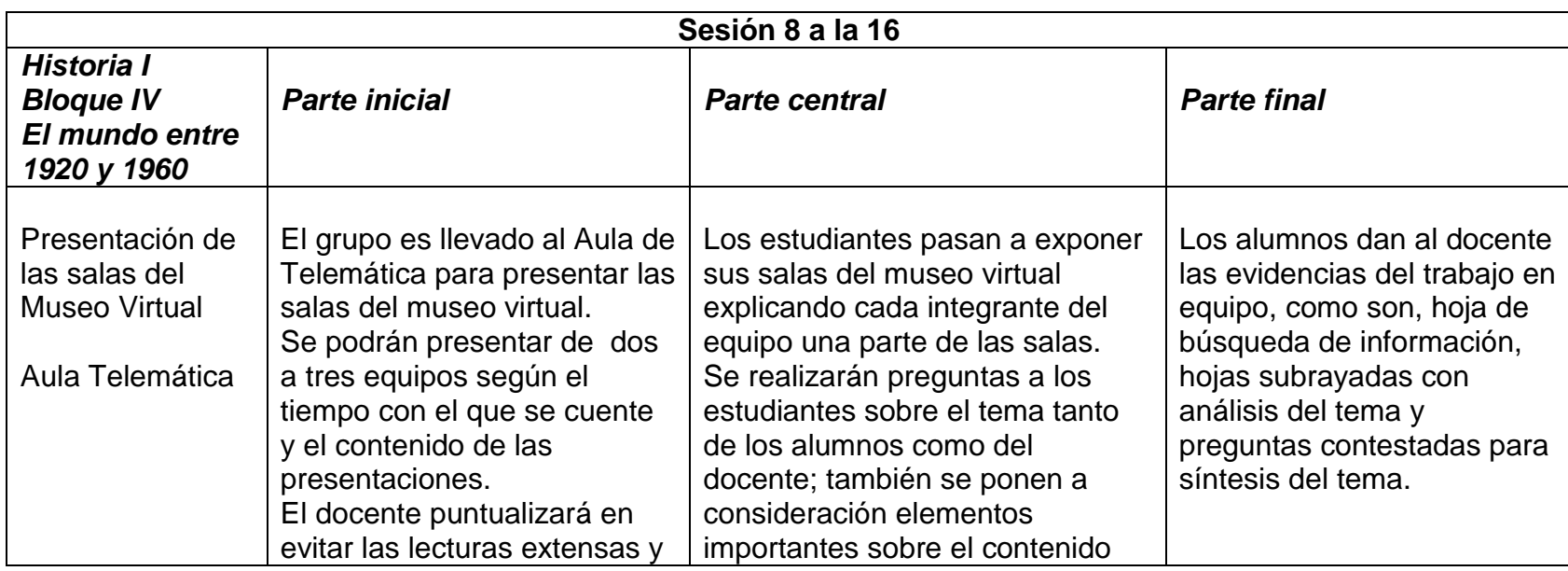

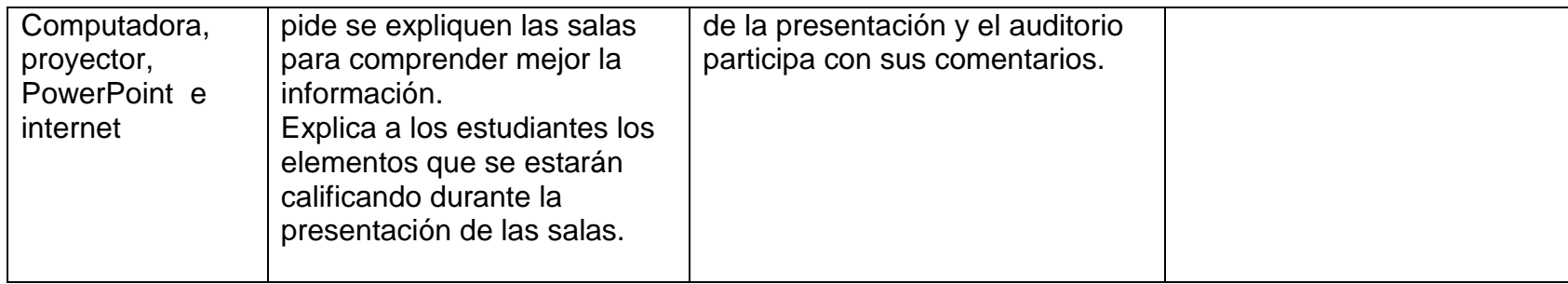

## **Indicadores de Evaluación Cualitativa**

- El alumno identifica información útil para la investigación de su tema utilizando los buscadores adecuados para realizar esta tarea.
- El alumno analiza información de internet rescatando elementos de importancia para dar a conocer el tema correspondiente de la sala del Museo Virtual utilizando diferentes colores para el subrayado de conceptos por orden de importancia.
- El alumno sintetiza información utilizando preguntas básicas, ¿Quién? o ¿Quiénes?, ¿Cómo?, ¿Cuándo?, ¿Dónde? y ¿Por qué?
- El alumno identifica dentro de la Web de Internet diferentes museos virtuales y los elementos que la componen, así como las obras que ahí se exhiben.
- El alumno utiliza las TIC como medio para desarrollar habilidades digitales dentro del Museo Virtual que está desarrollando, captura texto en diapositivas de PowerPoint, selecciona fondo y transición.
- El alumno diseña salas del museo virtual insertando en diapositivas las imágenes que vayan acordes a los elementos que rescata en su presentación.
- El alumno Inserta video y audio aplicando sus conocimientos sobre cómo realizar esta tarea.
- Los alumnos realizan una presentación sobre las salas del museo virtual que realizaron, explicando su tema por medio de los elementos que insertaron en las presentaciones realizadas.

Instrumento de Evaluación:

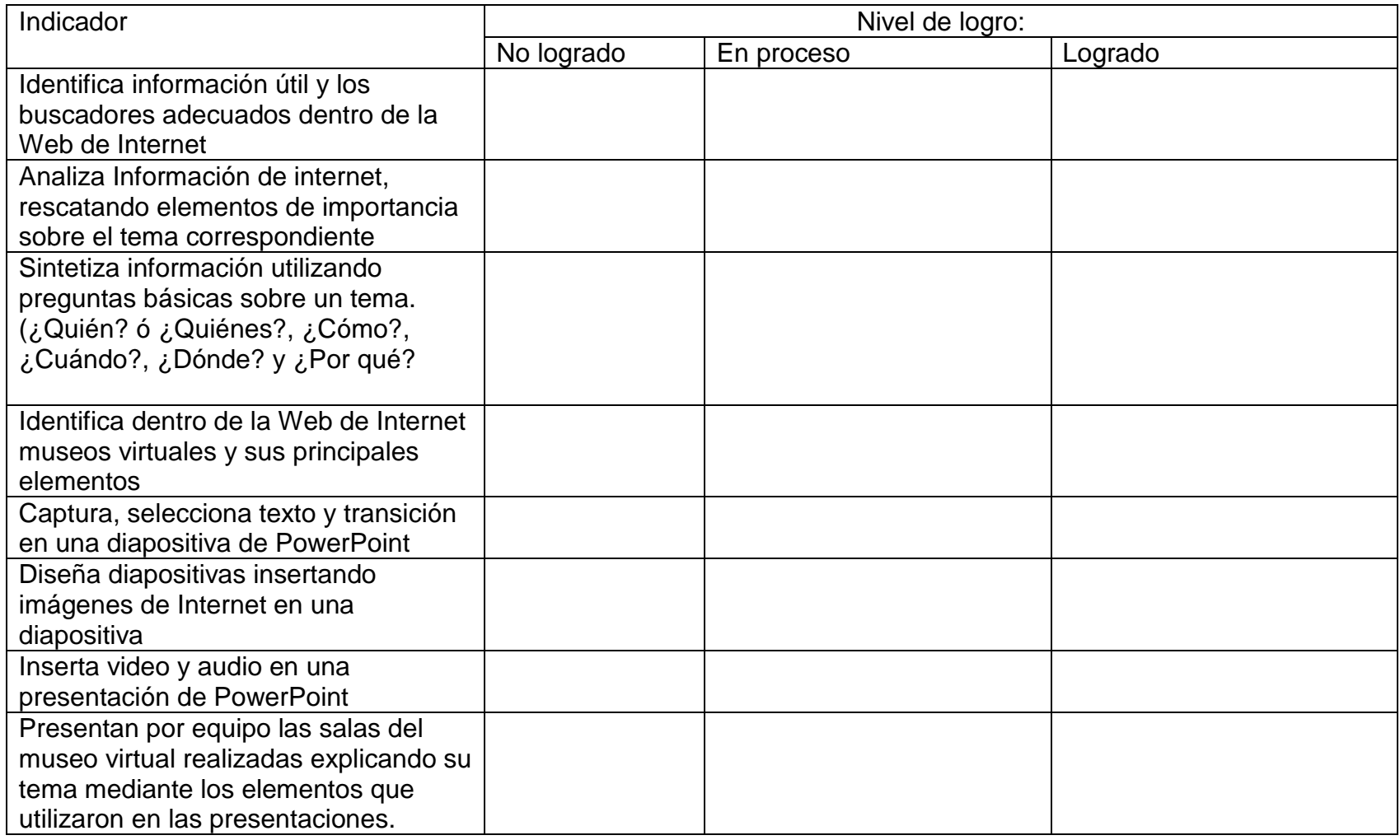

# **Evaluación del grupo:**

*Análisis de la secuencia didáctica.* Los alumnos mostraron disfrutar de utilizar las TIC para realizar sus proyectos, la primer etapa que llamamos análisis de la información les costó un poco de trabajo, ya que estaban acostumbrados a leer las primeras partes de los documentos y a subrayar cualquier elemento; la práctica sirvió a muchos como apoyo al análisis de información de manera más ordenada pudiendo utilizar la información más importante de los grandes textos que aparecen en internet.

Sólo el alumno Evan no lograba encontrar equipo pues deseaba trabajar solo, en clases posteriores encontró un equipo donde aceptó trabajar y sus compañeros también lo aceptaron, pudo realizar su trabajo con buenos resultados además de lograr socializar con sus compañeros de equipo y también del grupo.

Durante la segunda etapa, que fue el diseño de diapositivas para salas del museo virtual, todos los equipos participaron en común acuerdo y tuvieron la oportunidad de practicar dentro del diseño de diapositivas de PowerPoint utilizando diferentes herramientas que ofrece PowerPoint. Los equipos se ayudaban entre ellos, lo que no sabía un compañero, otro sí y todos cooperaban; cuando tenían alguna duda pedían ayuda del docente.

Todos los alumnos participaron, hubo algunos problemas con las computadoras, una no tenía internet y otras dos no encendían pero los alumnos no dejaron de trabajar, pues se les prestó la computadora del profesor para que realizaran su práctica y posteriormente se pudo encender una computadora.

La última etapa fue la presentación del Museo Virtual "Después de la Segunda Guerra Mundial", todos los equipos pusieron empeño para platicar y explicarnos las salas de sus museos y esto fue un logro muy grande puesto que estaban acostumbrados a leer en todas sus exposiciones.

#### **Conclusiones y recomendaciones**

Gracias a éste proyecto pude conocer e indagar sobre cómo se planifican y se llevan a cabo las clases de Historia en una secundaria. El comprender las relaciones que se dan entre maestro y alumnos, así como su aprendizaje colaborativo derivado de estas intervenciones y las actividades que ahí se realizan y se comparten.

La forma de trabajo antes de la intervención aparentemente no interesaba a los estudiantes, pues se repetían los contenidos de los videos y se recurría a cuestionarios cuyas respuestas no eran socializadas, firmaba los ejercicios y contaba las firmas para evaluar, lo cual ocasionaba la desmotivación por el aprendizaje de los contenidos.

Al experimentar con diferentes actividades y recursos para el aprendizaje mediante el uso de TIC, los alumnos se mostraron activos y motivados a realizar diferentes actividades de aprendizaje que llamaban su atención y despertaban su curiosidad y la necesidad de investigar para resolver problemas que se daban durante las prácticas.

Las actividades realizadas ayudaron a los alumnos a realizar investigaciones de forma diferente a la que estaban habituados; ya no era solamente copiar partes de párrafos de una monografía, libro de texto o internet. Se iniciaron en la investigación de temas utilizando internet y páginas especializadas, en este caso, educativas obteniendo información confiable que llenaban sus expectativas. Analizaron textos discriminando información mediante el subrayado y la elaboración de síntesis. Utilizaron su sentido crítico y se apropiaron de la información obteniendo un aprendizaje significativo. Sus habilidades digitales se incrementaron en las sesiones de prácticas y exposiciones que se realizaron usando las TIC en el aula de telemática.

Lo mejor de estas actividades a mi parecer, fue el trabajo en equipos colaborativos, pues los alumnos tuvieron la oportunidad de socializar unos con otros, además de conocer sus aptitudes y gustos de cada integrante del equipo, como fue el caso de Diego y Oscar quiénes gustaban de utilizar las TIC y consecuentemente eran de los primeros en terminar sus prácticas, además de ayudar a sus compañeros a resolver problemas que se les presentaban al utilizar estas tecnologías.

Otro caso especial que deseo rescatar fue el de Evan; este estudiante fue una prueba invaluable de los logros que se obtienen al instar a los alumnos a integrarse al grupo por medio de diferentes dinámicas en equipo. A pesar de la renuencia de Evan en un principio, se logró que se integrara tanto a un equipo como posteriormente con todos los integrantes del grupo; encontró nuevas amistades y dejo atrás el aislamiento de los otros y sentirse solo.

El grupo dejó de temer el tomar la palabra y exponer; dejaron a un lado las tediosas lecturas y explicaron con sus propias palabras porque se sentían cómodos.

El grupo tuvo grandes adelantos porque sus integrantes gustaron de trabajar la materia de Historia desde un panorama diferente, el aprendizaje para mí también fue muy grande y emotivo; tuve la oportunidad de presentar a los maestros en el Consejo Técnico Escolar algunas actividades beneficiosas para el aprendizaje de los alumnos, las cuales ellos también pusieron en práctica dentro de sus materias. La Directora de la institución también me pidió ayudarle a utilizar algunas herramientas tecnológicas que ella no comprendía del todo.

En resumidas cuentas el saber que la intervención fue beneficiosa en lo general y dejando de lado los problemas de equipamiento y funcionalidad de los equipos del aula, se puede decir que a pesar de ello benefició a muchas personas y que es alentador el saberlo, pues como ya mencionó Freire en una de sus frases celebres "La educación es un acto de amor, por tanto un acto de valor".
#### **Bibliografía:**

- Bigge, M. L. (78). *Teorías de Aprendizaje para Maestros.* Nueva York., E.U.A.: Trillas.
- Diaz Barriga, F. (2002). *Estrategias docentes para un aprendizaje significativo, una interpretación constructivista.* México, D.F.: Mc Graw Hill.
- González, J. J. (2004). *Las necesidades de información, fundamentos teóricos y métodos.* Cd. México: Cuib.
- Jimenez García, J. d., Martinez, R., & García, C. (2010). La telesecundaria en México: un breve recorrido histórico por sus datos y relatos. En J. d. Jimenez García, R. Martinez, & C. García, *La telesecundaria en México: un breve recorrido histórico por sus datos y relatos.* México: SEP.
- Monereo, C. C. (2008). Psicología de la Educación Virtual Aprender a enseñar con las Tecnologías de la Información y la Comunicación. En C. C. Monereo, *Psicología de la Educación Virtual Aprender a enseñar con las Tecnologías de la Información y la Comunicación* (pág. 22). Madrid: Morata.
- Monereo, C. (2005). Internet y Competencias Básicas. Aprender a colaborar, a comunicarse, a participar, a aprender. En C. M. (coord), *Internet y Competencias Básicas. Aprender a colaborar, a comunicarse, a participar, a aprender* (pág. 27). Barcelona: Graó.
- Ruiz, C. G. (2004). Internet y la investigación científica. El uso de los medios y las nuevas tecnologías en la educación. En C. G. Ruiz, *Internet y la investigación científica. El uso de los medios y las nuevas tecnologías en la educación* (pág. 15). Bogotá: Magisterio.
- Sandoval Flores, E. (2008). La trama de la escuela secundaria: Institución, relacioes y saberes. En E. S. Flores, *La trama de la escuela secundaria: Institución, relacioes y saberes* (pág. 25). México: SEP.

Sevillano García, M. L. (2008). *Nuevas Tecnologías en Educación Social.* España: Mc Graw Hill.

Vértiz Galvan, M. Á. (2013). Evaluación de las políticas de tecnologías de la información y la comunicación en la educación pública federal. En V. G. (Coordinador), *Estudios sobre reformas educativas: visiones en contrapunto* (pág. 181). México, D.F.: Universidad Pedagógica Nacional.

#### **Cibergrafía:**

Acuerdo 592. (15 de Agosto de 2011). *Acuerdo 592*. Recuperado el 08 de Junio de 2016, de SEP.

Acuerdo 97. (26 de Noviembre de 1982). *Acuerdo 97*. Recuperado el 08 de Junio de 2016, de SEP.

- Acuerdo 98. (26 de Noviembre de 1982). *Acuerdo 98*. Recuperado el 07 de Junio de 2016, de SEP.
- Alcocer, S. (2014). *Bol. R. Soc. Esp. Hist. Nat. Secc. Aula Museos y Colecciones*. Recuperado el 7 de Abril de 2017, de El museo en el aula: http:historia.bio.ucm.es/rsehn/cont/publis/boletines/236.pdf
- Alternativa Psicología. (07 de Noviembre de 2014). *Alternativa Psicología*. Recuperado el 08 de Junio de 2016, de Como desarrollar el pensamiento crítico: http://alternativapsicologiablog.wordpress.com/2014/11/07/como-desarrollar-elpensamiento-critico/
- AMIPCI. (2014). *AMIPCI*. Recuperado el 18 de Febrero de 2015, de Asociación Mexicana de Internet: https://www.amipci.org.mx/estudios/habitos de internet/Estudio Habitos del Internauta Mexicano 2014 V MD.pdf
- Ayuntamiento de Corregidora. (2007). *Ayuntamiento de Corregidora*. Recuperado el 2016 de Abril de 20 , de Enciclopedia de los Municipios y Delegacfiones de México: http://www.inafed.gob.mx/work/enciclopedia/EMM22querétaro/municipios/22006a.html
- Ayuntamiento de Corregidora. (2007). *Enciclopedia de los Municipios y Delegaciones de México*. Recuperado el 20 de Abril de 2016, de http://www.inafed.gob.mx/work/enciclopedia/EMM22querétaro/municipios/22006a.html
- Beatriz Carrera, C. M. (2001). *Redalyc*. Recuperado el 13 de Enero de 2017, de Vygotsky:Enfoque sociocultural: http://www.redalyc.org/pdf/356/35601309.pdf
- Bermudez, S. (2006). *Consejo Nacional para la Cultura y las Artes (CONACULTA)*. Recuperado el 10 de Abril de 2015, de Encuesta Nacional de Lectura: http://www.oei.es/pdfs/encuesta\_nacional\_lectura\_mexico.pdf
- CISE. (2006). *Centro de Investigación y Servicios Educativos*. Recuperado el 10 de marzo de 2017, de Como se elabora una síntesis: http://www.cise.espol.edu.ec/sites/cise.espol.edu/files/paginabasica/Nota%20te%CC%8120No.%%02.-%20%20%C2%BFCo%CC%81mo%20se.pdf
- Cobo, J. C. (2009). *Revista de Estudios de Comunicación Zer*. Recuperado el 12 de Mayo de 2016, de Revista de Estudios de Comunicación Zer: http://www.ehu.eus/zer/hemeroteca/pdfs/zer27- 14-cobo.pdf
- COIE. (2008). *Centro de orientación información y empleo*. Recuperado el 10 de marzo de 2017, de Universidad Nacional de Educación a Distancia: http://www.2.uned.es/ca-sevilla/pdf
- Collier, M. (2012 de enero de 30). *Secretaria de Educación Pública*. Recuperado el 8 de mayo de 2015, de Guía Facebook para padres de familia: http://basica.sep.gob.mx/escuelasegura/pdf/orientaciones/guiaFacebook.pdf
- Corpas, J. (2000). *ASELE. Actas XI*. Recuperado el 11 de Junio de 2017, de La utilización del video en el aula de E/LE el componente cultural: http://cvc.cervantes.es/enseñanza/biblioteca\_ele/asele/pdf/11/11\_0785.pdf
- Definición ABC. (2007). *Definición ABC*. Recuperado el 13 de Mayo de 2016, de Definición de Internet: http://www.definicionabc.com/tecnología/internet.php
- Diccionario de la Real Academia Española. (Octubre de 2014). *Diccionario de la Real Academia Española*. Recuperado el 13 de Mayo de 2016, de Definición de Internet: http://dle.rae.es/?id=LvskgUG
- Educarex. (2006). *Materiales Educativos*. Recuperado el 10 de marzo de 2017, de Aprender a estudiar: http://ribamar.org/wp-content/uploads/2015/09/C%C3%93MO-SUBRAYAR-UN-TEXTO.pdf
- García, G. S. (2008). *Didáctica, innovación y multimedia*. Recuperado el 1 de Febrero de 2017, de De la Educación bancaria en el aula, a la educación problematizadora en la red: http://www.raco.cat/index.php/dim/article/viewFile/243458/326194
- García, M. d. (Diciembre de 2009). *Publicaciones didácticas*. Recuperado el 6 de Febrero de 2017, de Aprendizaje memoritico o aprendizaje significativo: http://www.mentalgym.com/Docs/ARTICULO 101.pdf
- Gob. del prin. de Asturias consejería de educación y ciencia. (2014). *Proyecto hola orientación*. Recuperado el 2 de Julio de 2015, de Busqueda de información en la red: http://www.educastur.princast.es/fp/hola/hola bus/cursos/curso14/documentos/Busqueda informacion en la res%20 hola .pdf
- Goya, E. D. (20012). *Medios de Comunicación Masiva*. Recuperado el 14 de Enero de 2017, de http://www.aliat.org.mx/BibliotecasDigitales/comunicacion/Medios\_de\_comunicacion\_masiv a.pdf
- Guilar, M. E. (2009). *Redalyc*. Recuperado el Octubre de 2017, de Las ideas de Bruner, de la revolución cognitiva a la revolución cultural: http://www.redalyc.org/pdf/356/35614571028.pdf
- Guzmán, P. (2011). *Revista e-Formadores*. Recuperado el 10 de Julio de 2015, de Buscadores de información: http://red.ilce.edu.mx/sitios/revista/e formadores ver 11/articulos/paola ver11.pdf
- Hernández, L. (30 de Agosto de 2012). *Excelsior*. Recuperado el 16 de Marzo de 2015, de De mal en peor..a mayor grado, comprenden menos la lectura: http://www.excelsior.com.mx/2012/08/30/nacional/856378
- Jimenez García, J. d., Martinez, R., & García, C. (2010). La telesecundaria en México: un breve recorrido histórico por sus datos y relatos. En J. d. Jimenez García, R. Martinez, & C. García, *La telesecundaria en México: un breve recorrido histórico por sus datos y relatos.* México: SEP.
- Jiménez, C. E. (2007). *Cuadernos del profesor*. Recuperado el 13 de Enero de 2017, de Comunicación en el aula: Análisis y perspectivas: https://cuadernosdelprofesor.files.wordpress.com/2014/12/u-4-06-habilidadescomunicativas-e-investigativas.pdf
- Joan Pages Blanch, A. S. (Noviembre de 2009). *Campinas*. Recuperado el 20 de Septiembre de 2016, de Campinas: http://www.scielo.br/pdf/ccedes/v30n82/02.pdf
- Leal, E. T. (Octubre de 2007). *Revista de Universidad y sociedad del conocimiento*. Recuperado el 06 de Julio de 2015, de Las tecnologías de la información y la comunicación (TIC) y la brecha digital: su impacto en la sociedad de México: http://www.uoc.edu/rusc/4/2/dt/esp/tello.pdf
- Lorenzo, J. (2001). *Redalyc revista de Psicología y ciencias afines*. Recuperado el 26 de Junio de 2015, de Procesos cognitivos en la lectura: http://www.redalyc.org/pdf/180/18011326001.pdf
- Martínez, F. S. (1 de Noviembre de 2009). *Revista UNAM*. Recuperado el 13 de Mayo de 2016, de Las TIC en nuestro ambito social: http://www.revista.unam.mx/vol.10/num11/art79.htm
- Mayra Rodríguez Ruiz, E. G.-M. (2004). *Revista Iberoamericana de Educación*. Recuperado el 1 de Junio de 2016, de Las estrategías de aprendizaje y sus particularidades en lenguas extrangeras: http://rieoei.org/indice\_tematico\_bbdd.php?id\_tema=6
- Medellin. (2006). *Fundación Universitaria Luis Amigo*. Recuperado el 14 de Noviembre de 2016, de Pedagogía de la Educación Tradicional: http://virtualbook.net/adistancia/teorContemEduc/U1/lecturas/TEX 3 SEM3 PedTrad.pdf
- PISA. (2009). Recuperado el 20 de Julio de 2015, de http://www.inee.edu.mx/images/stories/Publicaciones/Estudios internacionales/PISA 2009/Partes/pisa2009-8b.pdf
- Reche, M. d. (enero de 2005). *Eticanet*. Recuperado el 9 de enero de 2015, de El impacto de las TICs en la sociedad del milenio:nuevas exigencias de los Sistemas Educativos ante la alfabetización tecnológica: www.urg.es/sevimeco/revistaeticanet/index.htm
- Rigo, D. Y. (20012). *Arte y Sociedad Revista de Investigación*. Recuperado el 9 de Junio de 2017, de Aprender y enseñar a través de imágenes. Desafío educativo: http://asri.eumed.net/6/educacion-imagenes.html
- Santibáñez, J. (2006). *Comunicar: Revista Científica de Comunicación y Educación*. Recuperado el 6 de Abril de 2017, de Los museos virtuales como recurso de enseñanza aprendizaje: file://Dialnet-LosMuseosVirtualesComoRecursoDeEnseñanzaaprendizaj-2089302.pdf
- Santisteban Fernandez, J. P. (2010). *La enseñanza y el aprendizaje del tiempo histórico en la educación primaria*. Recuperado el Octubre de 2017
- Schmid-Kitsikis, E. (2004). *Dialnet*. Recuperado el 09 de Junio de 2016, de El desarrollo del pensamiento hipotético deductivo y el entorno educativo: https://dialnet.unirioja.es/servlet/articulo?codigo=668631
- Schnotz, W. (2011). *Revista de docencia universitaria*. Recuperado el 10 de Abril de 2017, de Aprendizaje multimedia desde una perspectiva cognitiva: http://revistas.um.es/redu/article/view/20011/19381
- Schnotz, W. (2011). *Revista de docencia universitaria*. Recuperado el 8 de Junio de 2017, de Aprendizaje multimedia desde una perspectiva cognitiva: http://revistas.um.es/redu/article/view/20011/19381
- SEP. (2010). *Secretaria de Educación Pública*. Recuperado el 12 de Mayo de 2015, de Manual de procedimientos para el fomento y valoración de la competencia lectora en el aula: http:www.leer.sep.gob.mx/pdf/manual fomento.pdf
- SEP. (2011). *Secretaria de Educación Pública*. Recuperado el 2016 de Mayo de 30 , de Programa de Estudios-Secundaria: http://www.curriculobasica.sep.gob.mx/index.php/sec-hist-segundogrado?sid=816
- SEP. (Octubre de 2012). *Secretaria de Educación Pública*. Recuperado el 16 de Mayo de 2015, de Resultados Nacionales del Segundo y Tercer Estudio de Competencia Lectora: http://www.enlace.sep.gob.mx/content/ba/docs/2012/resultados\_comparativos/00\_NACION AL Competencia Lectora.pdf
- SEP. (2013). *Secretaria de Educación Pública*. Recuperado el 08 de Junio de 2016, de Programas de estudio secundaria: www.curriculobasica.sep.gob.mx
- SEP. (2014). *Secretaría de Educación Pública*. Recuperado el 5 de Marzo de 2015, de PISA: http//www.pisa.sep.gob.mx/pisa en mexico.html
- SEP. (2010). *Secundarias para el siglo XXI*. Recuperado el 14 de Enero de 2017, de http://progasec.blogspot.mx/2010/03/secundarias-para-el-siglo-xxi.html
- SEP. (2011). *SEP*. Recuperado el 1 de Junio de 2016, de Enseñanza y Aprendizaje de la Historia en la Educación Básica: http://www.ub.edu/histodidactica/images/documentos/pdf/ensenanza\_aprendizaje\_historia \_educacion\_basica.pdf
- SEP. (2011). *SEP*. Recuperado el 09 de Junio de 2016, de Plan de Estudios 2011-Básica: http://cippec.org/mapeal/wp-content/uploads/2014/06/Plan-de-estudios-b%C3%A1sico-2011.pdf
- Tagle, L. S. (2010). *Universidad Autonoma Metropolitana*. Recuperado el Junio de 6 de 2017, de PowerPoint como estrategia de aprendizaje: http://sgpwe.izt.uam.mx/files/users/virtuami/file/int/misueas\_innova\_pow\_actv.pdf
- TEC de Monterrey. (2008). *Programa de desarrollo de habilidades docentes*. Recuperado el 03 de Febrero de 2017, de Aprendizaje Colaborativo, técnicas didácticas: http://www.itesca.edu.mx/documentos/desarrollo\_academico/metodo\_aprendizaje\_colabor ativo.pdf
- Tomás, J. (2007). *Universidad Autonoma de Barcelona*. Recuperado el 02 de Febrero de 2017, de Master en Paidopsiquiatría: http:www.paidopsiquiatría.cat/files/teorias\_desarrolloa\_cognitivo\_0.pdf
- Torre, A. d. (2005). *Uso didáctico del PowerPoint*. Recuperado el 8 de Junio de 2017, de http://historia.dosmildiez.net/revisiónplan/wp-content/uploads/2007/11/uso-didactico-delpower-point.pdf
- Unesco. (08 de Enero de 2008). *Unesco*. Recuperado el 09 de Junio de 2016, de Estandares de competencia en TIC para docentes: http://www.eduteka.org/EstandaresDocentesUnesco.php
- Valverde Berrocoso, J. (14 de Febrero de 2010). *Tejuelo. Didáctica de la lengua y la literatura. Educación*. Recuperado el 3 de Junio de 2016, de Aprenidzaje de la Historia y Simulación Educativa: https://dialnet.unirioja.es/servlet/revista?codigo=11744
- Villar, F. (2003). *Proyecto docente psicología evolutiva y Psicología de la educación*. Recuperado el Octubre de 2017, de El enfoque constructivista de Piaget: http://www.ub.edu/dppsed/fvillar/principal/pdf/proyecto/cap5piaget.pdf

WatsApp. (2016). *WhatsappInc*. Recuperado el 14 de Enero de 20017, de https://www.whatsapp.com

Zorrilla, M. (2004). *Revista Electrónica Iberoaméricana sobre calidad, eficacia y cambio de educación (REICE)*. Recuperado el 06 de Junio de 2016, de La Educación Secundaria en México: Al filo de su reforma : http://www.ice.deusto.es/RINACE/reice/vol2n1/Zorrilla.pdf

#### **ANEXOS**

- **Anexo I Material de apoyo**
- **Anexo II Fotografías de equipos exponiendo en el aula telemática**
- **Anexo III Diapositivas creadas por los equipos**

#### Anexo I **MATERIAL DE APOYO**

#### **HOJA DE AYUDA 1**

### Cómo investigar un tema escolar

- Selecciona un tema  $1.$
- $2.$ Limita el tema a investigar
- Busca información útil para tu proyecto que tenga  $3.$ estrecha relación con lo que estarás abordando

#### ¿Dónde buscar información útil para mi tema?

**Existen varias fuentes** que puedes utilizar:

#### En internet puedes encontrar buscadores educativos

**Google Académico** Scholar.google.com.mx

Mocrosot Academic Search http://academic.research. microsoft.com

You Tube Educación http://www.youtube.com/educacion/

- Ordena la información 5. que encontraste.
- No copies ni plagies. 6.
- No olvides la cibergrafía  $7.$ 
	- o biografía.
- Realiza tu informe. 8.

nhián nuad rmación en bibliotecas iblicas, libros de texto, enciclopedias y más.

No toda la información de la web servirá para tus investigaciones.

- •Trata de consultar sitios educativos que contengan información útil para tus proyectos.
- •Delimita tu información para que no te pierdas en lograr tu objetivo.
- .Utiliza lo menos posible wikis y blogs •pues estas cambian constante<mark>mente :</mark> y su información no es muy exacta.

#### **HOJA DE AYUDA 2**

#### **Exponer un tema con éxito**

**Destudio y conocimiento del tema.** Toma como referencia el texto que te da el profesor, pero no te quedes ahí., ve a las bibliotecas, hemerotecas, navega por internet, busca todos los recursos que te puedan brindar mayor conocimiento sobre el mismo. De esa información, extrae la que te sea útil, relaciona y delimita el tema. Si no comprendes algo, consulta a tu profesor.

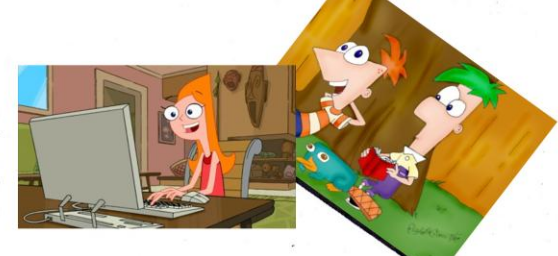

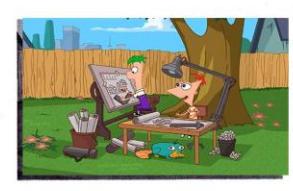

Preparación del tema. Tiene que contener una: a)Introducción. Es una presentación del equipo, de los objetivos y los aspectos generales a seguir, b) Desarrollo del trabajo. Exposición de los conceptos; apoyo en esquemas, gráficos, imágenes, intervenciones de cada uno c) Desenlaceresumen, conclusiones, preguntas y despedida.

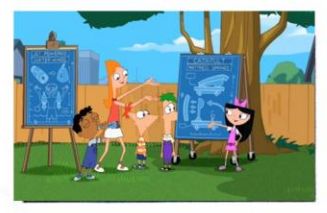

Lleogó el día: Procuren llegar con tiempo, aunque sea unos diez o cinco minutos antes de que comience la clase, para poner todo en orden. Revisen el material. Piensen en que ustedes saben más que el grupo, son los expertos. Además, son sus compañeros, no unos verdugos.

Dorganización del equipo de trabajo. Deben ORGANIZARSE, dividir el trabajo, pero ¡OJO! Esto no quiere decir que se desatiendan totalmente de la parte del compañero. ¿A qué nos referimos? Cada uno de ustedes debe saber el tema en general, aunque después cada uno se especialice en una parte. Háganse la idea de que se tienen que reunir para revisar el trabajo y ENSAYAR la presentación. No den todo por hecho y queden sólo para el día de la misma.

 $c/_{a_{\mathcal{S}_{e_{\alpha}}}}$ 

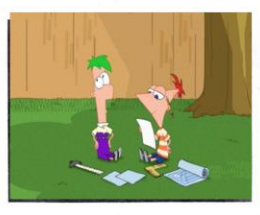

Para exponer un tema es necesario prepararte., si no lo haces es posible que los nervios te interviniendo cuando traicionen

Process of the temperature of the fight of the temperature of the temperature of the temperature of the state of the temperature of the temperature of the temperature of the state of the temperature of the state of the com hersona. cuanto menos utilizas e vi mente, menos clia<br>será tu rendimiento y exito endo la vida cuera<br>será tu rendimiento y exito endo la vida cuera<br>será tu rendimiento y exito endo la serienza Cuando te pidan en clase que prepares un tema Fe traicionará porque cuando la quieras<br>existinará porque cuando la de igual sacúdete la pereza, y considéralo como una oportunidad para aprender.

□Preparación del material. Pregúntense cómo pueden hacer más atractiva la presentación. Aquí pueden sacar a la luz todas las ideas creativas que se les ocurra. Procuren motivar la participación de sus compañeros. Realicen dinámicas y ejercicios (escritos o de reflexión) de acuerdo al tema; el objetivo es aprender y hacer más interesante la exposición, además de reafirmar nuestros conocimientos. Es importante té

Poner a trabajar no te responderá de

menor

#### **HOJA DE AYUDA 3**

INSERTAR UN VIDEO DE YOU TUBE EN POWER POINT

**MENU ARCHIVO BOTON OPCIONES DE POWER POINT** PERSONALIZAR **COMADOS DISPONIBLES EN: (SELECCIONAR FICHA PROGRAMADOR AGREGAR TODOS LOS COMANDOS** 

EN EL NUEVO MENU DE CONTROLES SELECCIONAR

EL BOTON MÁS CONTROLES

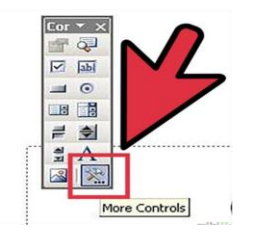

**SELECCIONAR: Shocwave Flash Objet** APARECE UN CURSOR QUE DIBUJA UN RECTANGULO PARA POSICIONAR EL VIDEO DENTRO DEL RECTANGULO DAR CLIC DERECHO Y **SELECCIONAR PROPIEDADES:** Cambiar nombre Movie COPIAR URL DEL VIDEO ELIMINAR watch?= e incorporar un (/) al lado de la v Quedaría así /v/ **TECLA F5 PARA MOSTRAR VIDEO** 

#### **HOJA DE AYUDA 4**

# Baja música

rápido y fácil

- •Convertidor YouTube a mp3
- •Copiar URL de YouTube
- •Clic en convertir
- •Clic en descargar

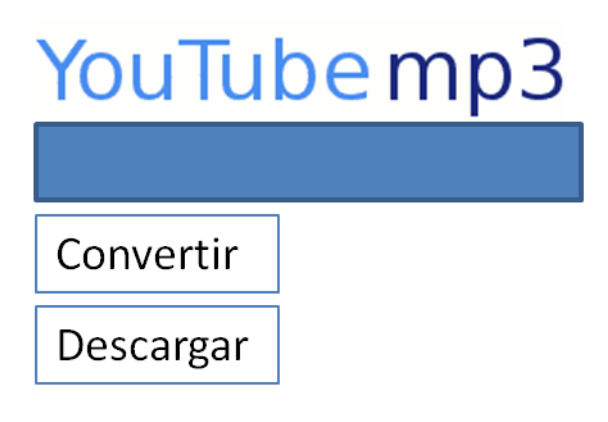

funciona Si  $no$ te este convertidor utiliza otro diferente; en la web hay varios y utilizan el mismo sistema.

#### **DIAPOSITIVAS INFORMATIVAS**

### Buscar y seleccionar información en Internet

•Rica pero intrincada jungla en la que, para encontrar el tesoro, es indispensable planificar la ruta en la que hay que explorar

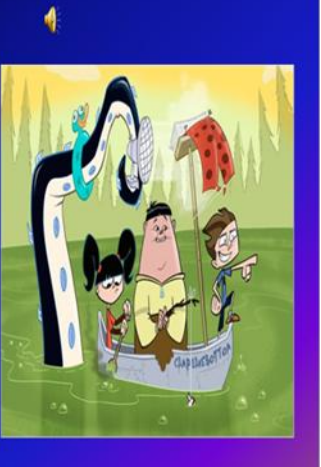

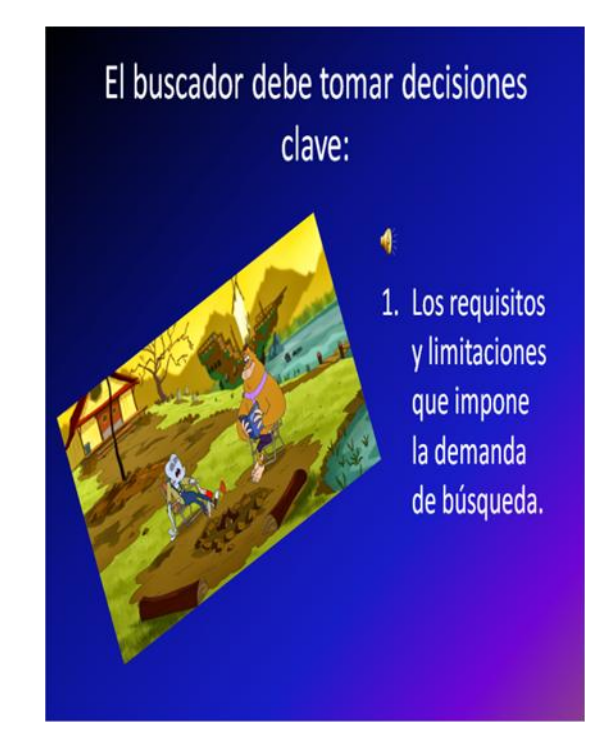

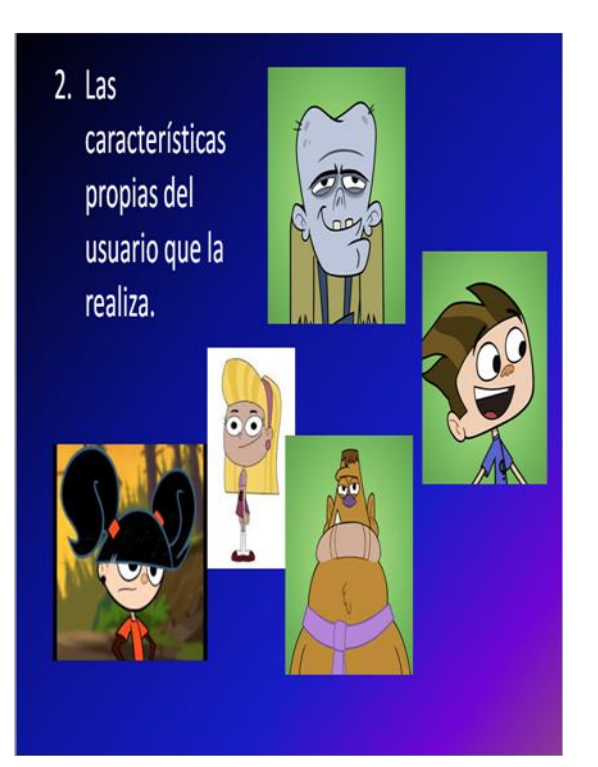

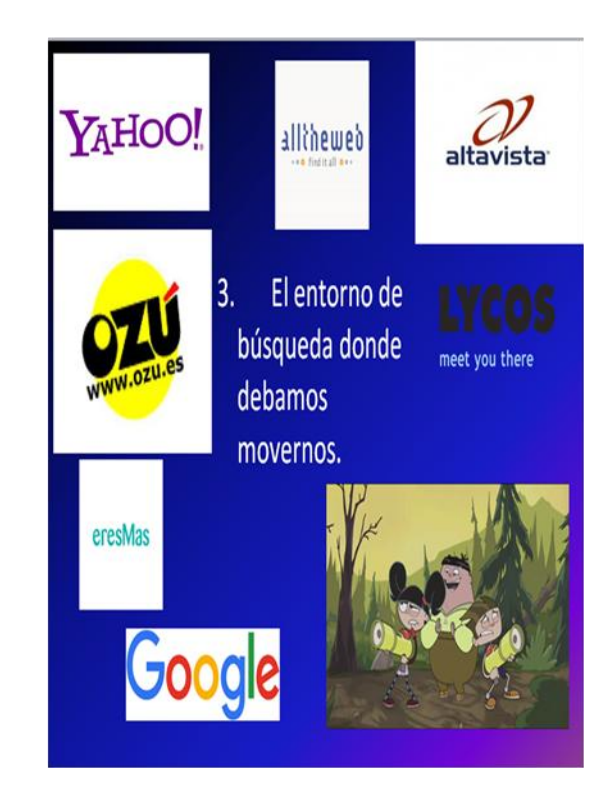

### Lo que debemos hacer:

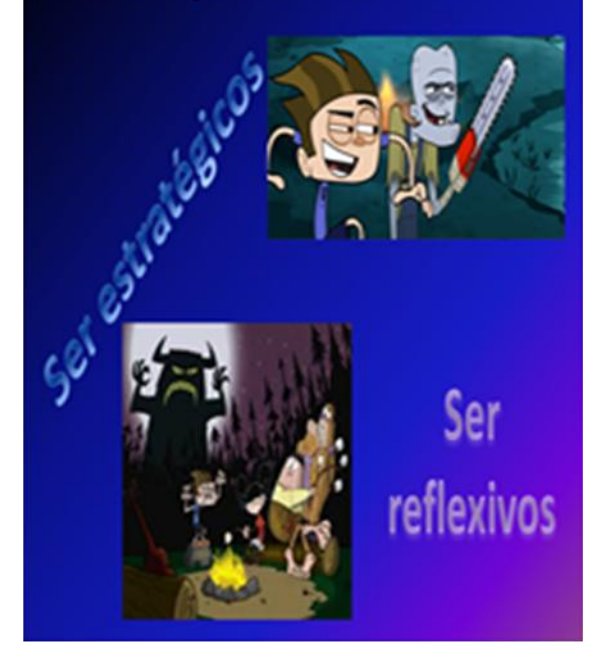

### · Tener un análisis

- Tener un plan previo
- · Observar peculiaridades de las herramientas
- · Seleccionar palabras clave

### Lo que no debemos hacer:

- · Búsquedas compulsivas por ensayo y error.
- No fijarse en peculiaridades de las herramientas.
- · Guiarse sólo con el nombre del tema.
- · Utilizar el primer sistema de búsqueda que encuentres.
- · Cuando no encuentras lo que deseas terminas la búsqueda.

### Elementos de un Museo Virtual

- Nombre del Museo
- · Tema ó temas de Sala
- Información General (síntesis)

### Sobre las obras que se presentan:

- Fotografías
- Pinturas
- Escritos
- · Esculturas
- · Videos
- Audios
- · Aparatos de la época

### Parte Final:

- Nombre de los integrantes
- · Conclusión
- · Bibliografía

### Forma de Calificar el proyecto del **Museo Virtual**

1ª. Fase

- · Practica 1. Hoja de búsqueda de información e Investigación del tema en dos diferentes buscadores.
- · Práctica 2. Análisis de información de Internet (subrayar puntos principales de la información)
- · Práctica 3. Síntesis de la Información respondiendo las preguntas (¿Qué?, ¿Quiénes?, ¿Cómo?, ¿Cuándo?, ¿Dónde?,.....
- · La información será entregada impresa el día de la presentación de su proyecto.
- · La investigación debe contener Bibliografía.

### Diseño de salas del Museo Virtual 2ª. Fase

- \*Contenido (acorde a especificaciones)
- ❖Fondo de presentación
- \*Animación de elementos
- **V**Imágenes
- ◆Video (por lo menos un video). Audio (opcional).

### Presentación de Salas del Museo Virtual 3ª. Fase

- · Todos los integrantes del equipo deben participar.
- · Preparación del equipo
- · Dominio del tema
- · Explicación de salas por medio de las imágenes, videos y audios.

Anexo II FOTOGRAFÍAS DE EQUIPOS EXPONIENDO EN EL AULA **TELEMÁTICA** 

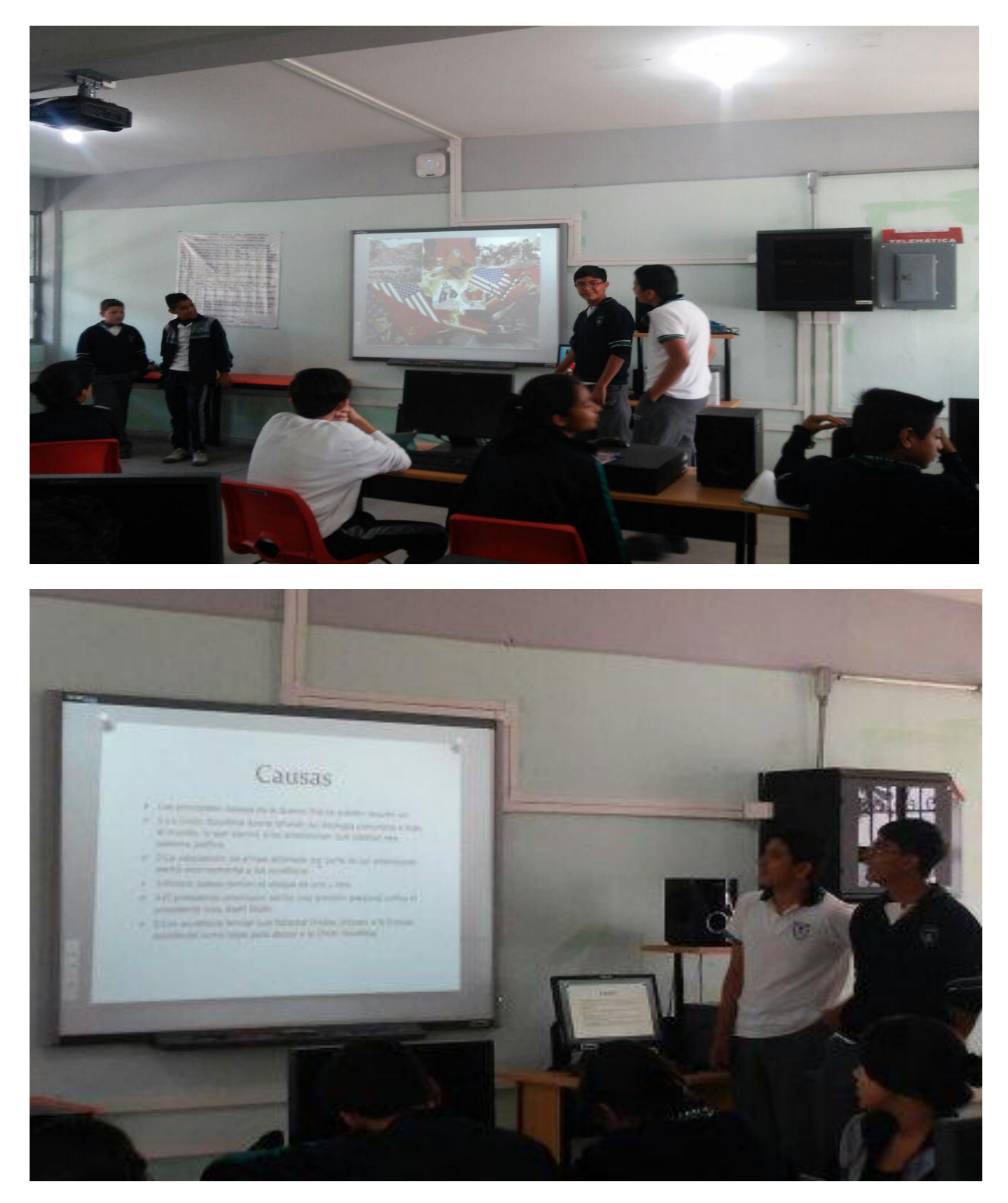

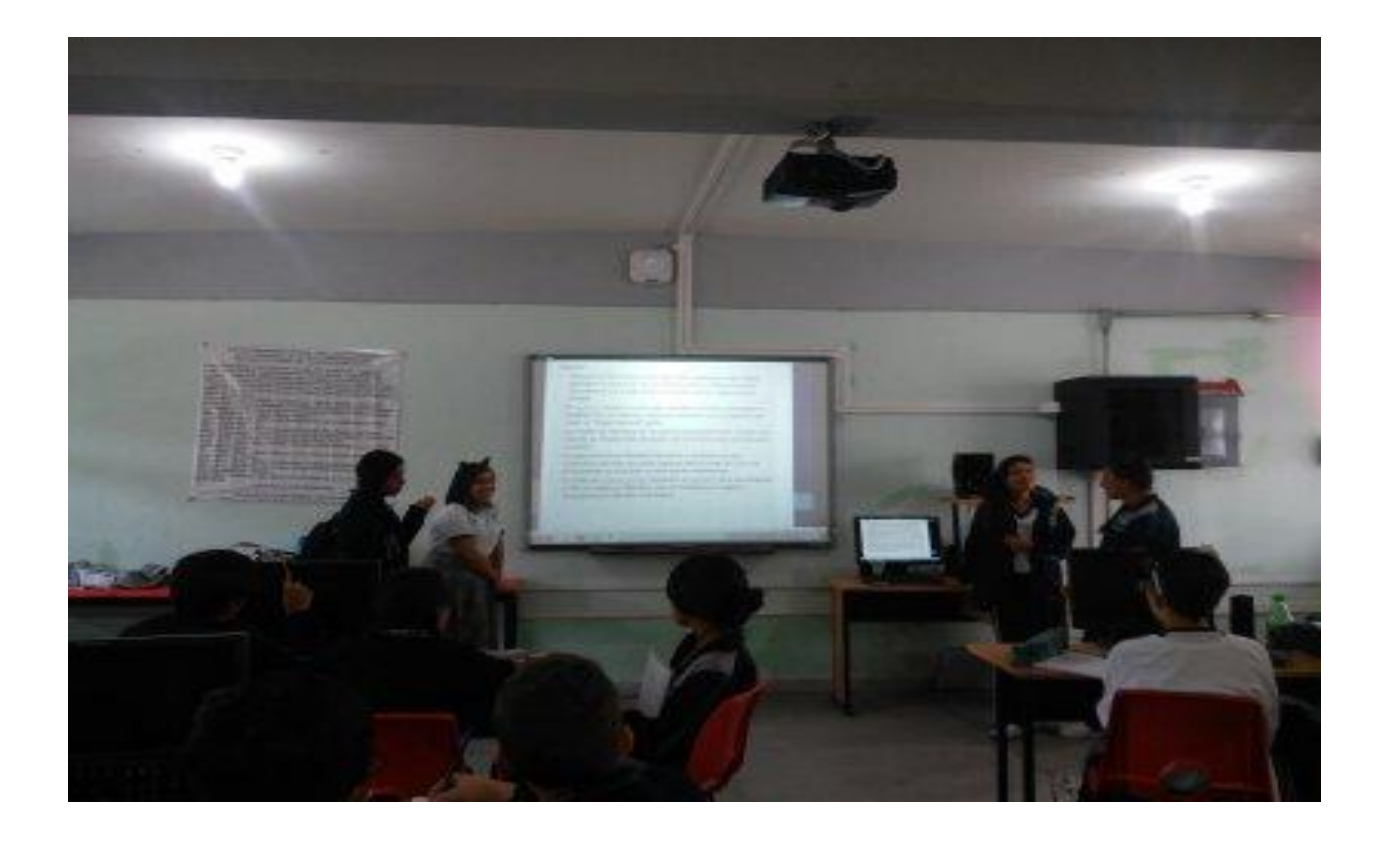

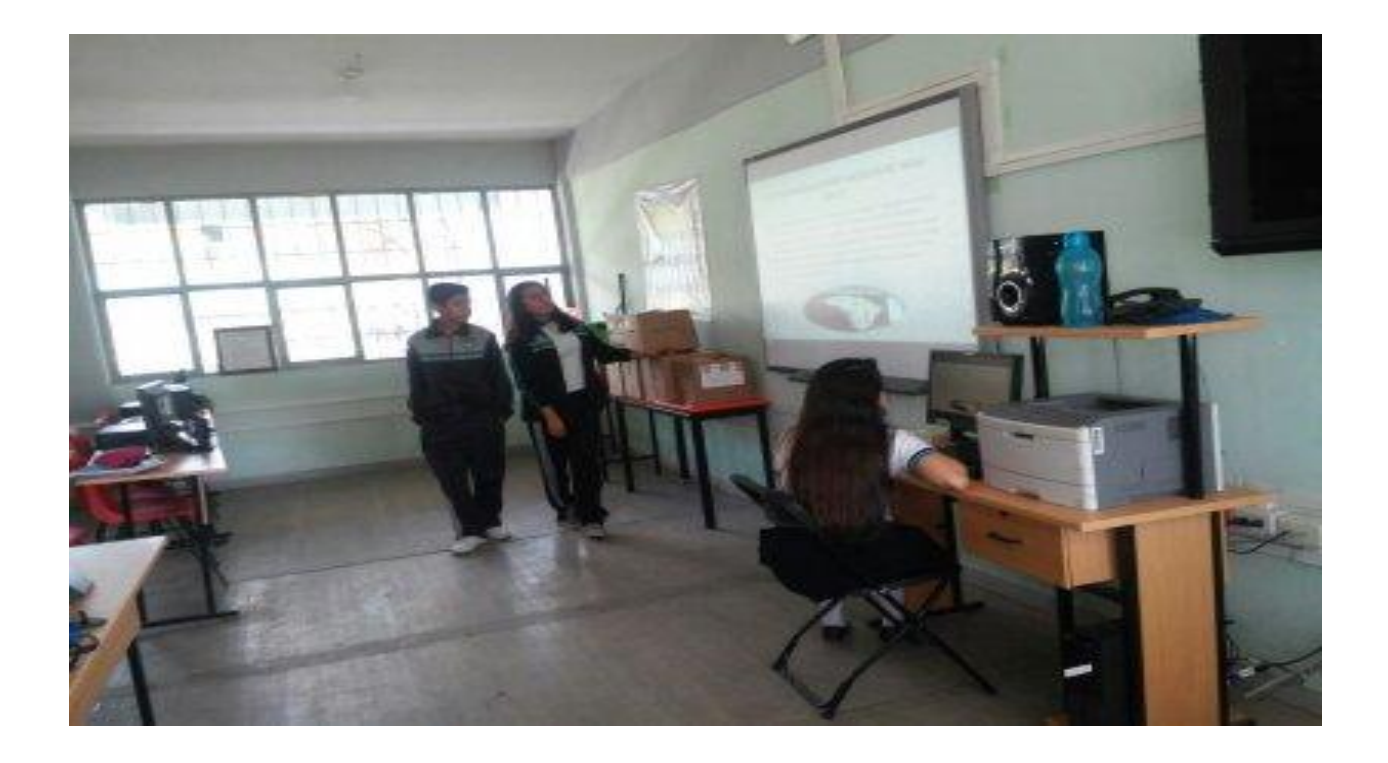

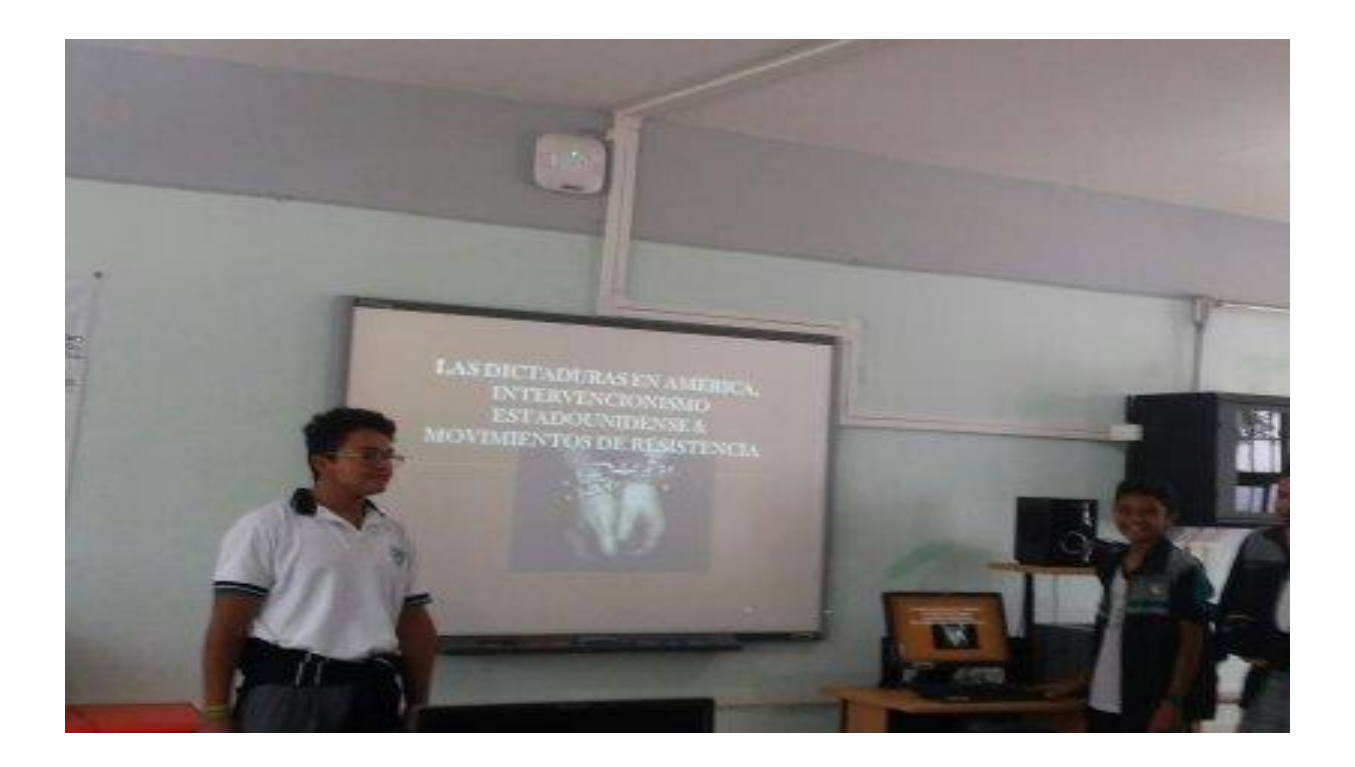

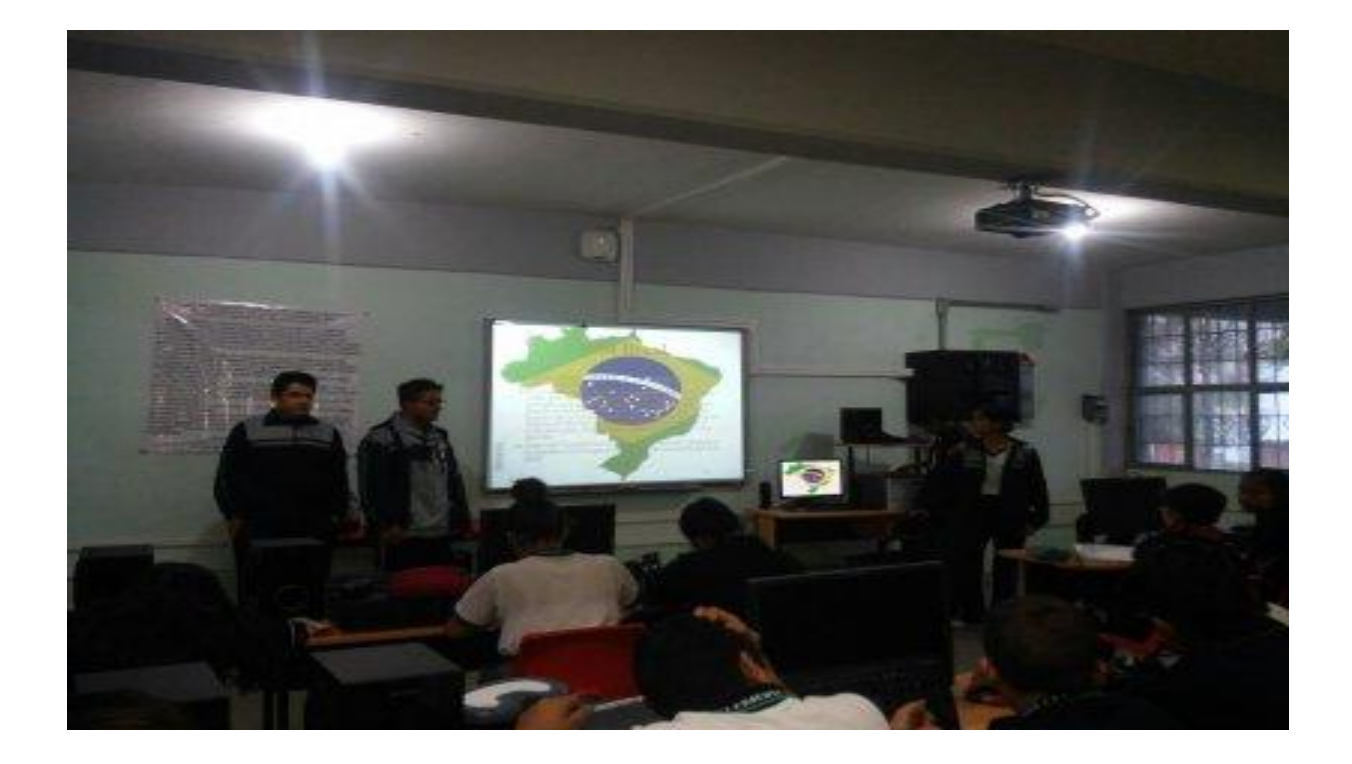

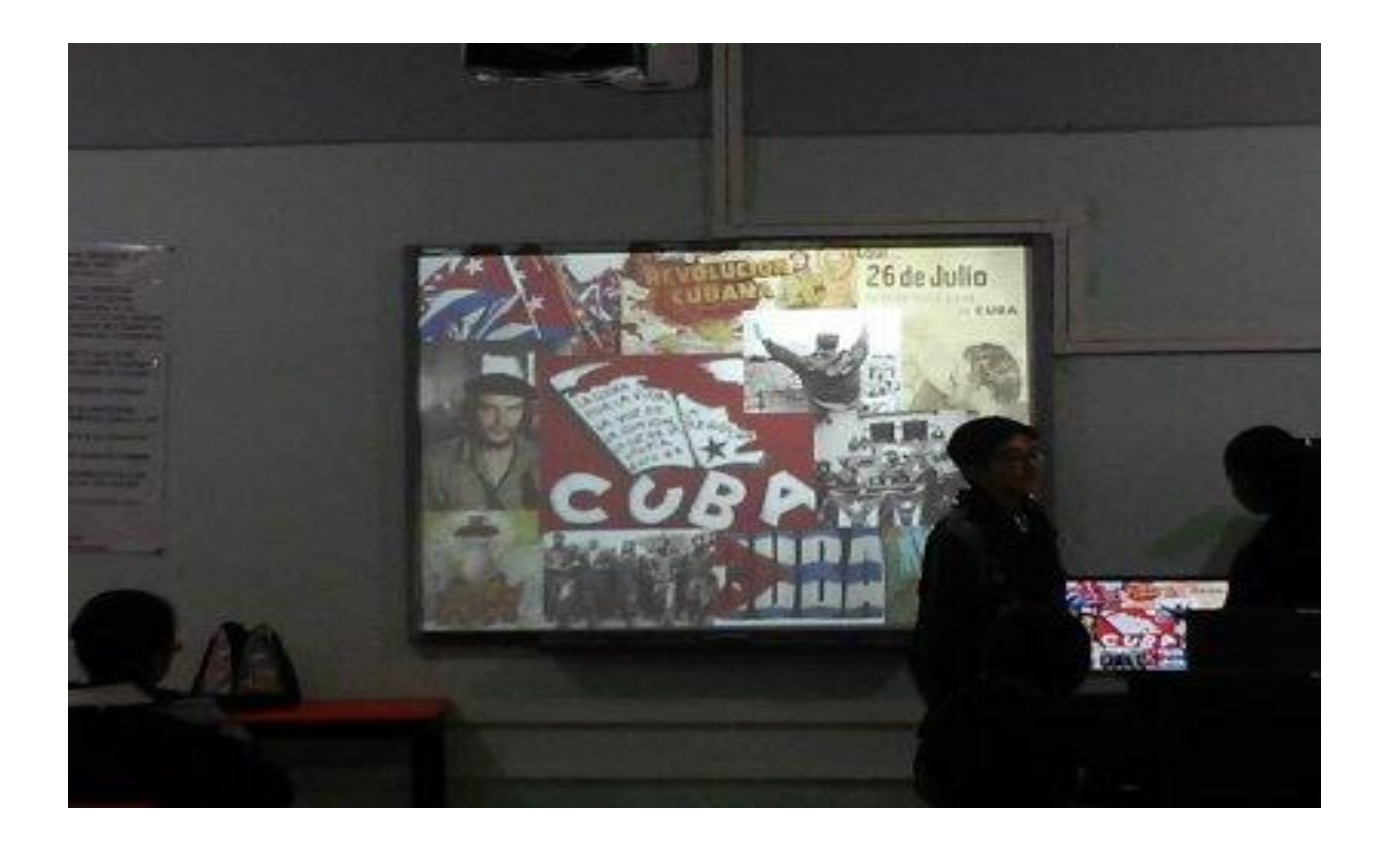

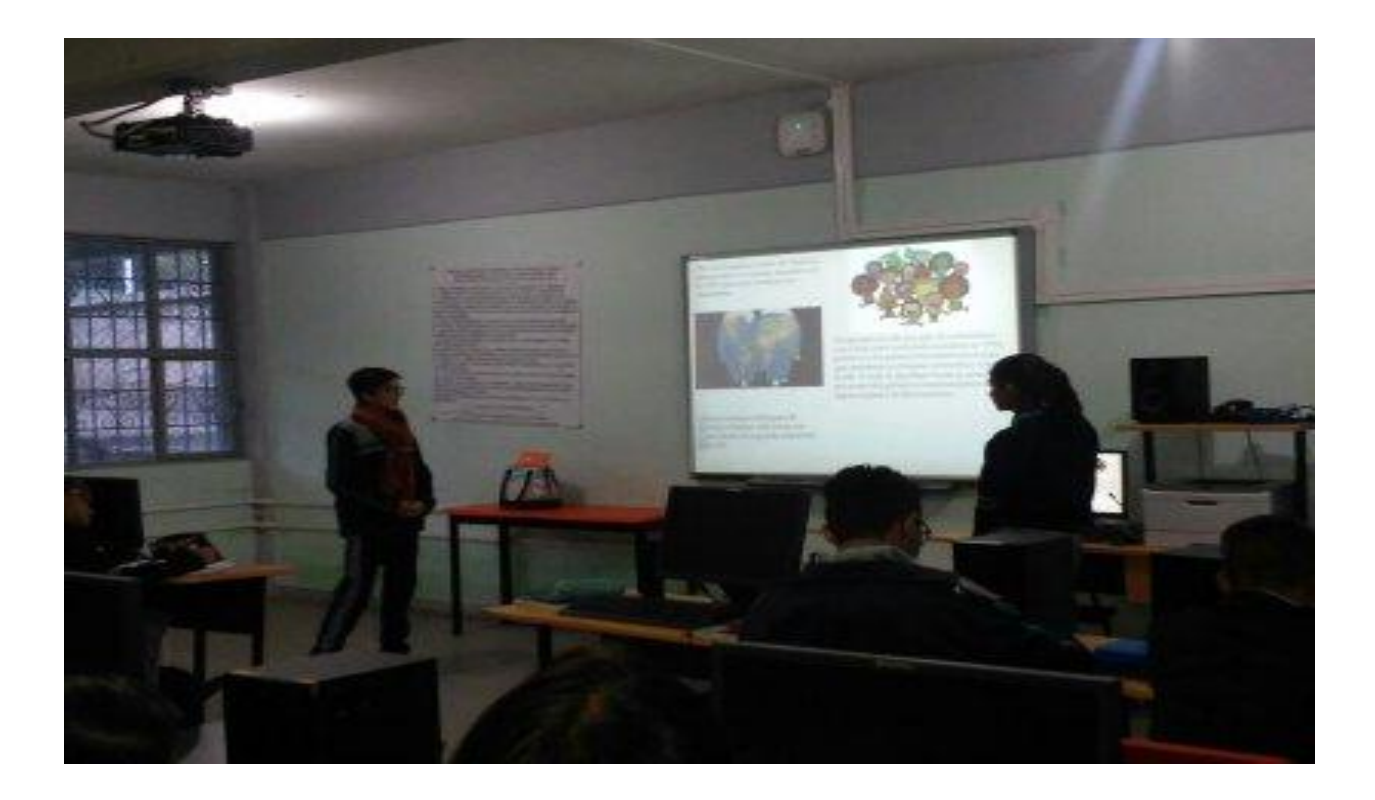

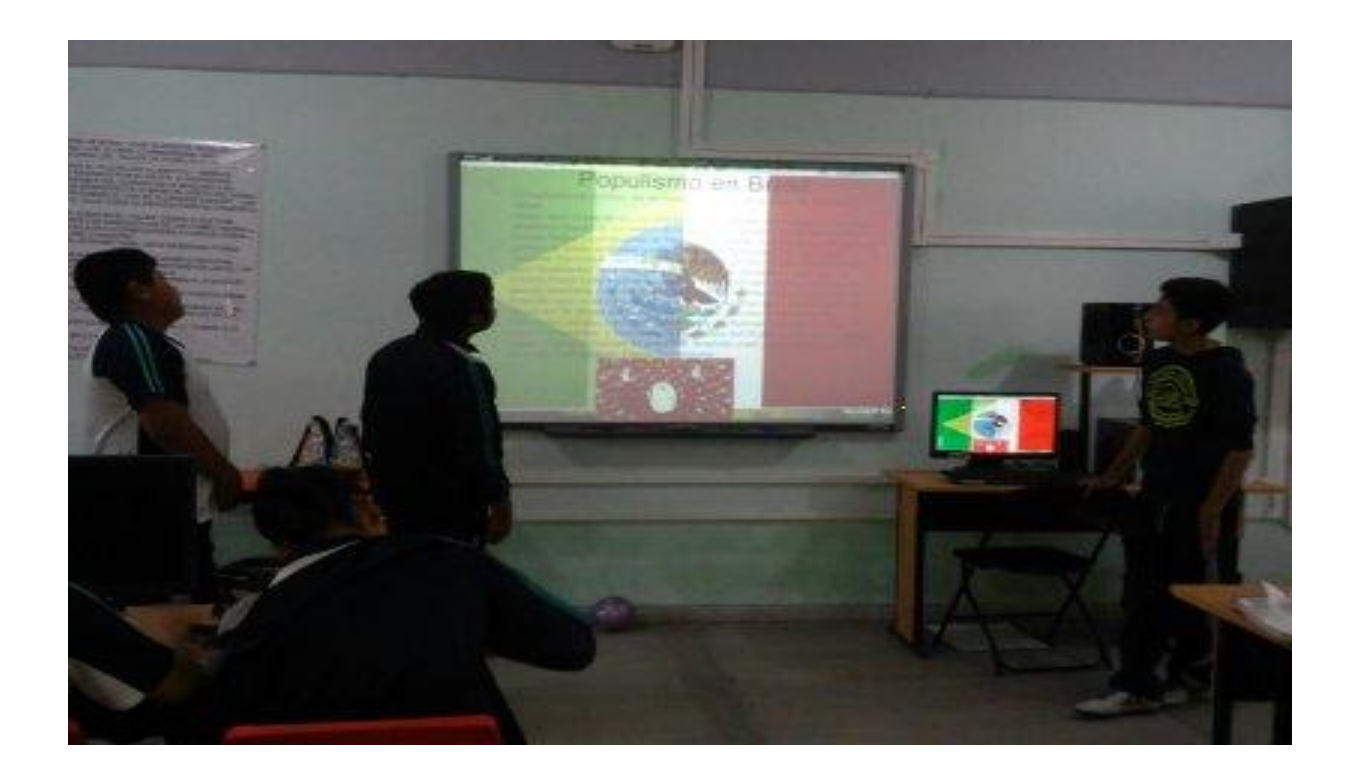

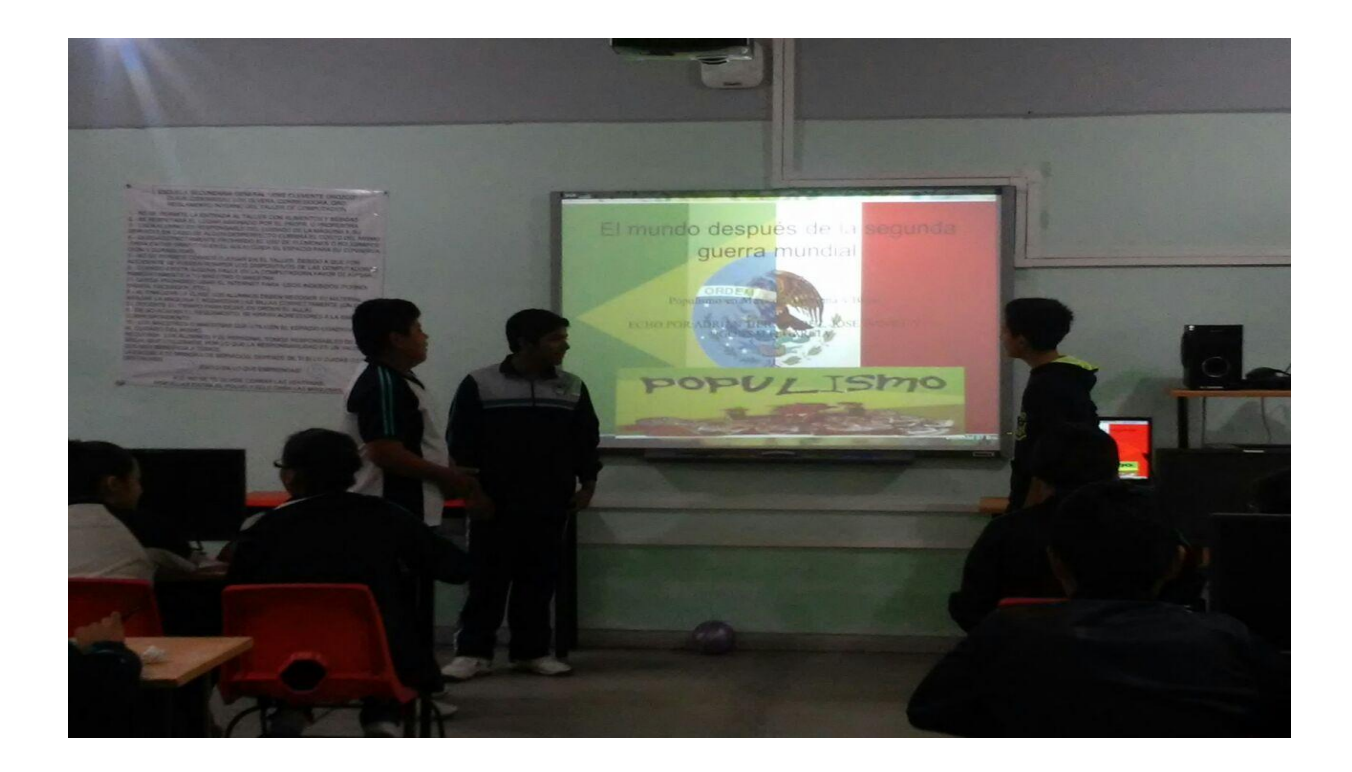

#### Anexo III DIAPOSITIVAS CREADAS POR LOS EQUIPOS

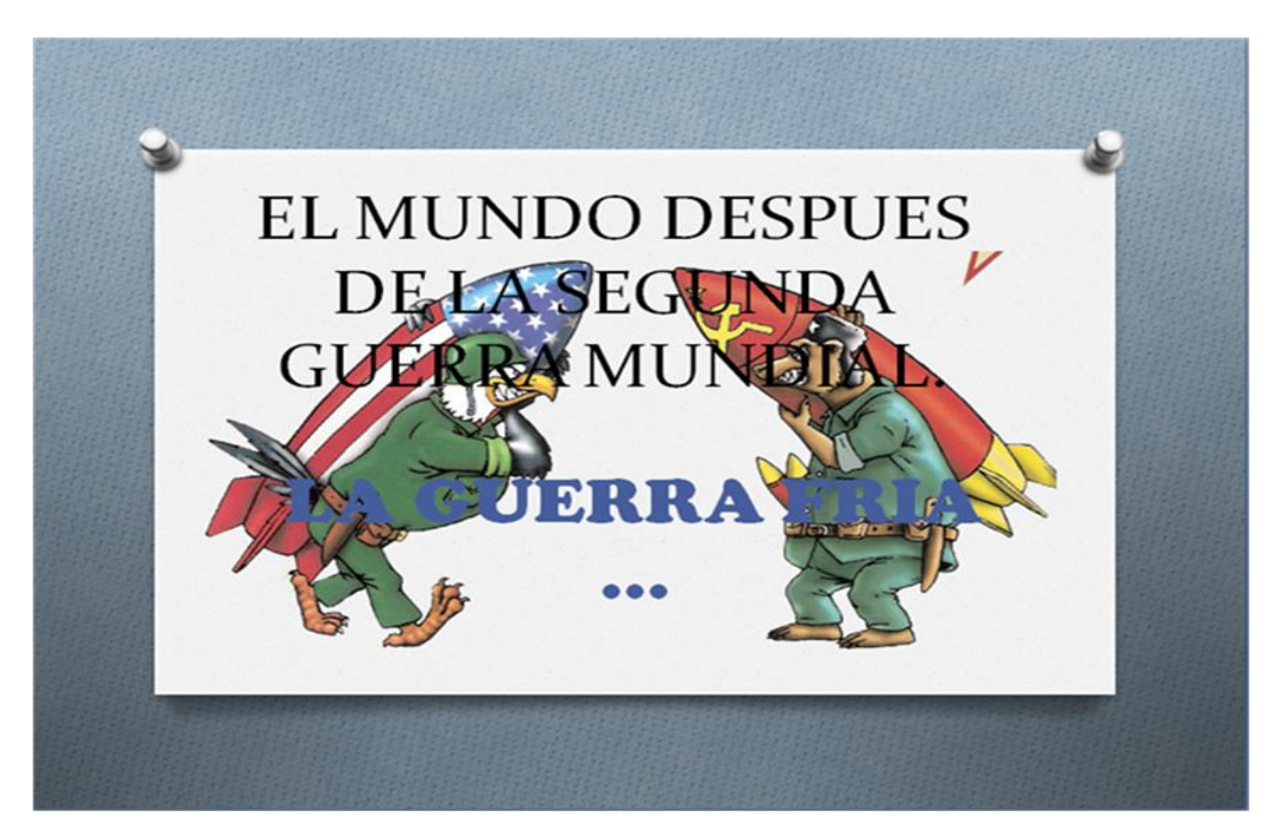

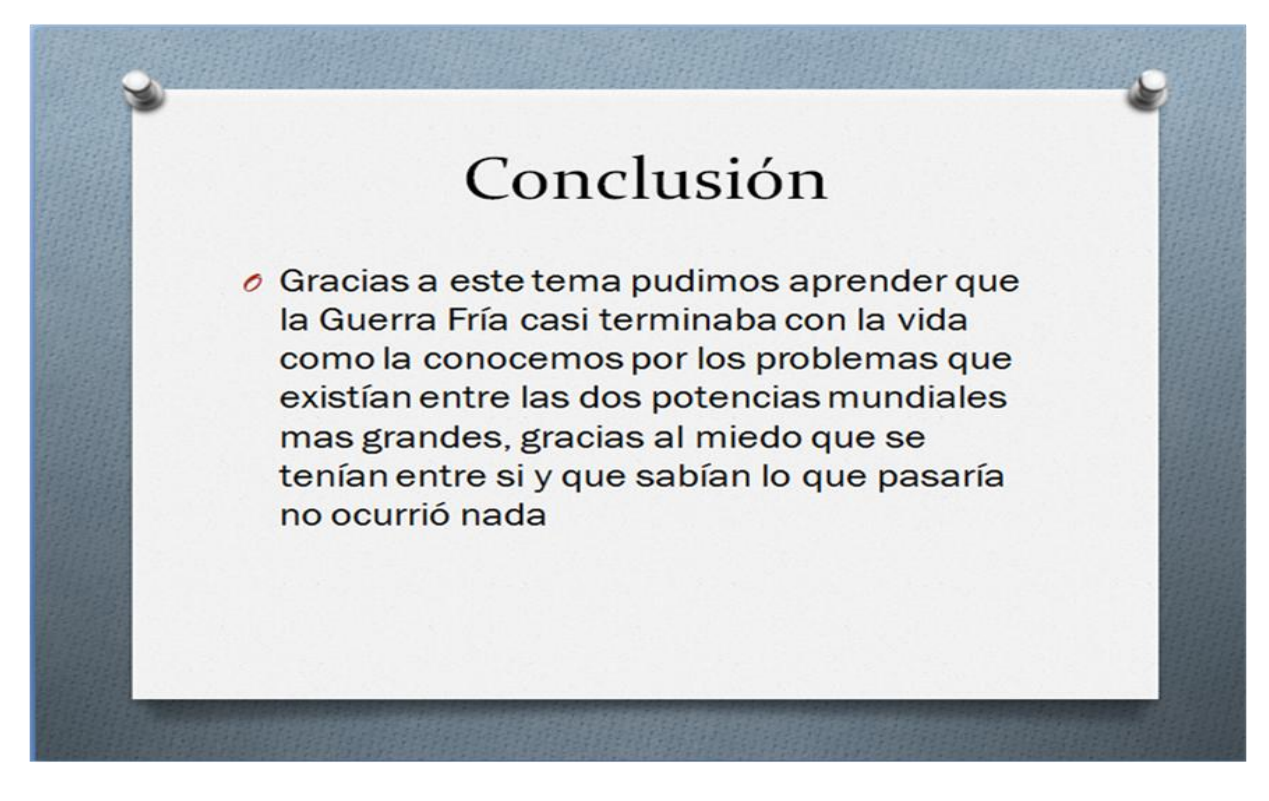

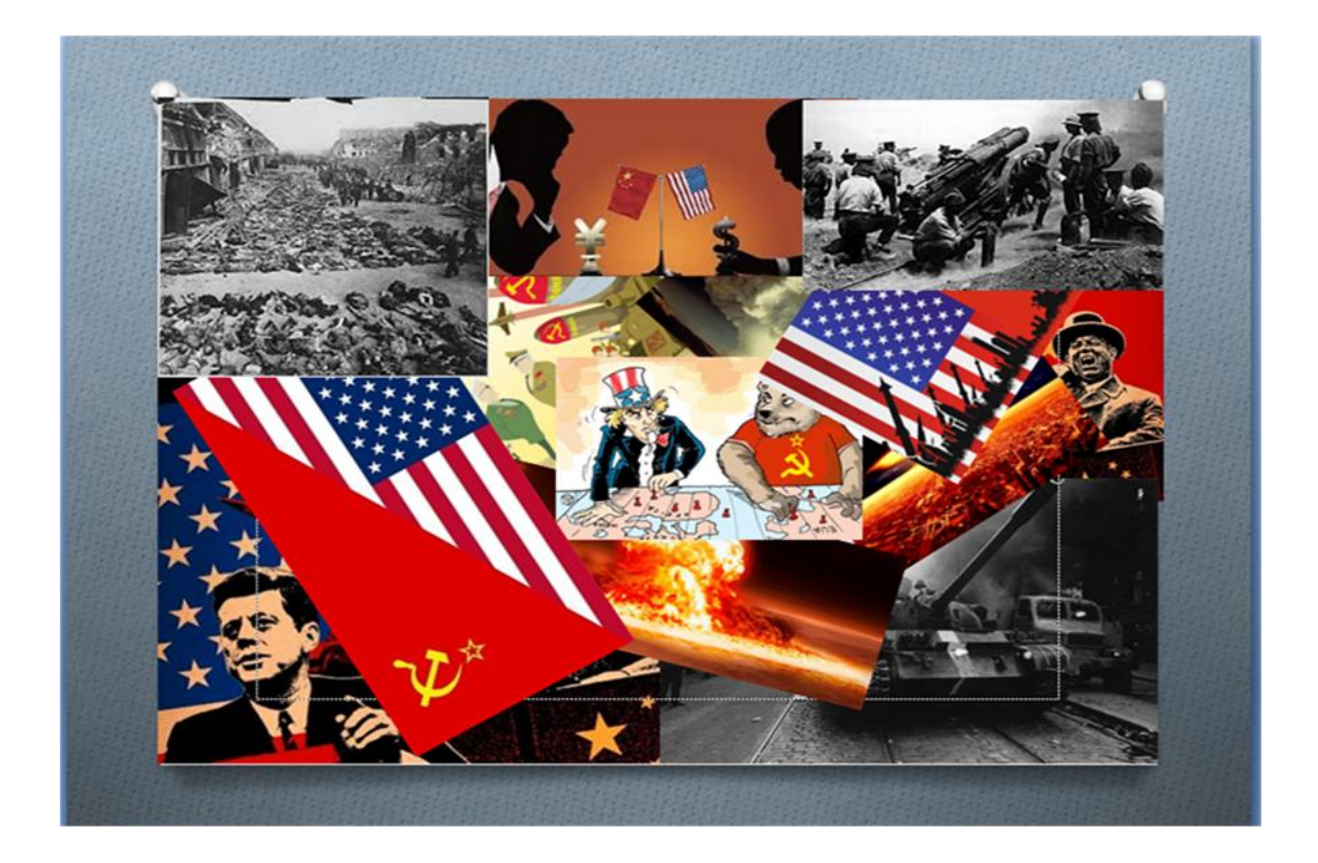

### «La participación de la OEA en los conflictos de la región»

### «La revolución cubana»

 $C<sub>3</sub>$ 

Por: María Fernanda García Olvera y Frida Samantha Guzmán Ávila

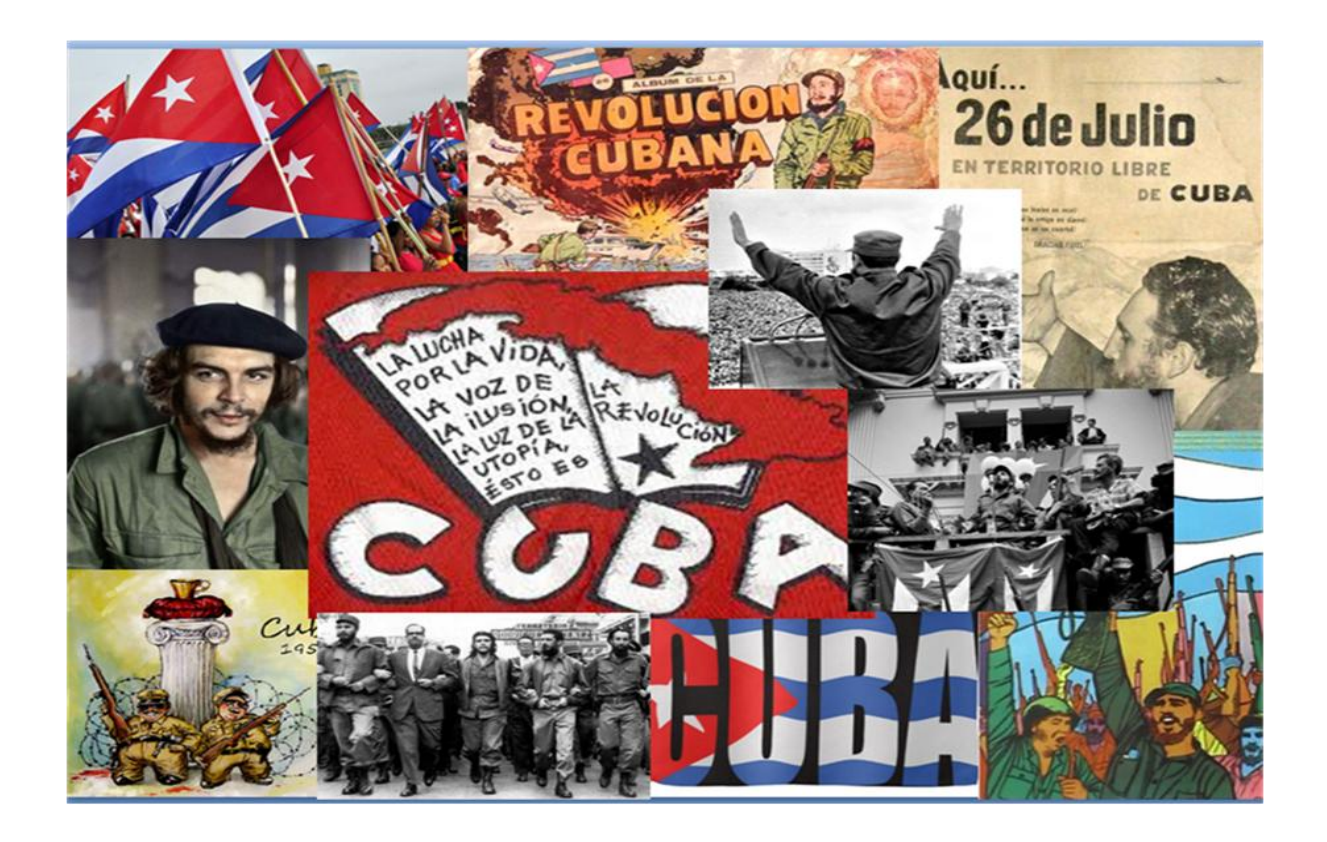

En 1956, Fidel y sus correligionarios regresaron a Cuba a bordo de la embarcación GRANMA. Ya devuelta en la isla, organizaronen la clandestinidad una guerra de guerrillas que desde la Sierra Maestra incursionaba en las principales ciudades.

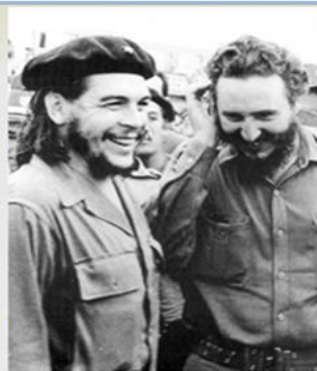

El 1 de Enero de 1959 los revolucionarios lograron el triunfo y Batista huyo de Cuba. De inmediato, se organizo un gobierno provisional dirigido por Fidel Castro quien formo medidas de carácter socialista como:

\*nacionalizar las industrias y los bancos

\*promover un reparto agrario, expropiado grandes haciendas que estaban en manos de estadounidenses.

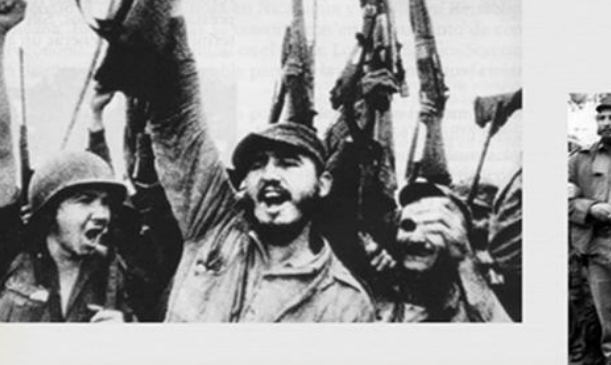

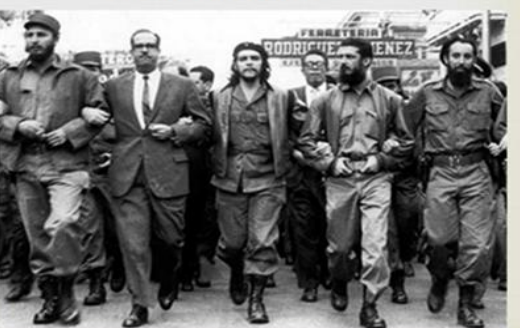

Por eso, Estados Unidos de América presionaba a los países miembros de la OEA para que acataran sus decisiones.

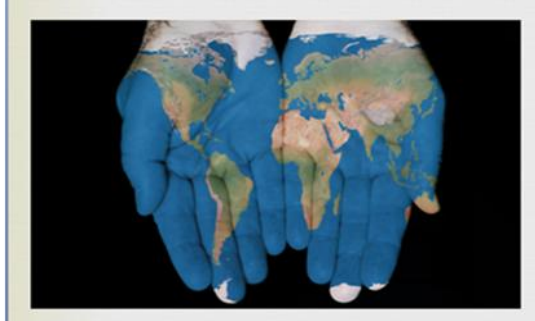

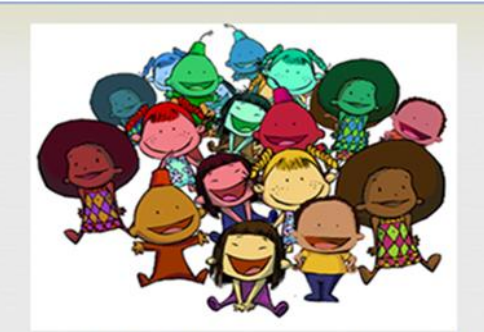

Un ejemplo de ello fue que, al consolidarse con Cuba como un Estado socialista en 1959, presiono a los países latinoamericanos para que ejercieran un bloqueo económico contra la isla, el cual se mantiene hasta la actualidad por parte del gobierno estadounidense & de algunos países de Iberoamérica.

México rechazo el bloqueo & mantuvo buenas relaciones con Cuba dúrate la segunda mitad del siglo XX.

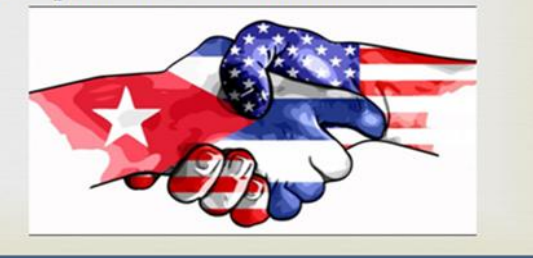

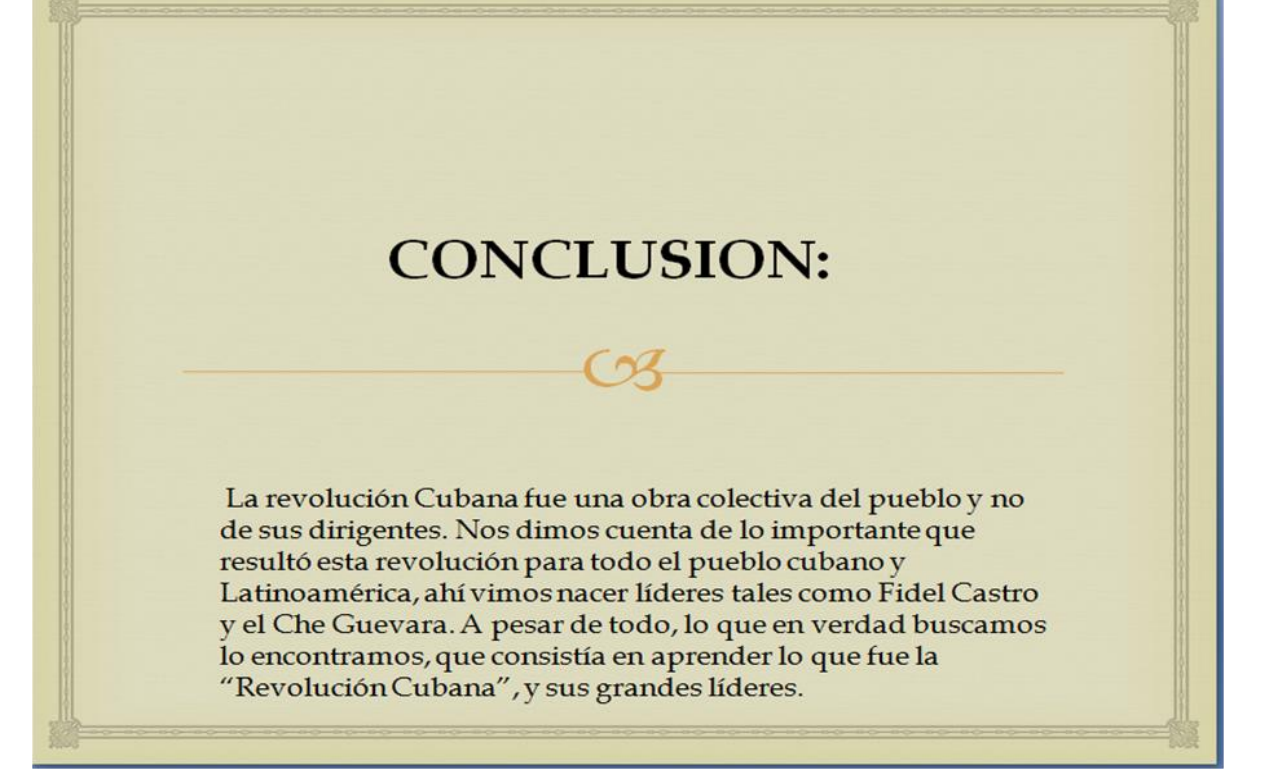

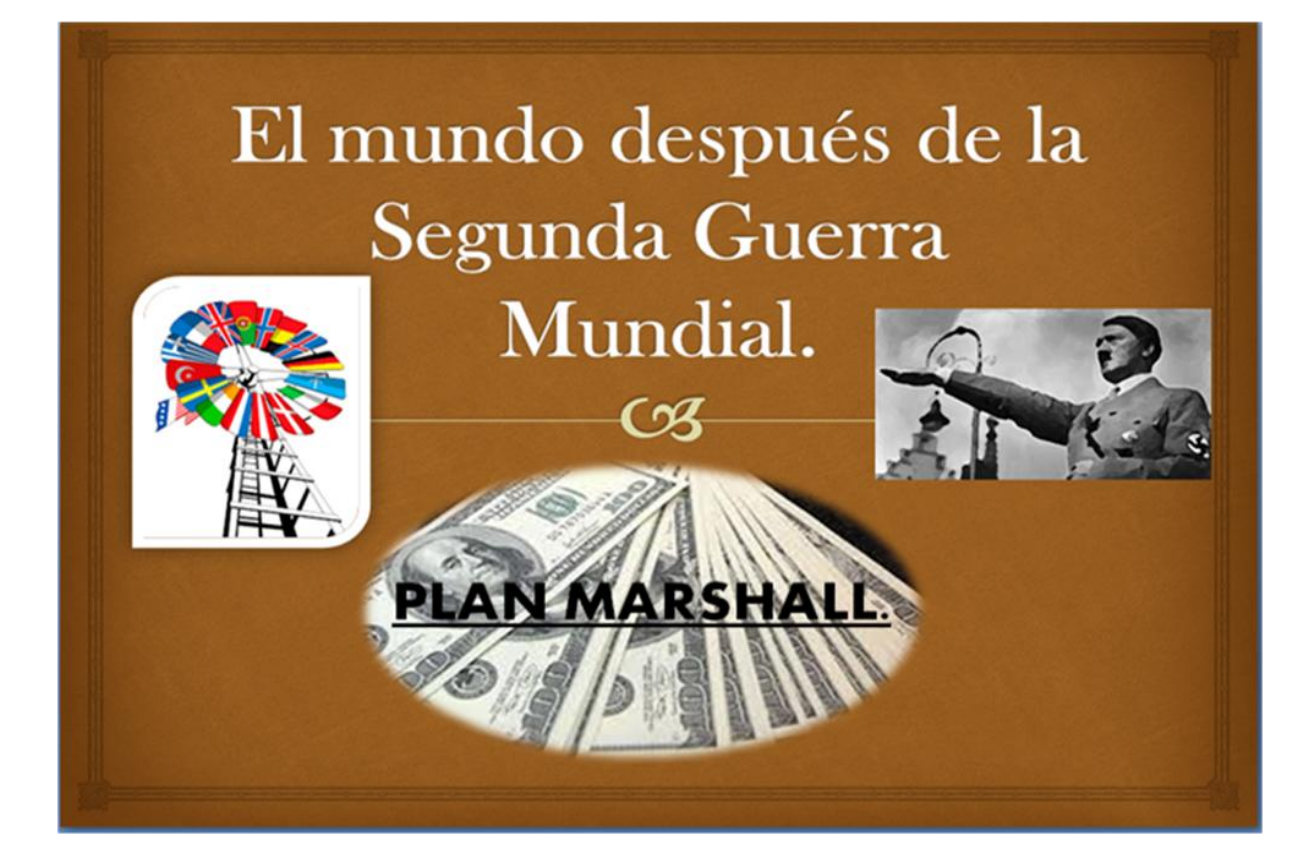

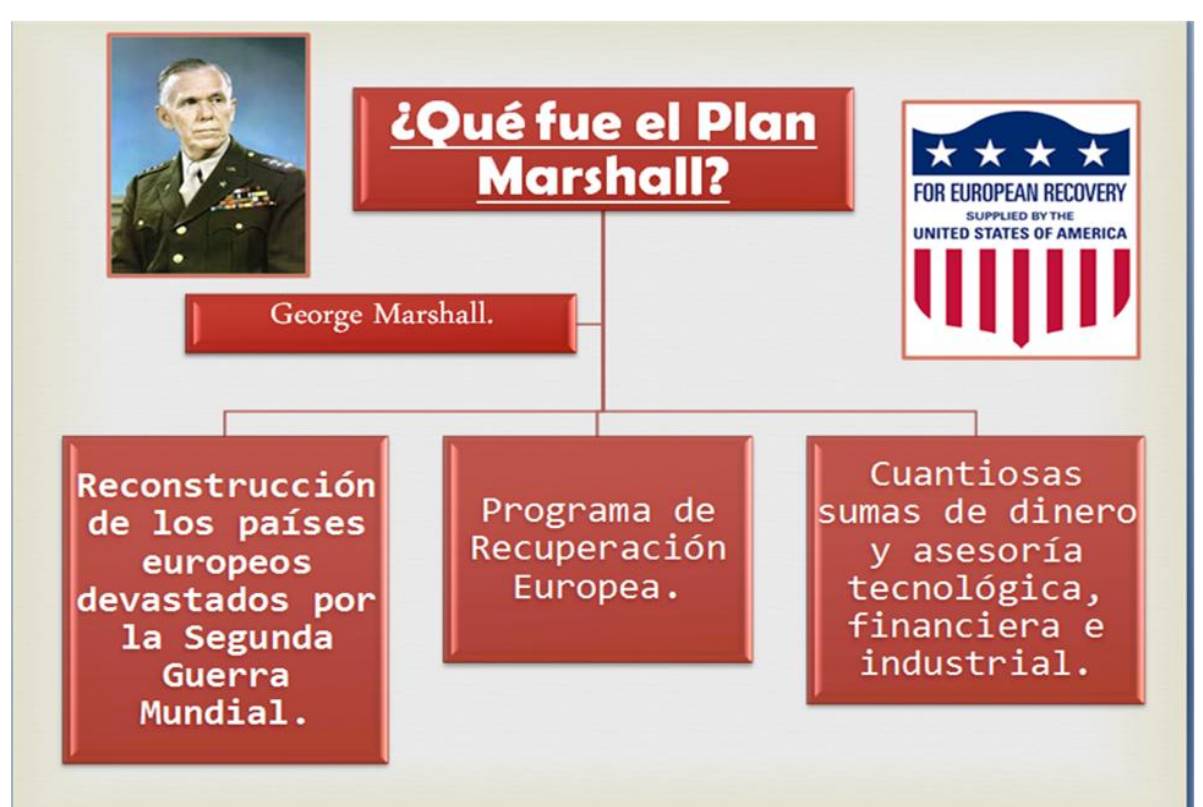

## ¿Cómo fue este proceso?

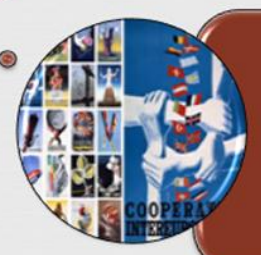

Integración europea, ya que anuló barreras comerciales y creó instituciones para coordinar la economía a nivel continental.

130 mil millones de dólares norteamericanos fueron suministrados en asistencia técnica y ayuda económica.

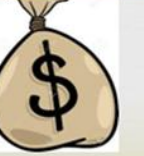

# Bibliografía.

"PLAN MARSHALL", Lunes 16 de Mayo del 2016, recuperado de: http://www.historiacultural.com/2010/09/plan-marshall.html

"PLAN MARSHALL", Glosario, Martes 17 de Mayo del 2016, recuperado de: http://www.historiasiglo20.org/GLOS/planmarshall.htm